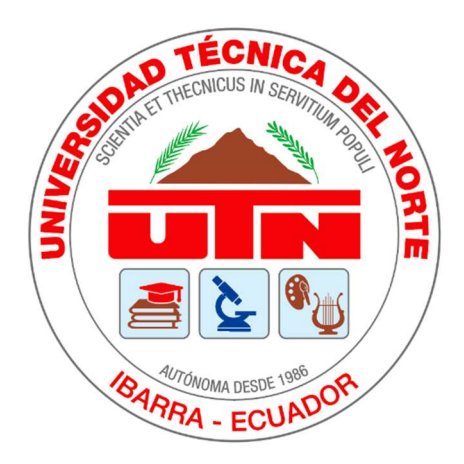

# UNIVERSIDAD TÉCNICA DEL NORTE

# FACULTAD DE INGENIERÍA EN CIENCIAS APLICADAS

# CARRERA DE INGENIERÍA EN MECATRÓNICA

# TRABAJO DE GRADO PREVIO A LA OBTENCIÓN DEL TÍTULO DE INGENIERO EN MECATRÓNICA

# TEMA

# "SISTEMA DE MEDICIÓN Y ADQUISICIÓN DE DATOS DE CONDUCTIVIDAD ELÉCTRICA PARA UN FOTOBIORREACTOR DE MICROALGAS"

# AUTOR:

ANTHONY ALEXANDER QUEVEDO RODRIGUEZ

# DIRECTOR:

ING. MILTÓN ALEJANDRO GAVILANEZ VILLALOBOS

Ibarra – Ecuador 2020

# UNIVERSIDAD TÉCNICA DEL NORTE BIBLIOTECA UNIVERSITARIA AUTORIZACIÓN DE USO Y PUBLICACIÓN A FAVOR DE LA UNIVERSIDAD TÉCNICA DEL NORTE

# IDENTIFICACIÓN DE LA OBRA

En cumplimiento al Art. 144 de la ley de Educación Superior, hago la entrega del presente

trabajo a la Universidad Técnica del Norte para que sea publicado en el Repositorio Digital

Institucional, para lo cual pongo a disposición la siguiente información:

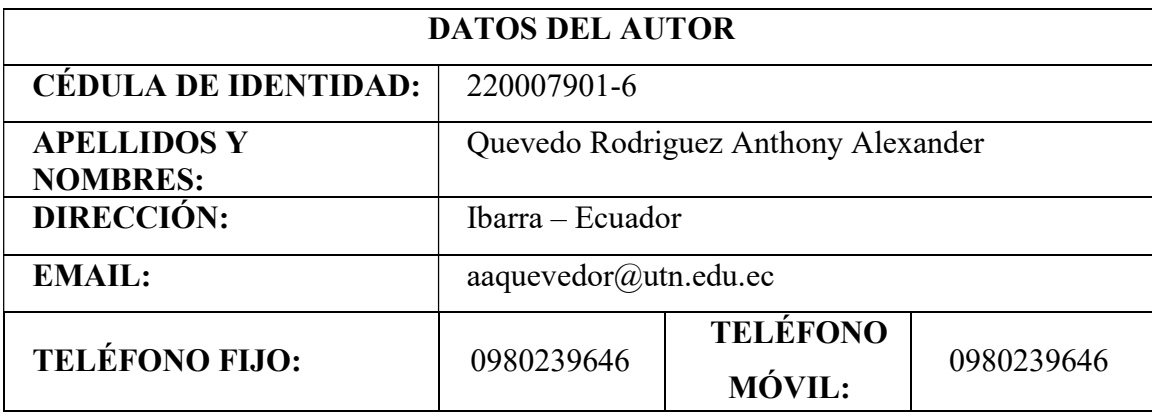

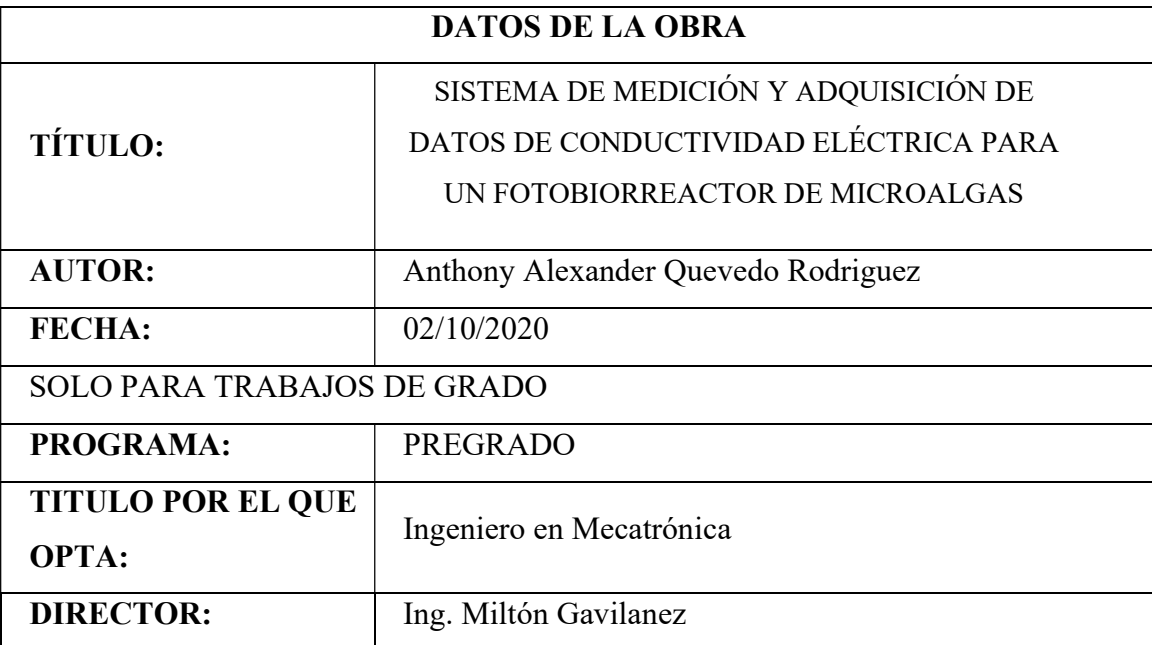

## **CONSTANCIAS**

El autor manifiesta que la obra, objeto de la presente autorización, es original y se la desarrolló sin violar derechos de autores de terceros, por lo tanto, la obra es original, y que es el titular de los derechos patrimoniales, por lo que asume la responsabilidad sobre el contenido de la misma y saldrá en defensa de la Universidad en caso de reclamación por parte de terceros.

Ibarra, a los 2 días del mes de octubre de 2020

Firma

Nombre: Anthony Alexander Quevedo Rodriguez

Cédula: 220007901-6

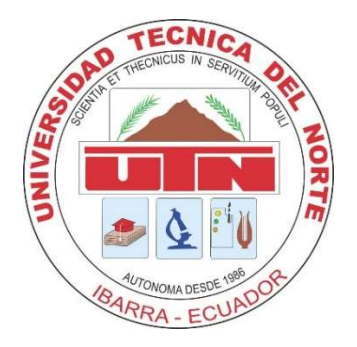

# UNIVERSIDAD TÉCNICA DEL NORTE FACULTAD DE INGENIERIA EN CIENCIAS APLICADAS

# **CERTIFICACIÓN**

En calidad de director del trabajo de grado "SISTEMA DE MEDICIÓN Y ADQUISICIÓN DE DATOS DE CONDUCTIVIDAD ELÉCTRICA PARA UN FOTOBIORREACTOR DE MICROALGAS", presentado por el egresado Anthony Alexander Quevedo Rodriguez, para optar por el título de Ingeniero en Mecatrónica, certifico que el mencionado proyecto fue realizado bajo mi dirección.

Ibarra, octubre de 2020

Ing. Miltón Gavilanez TUTOR DEL TRABAJO DE AGRADO

# AGRADECIMIENTO

A mis padres por apoyarme en mis decisiones y por guiarme en cada etapa de mi vida, a Dios por cuidarme, y a toda mi familia que siempre me han apoyado. De corazón, estoy muy agradecido.

Anthony Quevedo

## DEDICATORIA

A mis padres por darme la vida y ser mi ejemplo para seguir, por el apoyo incondicional en cada etapa de mi vida, por darme la capacidad de superarme y desear lo mejor y por estar presentes en muchos de los eventos importantes de mi vida.

Anthony Quevedo

#### RESUMEN

El presente trabajo de investigación proporciona información acerca de la elaboración de un medidor de conductividad eléctrica para ser instalado en un fotobiorreactor de cultivos de microalgas a mediana escala. El instrumento se diseñó para que realice la medición y almacenamiento de datos de conductividad eléctrica de forma autónoma, esto permite la optimización de tiempo requerido en la toma de lecturas y mejora las condiciones del cultivo de microalgas. El equipo dispone de una señal analógica de conductividad eléctrica, contactos de alarmas y una memoria microSD que almacena las lecturas. El instrumento permite configurar los niveles mínimos y máximos de alarmas de conductividad eléctrica y también permite configurar el periodo de tiempo en el que se desea realizar la toma de lecturas autónomas (cada 4 horas y cada 6 horas). Este trabajo cuenta con una revisión bibliográfica que fue fundamental para el desarrollo del proyecto, en la cual se encuentra información acerca de los sensores de conductividad y conceptos referentes al tema. En la metodología se detalla todas las fases de diseño del sistema como son: la selección de componentes por medio del método de criterios ponderados en la cual se analiza diferentes alternativas de solución que se obtiene a partir de una matriz morfológica, diagrama funcional del sistema y su descomposición en subfunciones y; el diagrama de flujo del programa. Se describe los resultados de las pruebas de funcionamiento y se detalla esquemas eléctricos, diseño del PCB y planos mecánicos.

#### **ABSTRACT**

This research work provides information on the development of an electrical conductivity meter to be installed in a medium-scale microalgae culture photobioreactor. The instrument was designed to carry out the measurement and storage of electrical conductivity data autonomously, this allows the optimization of the time required in taking readings and improves the conditions of the microalgae culture. The equipment has an analog electrical conductivity signal, alarm contacts and a microSD memory that stores the readings. The instrument allows you to configure the minimum and maximum levels of electrical conductivity alarms and also allows you to configure the period of time in which you want to take autonomous readings (every 4 hours and every 6 hours). This work has a bibliographic review that was fundamental for the development of the project, in which information about conductivity sensors and concepts related to the subject can be found. In the methodology, all the design phases of the system are detailed, such as: the selection of components by means of the weighted criteria method in which different solution alternatives are analyzed that are obtained from a morphological matrix, functional diagram of the system and its decomposition into subfunctions and; the flow chart of the program. The results of the functional tests are described and the electrical diagrams, PCB layout and mechanical drawings are detailed.

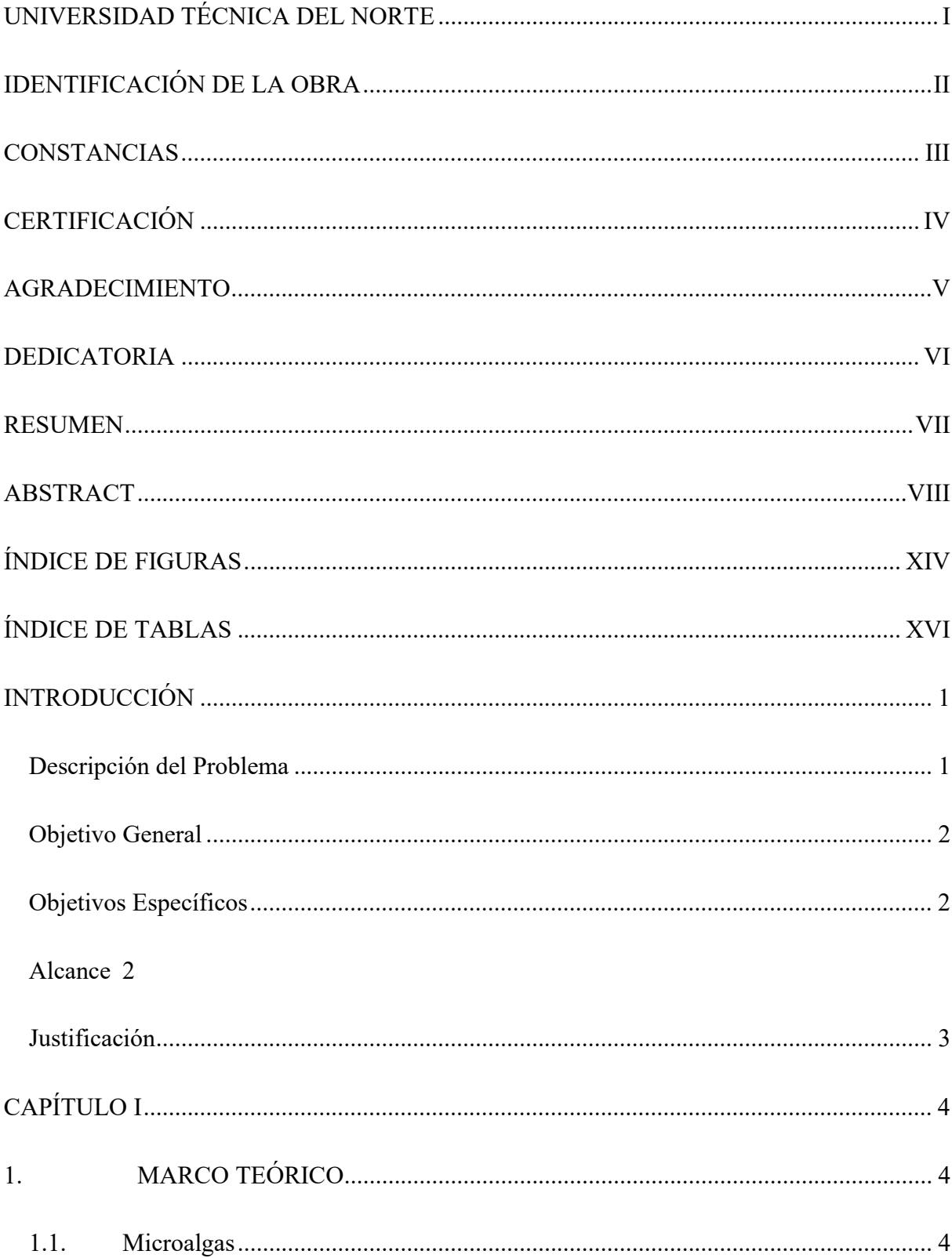

# ÍNDICE GENERAL

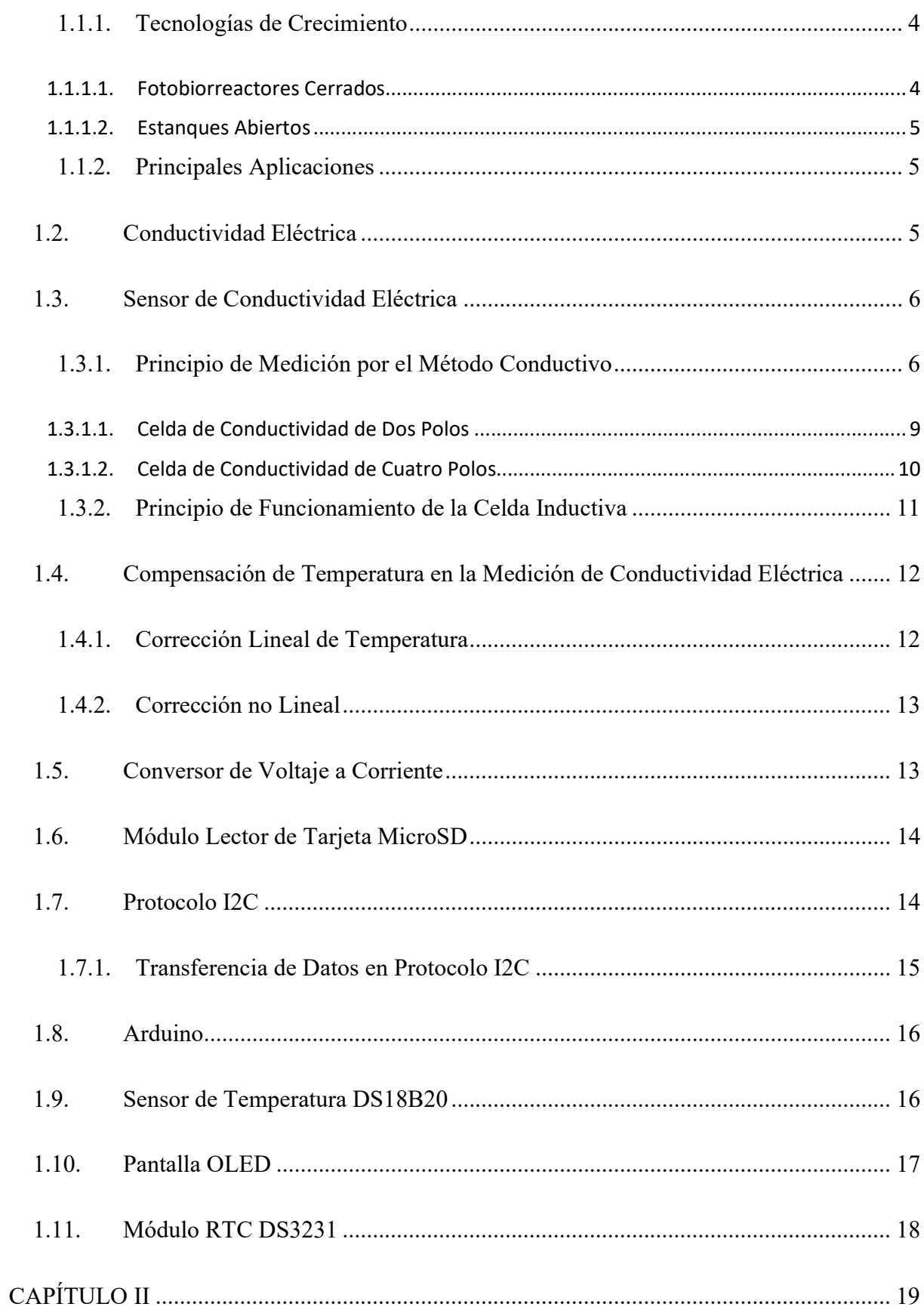

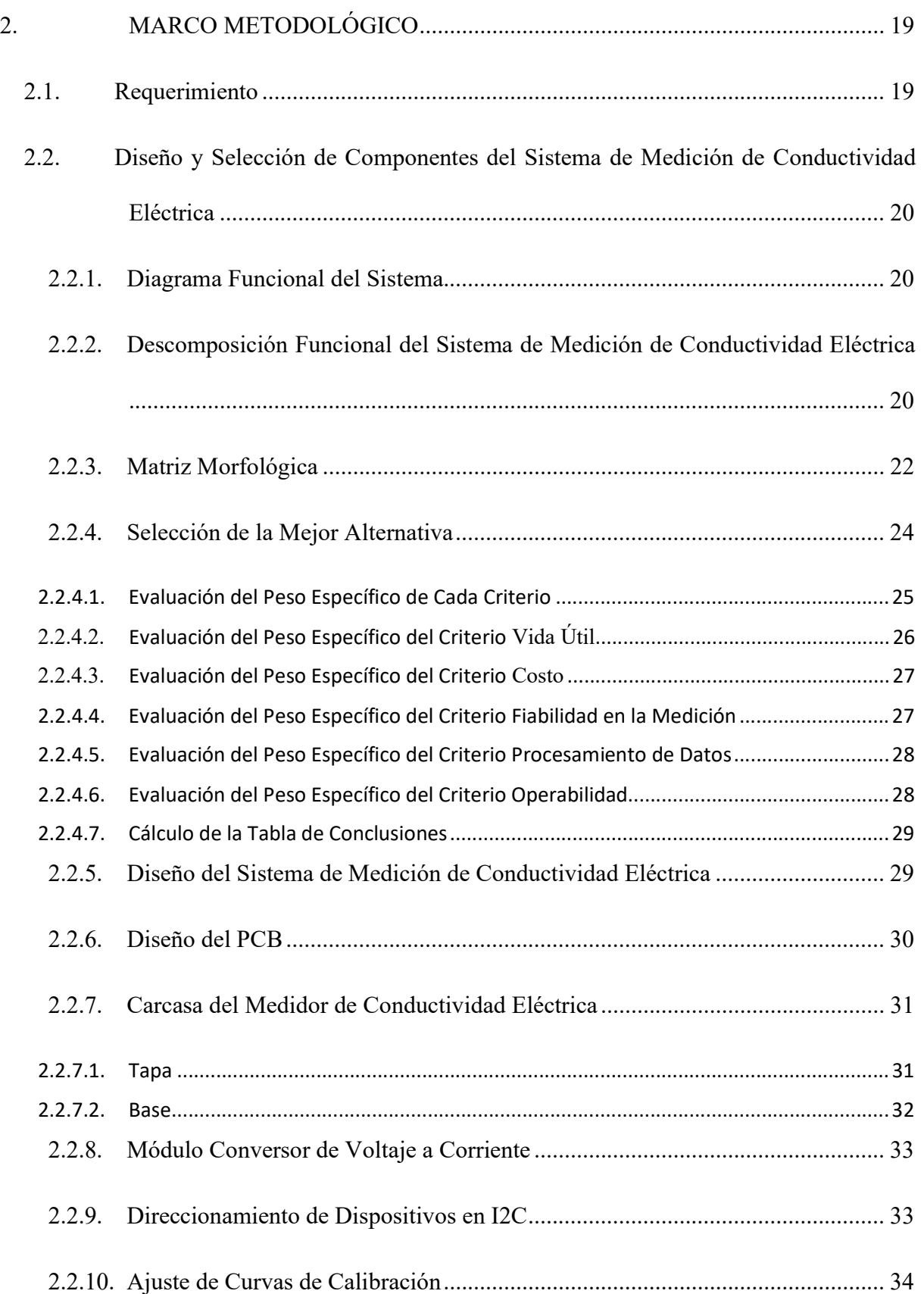

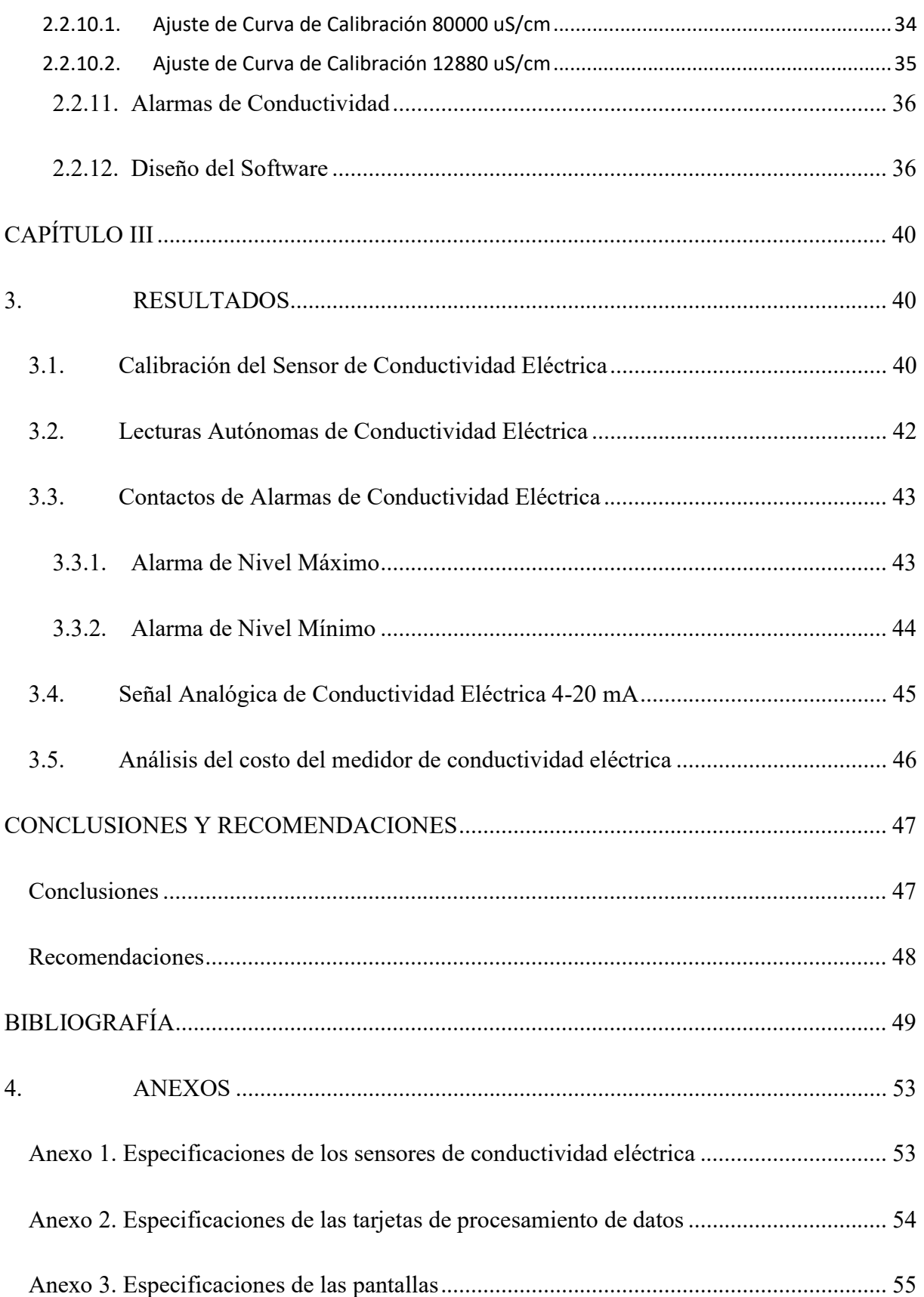

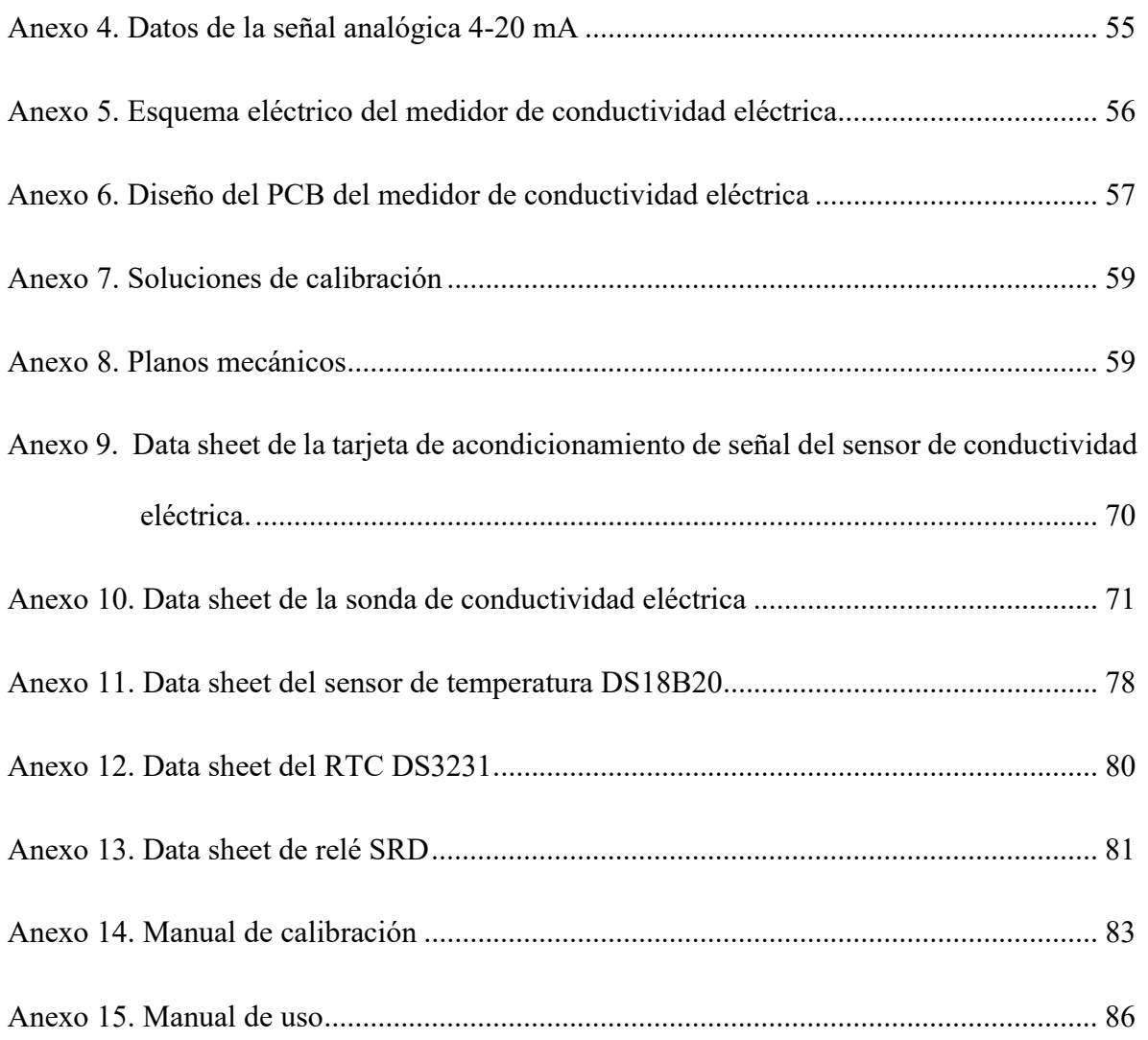

# ÍNDICE DE FIGURAS

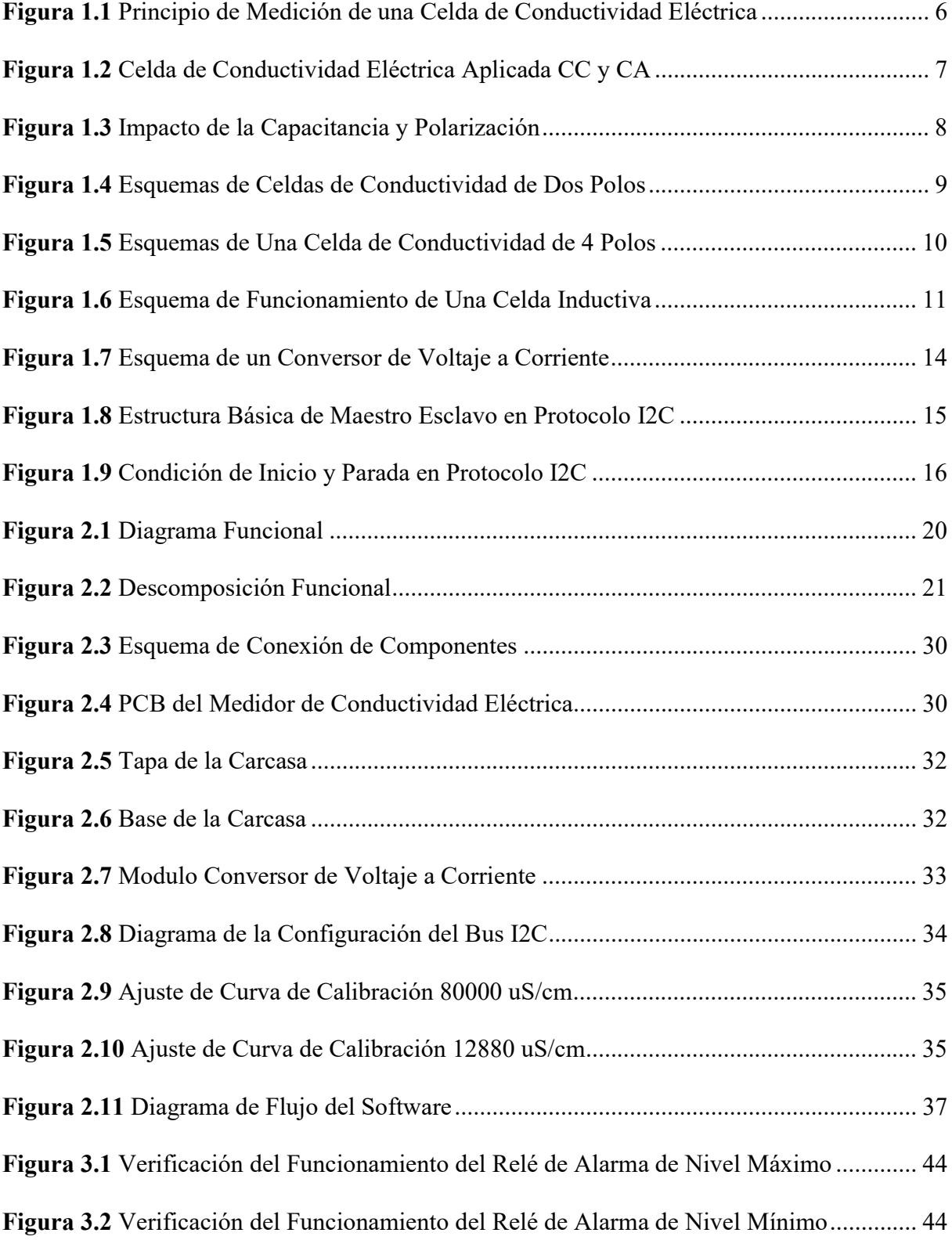

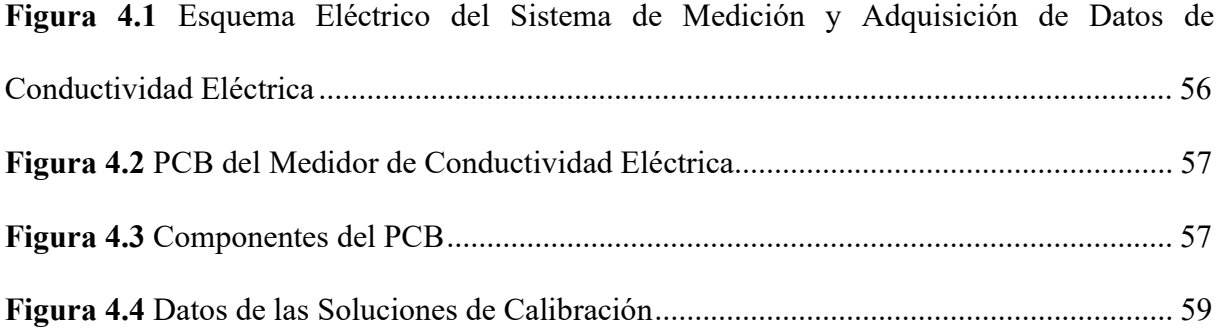

# ÍNDICE DE TABLAS

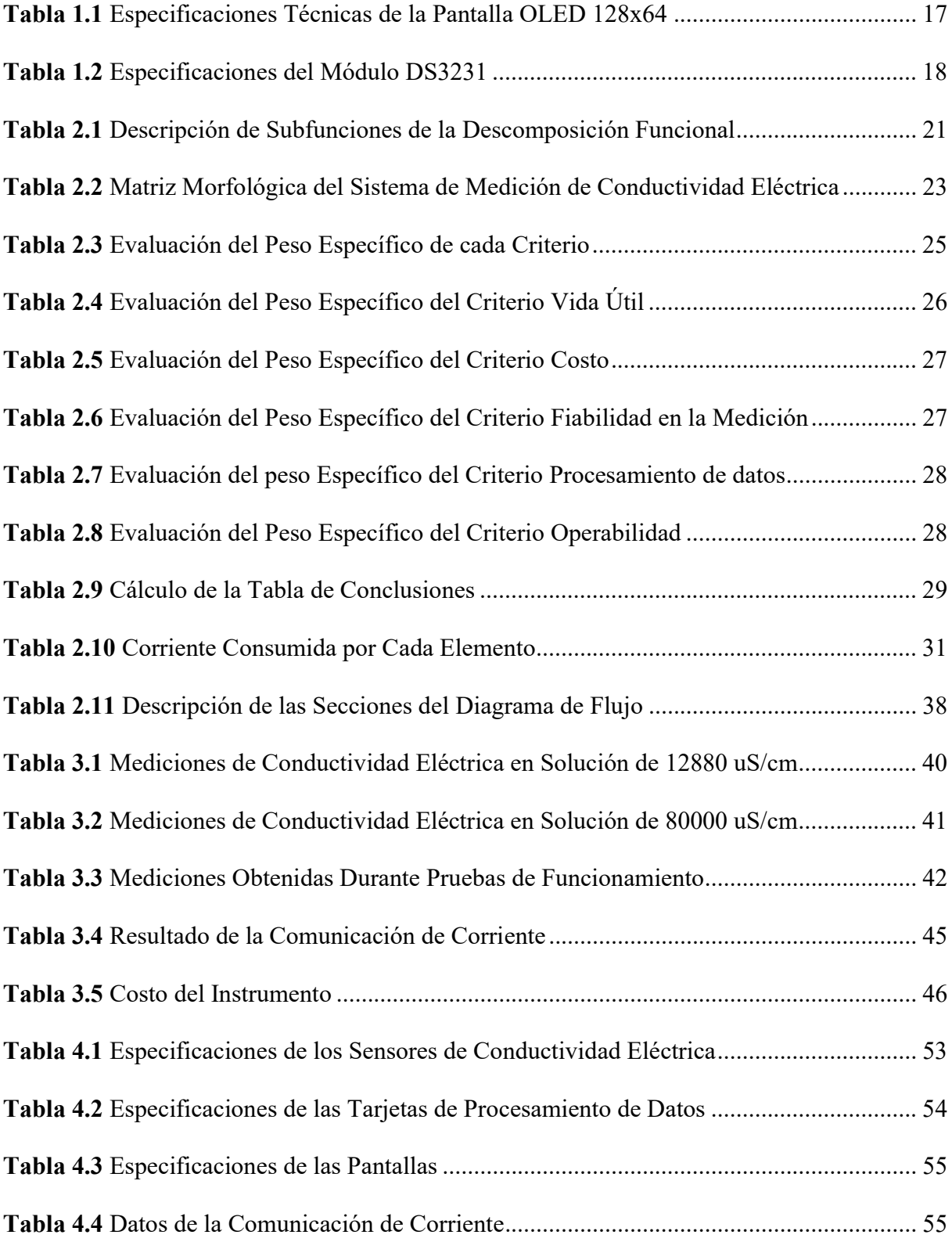

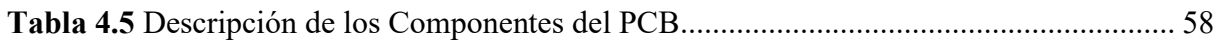

## INTRODUCCIÓN

#### Descripción del Problema

Uno de los mayores desafíos mundiales del siglo XX es el suministro sostenible de alimentos, materias primas y energía a una población mundial en crecimiento en tiempos de cambio climático [1], una alternativa son las microalgas, por ende, han sido un ente de investigación y desde hace unas décadas son cultivadas con fines de generar ácidos grasos poliinsaturados (AGPI) para una nutrición humana, productos cosméticos, pigmentos, farmacéutica y biocombustibles. [2], [3]

El cultivo de microalgas se lleva a cabo en fotobiorreactores, los cuales constan de elementos como: luz, agua, CO2 y nutrientes, que son necesarios para el crecimiento de biomasa. El crecimiento de microalgas de agua dulce se ve afectado cuando en el cultivo existen cambios de concentración de pH, temperatura y salinidad, lo cual produce problemas de toxicidad [4], por lo que se requiere realizar de forma periódica la medición de variables fisicoquímicas como la conductividad eléctrica (CE). Actualmente, esta medición se lleva a cabo de forma manual, que requiere la apertura periódica del fotobiorreactor, por tanto, conlleva un riesgo de contaminación a las microalgas.

La producción de microalgas aporta grandes beneficios tanto para el ambiente y la bioeconomía; pues éstas se alimentan de CO2 y permiten el aprovechamiento de biomasa, como un recurso natural, generando actividades socioeconómicas. [5]

Al ser las microalgas un recurso natural que es utilizado en diversas áreas, existe la necesidad de desarrollar un sistema de medición y adquisición de datos de conductividad eléctrica que permita mejorar las condiciones de cultivo en fotobiorreactores.

#### Objetivo General

Implementar un sistema de medición y adquisición de datos de conductividad eléctrica en un fotobiorreactor.

#### Objetivos Específicos

- Establecer los requerimientos para la adquisición y procesamiento de datos de conductividad eléctrica en un fotobiorreactor.
- Definir el método para la adquisición de datos de conductividad eléctrica en un fotobiorreactor.
- Diseñar un sistema para la medición y adquisición de datos de conductividad eléctrica en un fotobiorreactor.
- Implementar el sistema y realizar pruebas de funcionamiento.

## Alcance

La presente investigación tiene como finalidad implementar un sistema de medición y adquisición de datos de conductividad eléctrica en un fotobiorreactor de cultivos de microalgas a mediana escala, el cual, por medio de una tarjeta de procesamiento de datos y un algoritmo, realizará lecturas autónomas en periodos configurables por el usuario, mismas que serán almacenadas en un dispositivo externo. Además, dispondrá de una opción que le permita al usuario realizar la recalibración del sensor.

Se tendrá un indicador local que permita visualizar la medición de conductividad eléctrica, también; el sistema contará de contactos para alarma configurable por el usuario, y una salida de señal analógica estandarizada. Se complementará el trabajo con manuales de uso y calibración.

#### Justificación

La carrera de Biotecnología de la Universidad Técnica del Norte dispone de laboratorios en los que se encuentran fotobiorreactores que son utilizados por el personal dedicado al cultivo de microalgas, durante el crecimiento de estos microorganismos es importante medir variables fisicoquímicas que determinan la producción de biomasa, estas mediciones son llevadas a cabo de forma manual abriendo el fotobiorreactor periódicamente y utilizando un medidor de uso común en el laboratorio, siendo esta una actividad que puede ocasionar contaminación del cultivo.

En función de la técnica que actualmente utiliza el personal dedicado al cultivo de microalgas para medir variables físico-químicas en los fotobiorreactores, se propone potencializar un fotobiorreactor mediante modificaciones tecnológicas que permita optimizar el proceso en la medición de conductividad eléctrica. Por otro lado, existen fotobiorreactores automatizados que permiten la medición de variables físico-químicas que en la mayoría son importados a un costo elevado.

Con la implementación de este sistema se podrá realizar lecturas automatizadas permitiendo una recopilación de información más amplia que permitirá un mejor análisis por el usuario. Además, el personal del cultivo de microalgas se beneficiará optimizando su tiempo en la ejecución de mediciones y al disponer de un historial de lecturas se podrá actuar eficientemente ante problemas de toxicidad.

## CAPÍTULO I

## 1. MARCO TEÓRICO

En este capítulo se realiza la recopilación de información mediante una revisión bibliográfica que permite conocer temas relacionados al proyecto, entre ellos tenemos las microalgas, sensores de conductividad eléctrica, protocolo de comunicación I2C y todo lo relacionado al hardware requerido para la elaboración de este trabajo.

#### 1.1. Microalgas

Las microalgas son microorganismos unicelulares eucariotas fotosintéticos que se producen naturalmente en lagos, ríos o mares. En general son fotoautótrofos, es decir, obtienen la energía del sol y carbono de compuestos inorgánicos [6]. Desde hace algún tiempo, estos microrganismos han sido cultivados por el hombre con el fin de generar productos sostenibles como suplementos alimenticios, farmacéuticos, cosméticos y biocombustibles. [3]

#### 1.1.1. Tecnologías de Crecimiento

Hay dos tipos principales de sistemas de cultivo de microalgas: estanques abiertos y fotobiorreactores cerrados; allí, las microalgas crecen suspendidas en un medio acuoso. [3]

#### 1.1.1.1. Fotobiorreactores Cerrados

Los cultivos en fotobiorreactores no están expuestos a la atmósfera y están cubiertos con un material transparente o contenidos dentro de tubos transparentes. Los fotobiorreactores tienen la clara ventaja de prevenir la evaporación. El cultivo de microalgas en este tipo de sistemas tiene el beneficio adicional de reducir los riesgos de contaminación, limitar las pérdidas de CO2, crear condiciones de cultivo reproducibles y flexibilidad en el diseño técnico. [3]

#### 1.1.1.2. Estanques Abiertos

Los estanques abiertos son el modo más utilizado para el cultivo de microalgas al aire libre a gran escala, donde se han desarrollado dos tipos principales de sistemas de cultivo abierto. Estos son estanques sin agitación y estanques con agitación. Además, los costos relativamente bajos de construcción y operación son las principales razones para cultivar algas en estanques abiertos. Sin embargo, los altos riesgos de contaminación y la baja productividad, inducidos principalmente por un pobre régimen de mezcla y penetración de la luz, son las principales desventajas de los sistemas abiertos. [3]

#### 1.1.2. Principales Aplicaciones

Se ha utilizado durante mucho tiempo como alimentos saludables y aditivos para el consumo humano, así como alimento para animales en la acuicultura. Además, la microalga demuestra ser beneficiosa para la limpieza ambiental, como la biorremediación de gases de combustión industriales y aguas residuales. Recientemente, debido al florecimiento de las energías renovables, ha sido de gran interés utilizar estos microrganismos como materia prima para los biocombustibles, en particular el biodiesel. [7], [1]

#### 1.2. Conductividad Eléctrica

La conductividad eléctrica es la capacidad que tiene un material para conducir electricidad y esto requiere la presencia de partículas cargadas. Los conductores se clasifican en dos grupos según la naturaleza de la partícula cargada. [8]

Los conductores del primer grupo están formados por una red de átomos que en su cobertura exterior se encuentran electrones, estos electrones pueden separarse libremente de su átomo y transportar la electricidad a través de la red y, de tal forma a través del material. Los materiales del primer grupo son: el metal, grafito y otros compuestos químicos. [8]

Los conductores del segundo grupo son conocidos como conductores iónicos, en estos el flujo de corriente es provocado por los iones móviles cargados eléctricamente, los cuales son conocidos como electrolitos y siempre están vinculados con el transporte de la materia. La ionización se produce mediante la disolución de un disolvente polar como el agua o a través de la fusión. [8]

#### 1.3. Sensor de Conductividad Eléctrica

La medición de conductividad eléctrica es una técnica que se realiza desde hace más de 100 años y en la actualidad es un parámetro importante y muy usado. Existen diferentes tecnologías para la medición de conductividad las cuales se adaptan a diferentes aplicaciones. [8]

#### 1.3.1. Principio de Medición por el Método Conductivo

Estos sensores de conductividad eléctrica constan de una celda formada de al menos dos electrodos a los que se aplica tensión. El medidor cuantifica la corriente que fluye a través de la solución y calcula la conductividad. En la figura 1.1 se muestra la configuración esquemática de una celda de medición de conductividad a la que se le aplica una corriente continua. [8]

## Figura 1.1

Principio de Medición de una Celda de Conductividad Eléctrica

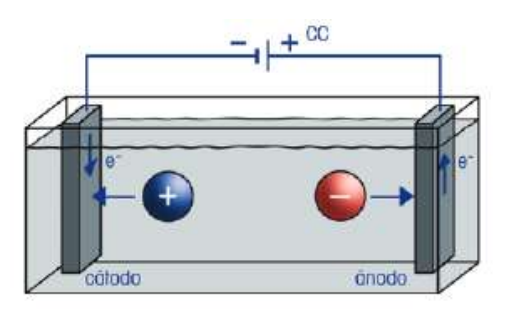

Nota. Esta figura muestra la configuración de una celda de medición de conductividad eléctrica al aplicarse corriente continua. [8]

Al aplicar corriente continua en una solución, los iones con carga positiva se atraen al electrodo con carga negativa y de igual forma los iones con carga negativa se atraen al electrodo con carga positiva. Esta electrólisis consigue formar reacciones químicas y acumulación de iones cerca de la superficie del electrodo, lo cual afecta la composición de la solución y también a la conductividad. [8]

Para evitar estas reacciones electrolíticas se utiliza corriente alterna, ya que esta corriente permite que los iones no se desplacen en una dirección si no que oscilen sobre sus posiciones en función de la frecuencia aplicada. En la figura 1.2 se muestra un esquema de la reacción de los iones cuando se aplica corriente directa y alterna. [8]

#### Figura 1.2

Celda de Conductividad Eléctrica Aplicada CC y CA

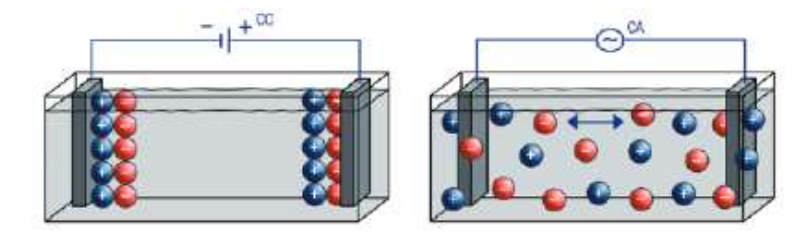

Nota. En esta figura se observa la diferencia del movimiento de los iones al aplicar corriente continua y corriente alterna. [8]

Por otro lado, el uso de corriente alterna no reduce por completo la acumulación de iones. La polarización se conoce como un efecto que se produce al aplicar corriente eléctrica en una solución la cual forma una doble capa que afecta la movilidad de iones, esta capa tiene el mismo efecto que la contaminación en la superficie del electrodo y forma una resistencia adicional. [8]

#### Figura 1.3

Impacto de la Capacitancia y Polarización

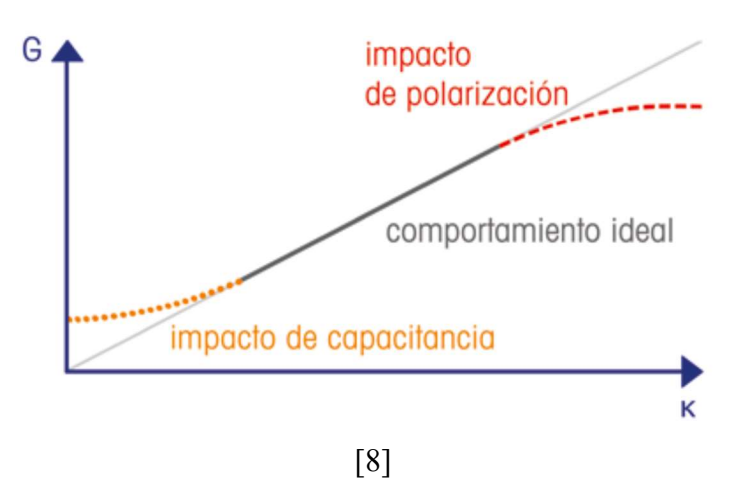

Los efectos de la polarización afectan de forma negativa a la medición de muestras con concentración electrolítica de nivel medio a alto y limitan la linealidad en el nivel más alto de la escala, en la figura 1.3 se muestra cómo influye la polarización en el nivel más alto de conductancia. Los efectos de la polarización se pueden reducir ajustando la frecuencia de medición, optimizando la superficie del electrodo y usar una celda de 4 polos. [8]

La linealidad al extremo inferior de la escala mostrada en la figura 1.3 se ve limitada por el efecto de la capacitancia. Cuando dos electrodos se encuentran en un medio no conductivo se comportan como un condensador y al aplicarse corriente continua a estos electrodos no puede fluir la electricidad y, por lo tanto, la resistencia capacitiva es infinitamente alta y la conductancia es cero. [8]

Sin embargo, cuando se aplica corriente alterna a los electrodos, la resistencia capacitiva se reduce y la conductancia aumenta proporcionalmente. La influencia de la capacitancia puede reducir ajustando la frecuencia de medición y usar una celda de conductividad con capacitancia baja. [8]

La frecuencia de medición optima es un factor que debe adaptarse al rango de medición, por lo general, en conductividades bajas se requiere de bajas frecuencias donde la polarización es insignificante y en mediciones de alta conductividad se utiliza frecuencias altas lo que reduce los efectos de polarización. [8]

## 1.3.1.1. Celda de Conductividad de Dos Polos

Las celdas de conductividad de dos polos constan de dos placas las cuales están rodeadas por un tubo que les protege ante posibles daños mecánicos y además reduce los errores provocados por los efectos de campo. También existe otro diseño de celdas de dos polos, estas están fabricadas por una celda en forma de pin rodeada por una segunda celda y son fabricadas con acero inoxidable o titanio. En la figura 1.4 se muestra una celda de conductividad de dos polos. [8]

## Figura 1.4

Esquemas de Celdas de Conductividad de Dos Polos

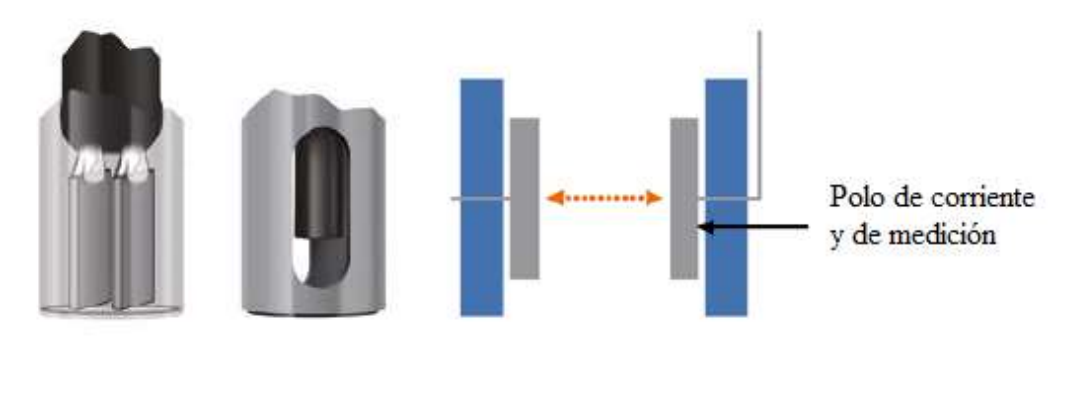

[8]

La resistencia de la celda de conductividad de dos polos permite medir bajas conductividades con una alta exactitud. Entre las principales aplicaciones de la celda de dos polos son la medición de conductividad del agua pura, de soluciones acuosas muy diluidas y de soluciones no acuosas. [8]

#### 1.3.1.2. Celda de Conductividad de Cuatro Polos

Este tipo de celda cuenta con un par de polos adicional. Los polos exteriores son de corriente alterna y los polos interiores son encargados de medir la tensión mediante un amplificador de alta impedancia. [8]

El flujo de corriente en esta celda circula de igual forma que en los polos de dos celdas. Si se conoce la tensión y corriente en los polos interiores es posible calcular la resistividad y conductancia. La conductividad se calcula multiplicando la conductancia por la constante de celda de los polos interiores. [8]

Los sensores de 4 polos tienen la ventaja de que el flujo de corriente que circula en los polos interiores donde se realiza la medición es bajo. De tal forma, no se producen efectos de polarización que afecten a la medición y, además, esta celda es menos sensible a los errores de medición a causa del ensuciamiento. En la figura 1.5 se muestra un esquema de este tipo de celda. [8]

## Figura 1.5

Esquemas de Una Celda de Conductividad de 4 Polos

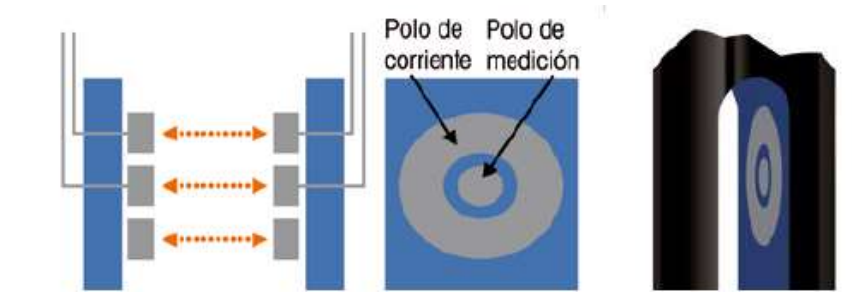

Las principales aplicaciones de este tipo de sensor son las mediciones de conductividad de rango medio ampliado como la que se encuentra en el agua del mar, el agua residual, las bases o ácidos diluidos. [8]

#### 1.3.2. Principio de Funcionamiento de la Celda Inductiva

Este tipo de celda de conductividad es utilizada principalmente en procesos industriales. En la medición de conductividad según el principio inductivo, una bobina emisora crea un campo magnético variable que induce una tensión eléctrica en una bobina receptora. Esto hace que los iones positivos y negativos que se encuentran en el líquido se pongan en movimiento, generándose por consiguiente una corriente alterna en el líquido. Esta corriente crea un campo magnético variable en la bobina receptora el cual es proporcional a la conductividad, En la figura 1.6 se muestra un esquema del principio de funcionamiento. [9]

#### Figura 1.6

Esquema de Funcionamiento de Una Celda Inductiva

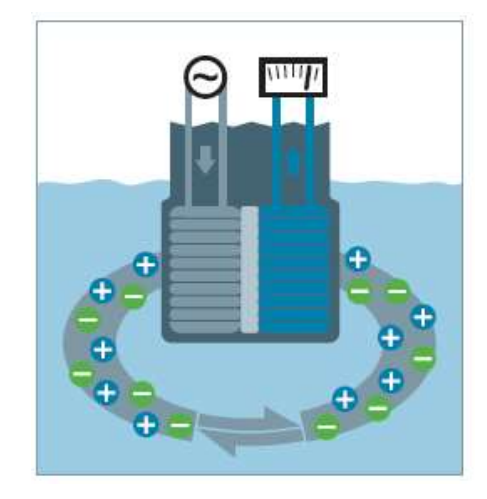

#### 1.4. Compensación de Temperatura en la Medición de Conductividad Eléctrica

Las mediciones de conductividad dependen de la temperatura, si la temperatura aumenta, la conductividad aumenta. Conforme aumenta la temperatura de una muestra, su viscosidad se reduce lo que produce un aumento de la movilidad de los iones. Por lo cual, aumenta también la conductividad observada de la muestra, si bien la concentración de iones permanece constante. Por esta razón cada medición de conductividad debe constar de la temperatura. [8]

A continuación, se muestran los principales métodos de compensación de temperatura.

#### 1.4.1. Corrección Lineal de Temperatura

Este método es utilizado para la corrección de temperatura en soluciones con una conducción media a alta, suele usarse la siguiente ecuación lineal.

$$
K_{Trf} = \frac{K_T}{1 + \frac{\alpha}{100\%} \chi (T - T_{ref})}
$$
 Ec. 1. [8]

Donde:

 $K_{Tref}$  Conductividad a temperatura de referencia

 $K_T$ = Conductividad a temperatura medida

 $\alpha$ = Coeficiente de conductividad

T= Temperatura de la muestra

 $T_{ref}$  Temperatura de referencia

Implica el coeficiente de temperatura  $\alpha$  que expresa la variación de la conductividad en %/ $°C$ . Los valores de  $\alpha$  son proporcionados por el fabricante de la solución o se puede determinar de forma experimental.

#### 1.4.2. Corrección no Lineal

Cuando se trata de muestras acuosas, las funciones no lineales son más apropiadas para la corrección de la temperatura que el modo lineal. Por ello, el método de corrección no lineal es el más importante para aguas naturales como el agua subterránea, el agua superficial, el agua potable y el agua residual. [8]

La conductividad medida a la temperatura de la muestra  $(k_T)$  se corrige a 25 °C para obtener  $k_{25^{\circ}C}$  mediante el uso de la siguiente ecuación:

$$
k_{25^{\circ}C} = f_{25} (T) * k_T
$$
 Ec. 2. [8]

 $f_{25}$  (T) es el factor de corrección de temperatura utilizado para la conversión de los valores de conductividad del agua natural de T a 25 ° C. El medidor de conductividad calcula  $f_{25}$  (T) a partir de una ecuación polinómica de 4 grados. La corrección no lineal está definida por el estándar ISO / DIN7888 y es aplicable para mediciones entre 0 y 35.9 °C. [8]

#### 1.5. Conversor de Voltaje a Corriente

Son circuitos que proporcionan una salida de corriente en función de un voltaje diferencial de entrada. Su comportamiento ideal es caracterizado por una alta impedancia de entrada y salida, y la función de transferencia de estos circuitos se conoce como transductancia y se denota como Gm. En la figura 1.7 se muestra un esquema de su configuración. [10]

#### Figura 1.7

Esquema de un Conversor de Voltaje a Corriente

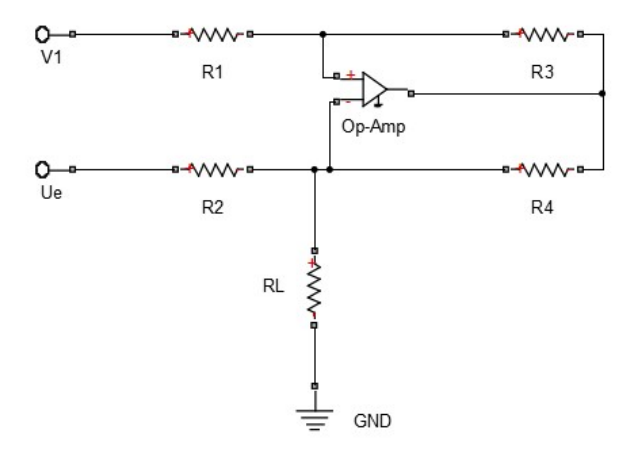

Nota. Representación de un circuito conversor de voltaje a corriente. [11]

#### 1.6. Módulo Lector de Tarjeta MicroSD

Es un módulo que utiliza el bus SPI que, a través del controlador de sistema de archivos, permite leer y escribir datos en tarjetas Micro SD, dispone de un regulador de voltaje a 3.3V y la Interfaz de control cuenta con un total de seis pines (GND, VCC, MISO, MOSI, SCK, CS), GND a tierra, VCC es la fuente de alimentación, MISO, MOSI, SCK para el bus SPI, CS es el pin de señal de selección de chip. [12]

#### 1.7. Protocolo I2C

Es un protocolo de comunicación en serie que utiliza dos cables llamados SDA y SCL para proporcionar conexión entre dispositivos. La figura 1.8 muestra la estructura básica de esclavo maestro I2C. [13]

SCL es la línea unidireccional de reloj en serie, y SDA es una línea bidireccional de datos en serie, ambas líneas se utilizan para transferir los datos entre maestro y esclavo. Los dispositivos esclavos se identifican por su dirección única de 7 bits. Después de cada transferencia de datos, el esclavo envía un bit de reconocimiento al maestro o viceversa, para garantizar que se reciben los datos. [13]

Los datos para transmitir son en serie en paquetes de datos de 8 bits. Por lo tanto, todas estas características hacen que I2C sea más simple de implementar y económico, ya que los dispositivos de microcontroladores de menor costo pueden interactuar con I2C. [14]

### Figura 1.8

Estructura Básica de Maestro Esclavo en Protocolo I2C

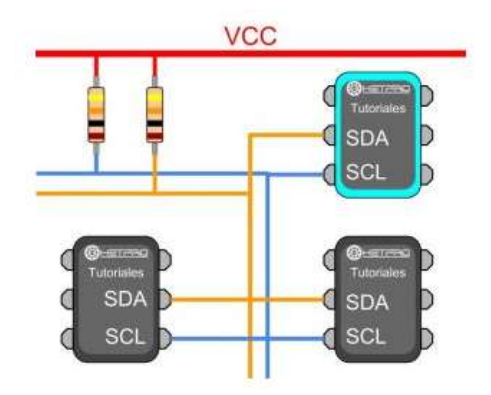

Nota. Estructura básica de maestro esclavo en protocolo I2C, en el cual el maestro y esclavos trasmiten datos por los cables SDA y SCL. [15]

#### 1.7.1. Transferencia de Datos en Protocolo I2C

El bus I2C tiene tres condiciones mediante el uso de las líneas SDA y SCL. Cuando el bus I2C está en modo inactivo, ambas líneas son altas. En la condición de inicio, la línea SDA hace un movimiento de mayor a menor, mientras que la línea SCL es alta, se indica en la figura 1.9 (a). Después de la condición de inicio, el bus I2C está ocupado y el dispositivo transmisor envía continuamente los datos, después de recibir el reconocimiento adecuado del dispositivo receptor y enviar todos los datos, el maestro proporciona la condición de parada, y la línea SDA hace una transición de baja a alta mientras la línea SCL está alto, se muestra en la figura 1.5 (b). [13]

#### Figura 1.9

Condición de Inicio y Parada en Protocolo I2C

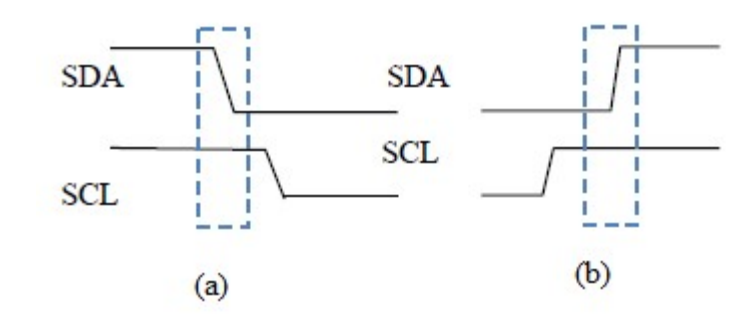

Nota. Condición de inicio del protocolo I2C (a), condición de parada Del protocolo I2C (b). [13]

#### 1.8. Arduino

Es una plataforma de código abierto que dispone de diferentes tarjetas de procesamiento que son capaces de leer señales analógicas o digitales, procesa información mediante instrucciones, dispone de salidas digitales y PWM, además, dispone de protocolo I2C. Las tarjetas Arduino utilizan el lenguaje de programación Arduino y el software Arduino (IDE). [16]

#### 1.9. Sensor de Temperatura DS18B20

El DS18B20 es un sensor de temperatura que proporciona la salida mediante un bus de comunicación digital que puede ser leído con las entradas digitales de Arduino. [17]

El DS18B20 se comercializa en dos presentaciones, tanto en encapsulado TO-92 como en forma de una sonda impermeable que permite realizar mediciones de temperatura en líquidos y gases. [17]

La comunicación de este sensor es por medio del bus 1-Wire, el cual necesita solo un cable para la comunicación (sin contar GND). Se pueden alimentar directamente a través de la línea de datos o mediante una línea de tensión. La comunicación de este sensor requiere una resistencia en pull-up de 4,7 K entre Vcc y la señal. [18]

## Características:

- Rango de medida: -55  $^{\circ}$ C a +125  $^{\circ}$ C.
- Precisión:  $\pm 0.5$  °C.
- Voltaje de alimentación: 3.0 V y 5.5 V.
- Resolución configurable de 9 a 12 bits.
- Tamaño pequeño y bajo costo.

## 1.10. Pantalla OLED

Una pantalla OLED (Organic light-emitting diode) es un tipo de LED en el que la capa emisiva está formada por un compuesto orgánico que emite luz en respuesta a la electricidad. Estas pantallas se comercializan en un modelo de 0.96" que incorporan el controlador SDD1306 para la comunicación con Arduino por medio del bus I2C. Las pantallas OLED tienen un consumo bajo, en torno a 20mA, ya que solo se enciende el píxel necesario y no requieren de backlight. Esto es interesante para aplicaciones que funcionan con baterías. [19], [20]

## Tabla 1.1

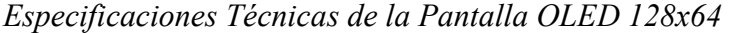

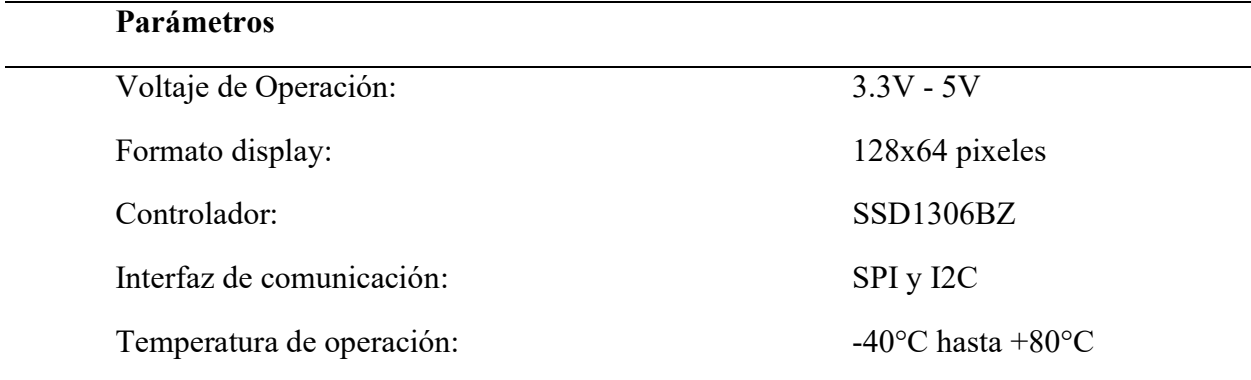

# 1.11. Módulo RTC DS3231

Es un reloj en tiempo real con formato de 12 o 24 horas, integra bus I2C que permite la comunicación con Arduino y dispone de compensación de temperatura. Este módulo tiene incorporado una pila que mantiene alimentado al circuito integrado permitiendo llevar la cuenta del paso del tiempo incluso cuando el módulo no está siendo alimentado en los pines VCC y GND. En la tabla 1.2 se muestra especificaciones técnicas del módulo. [21]

## Tabla 1.2

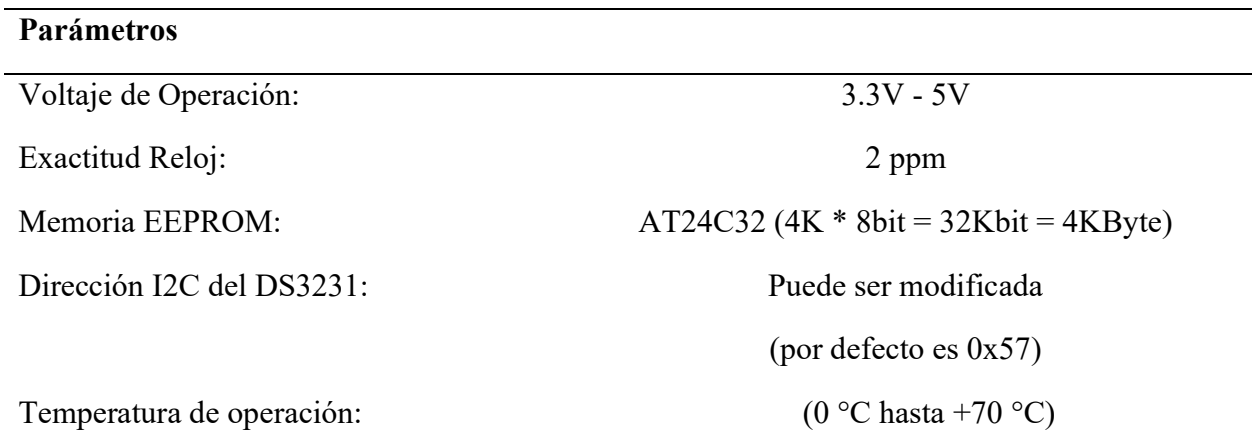

Especificaciones del Módulo DS3231

# CAPÍTULO II

## 2. MARCO METODOLÓGICO

En este capítulo se describe los métodos que permitirán realizar el diseño del sistema de medición y adquisición de datos de conductividad eléctrica en fotobiorreactores.

#### 2.1. Requerimiento

Los requerimientos para el desarrollo del sistema de medición y adquisición de datos de conductividad eléctrica en fotobiorreactores se obtienen mediante una visita técnica a los laboratorios de la carrera de Biotecnología de la Universidad Técnica Del Norte, esto debido a que el proyecto se realizará en función de las necesidades del fotobiorreactor de la carrera mencionada.

En la visita técnica se recopiló la siguiente información.

- Tipo de agua en el que se cultiva las microalgas en los laboratorios de biotecnología: Agua de grifo.
- En qué periodo se necesita tomar las lecturas: Se necesita que las lecturas se tomen de forma autónoma cada 4 o 6 horas.
- Se necesita almacenar los datos de las mediciones en un dispositivo de almacenamiento externo: Si, en memoria microSD.
- Se necesita alarmas ante valores mínimos y máximos de conductividad eléctrica: Si es necesario.
- Con que porcentaje de error se desea tomar las lecturas: Menor al 5% de error.
- Temperatura de trabajo: Se cultiva a 25 grados centígrados.
- Fuente de energía: Se necesita que se conecte a la red eléctrica de 110 voltios CA.
# 2.2. Diseño y Selección de Componentes del Sistema de Medición de Conductividad Eléctrica

El diseño del sistema de medición y adquisición de datos de conductividad eléctrica se realizará en función de los requerimientos planteados anteriormente y teniendo en cuenta que el dispositivo sea fácil de instalar y usar.

#### 2.2.1. Diagrama Funcional del Sistema

El diagrama funcional mostrado en la figura 2.1 detalla cuales son las entradas y salidas del sistema de medición y adquisición de datos de conductividad eléctrica.

#### Figura 2.1

Diagrama Funcional

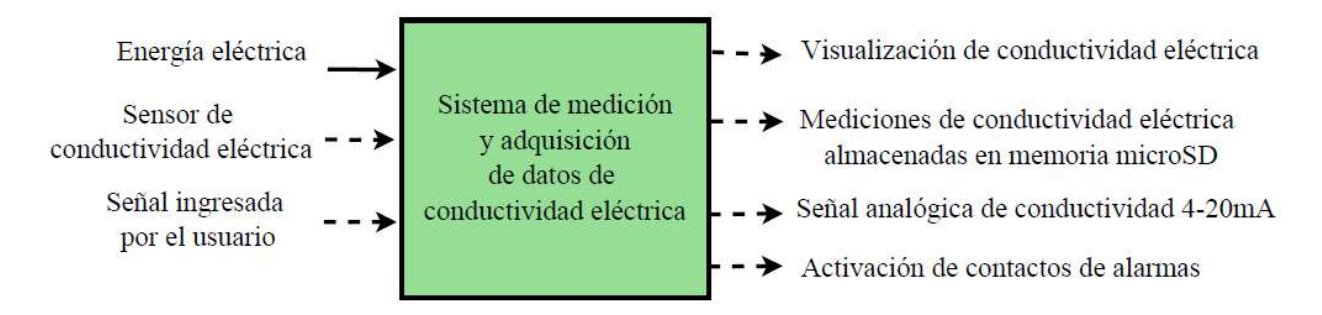

Nota. Diagrama funcional del sistema de medición de conductividad eléctrica para fotobiorreactores.

#### 2.2.2. Descomposición Funcional del Sistema de Medición de Conductividad Eléctrica

La descomposición funcional del sistema de medición de conductividad eléctrica se muestra en la figura 2.2, la cual consta de diferentes funciones que se detallan en la tabla 2.1.

# Figura 2.2

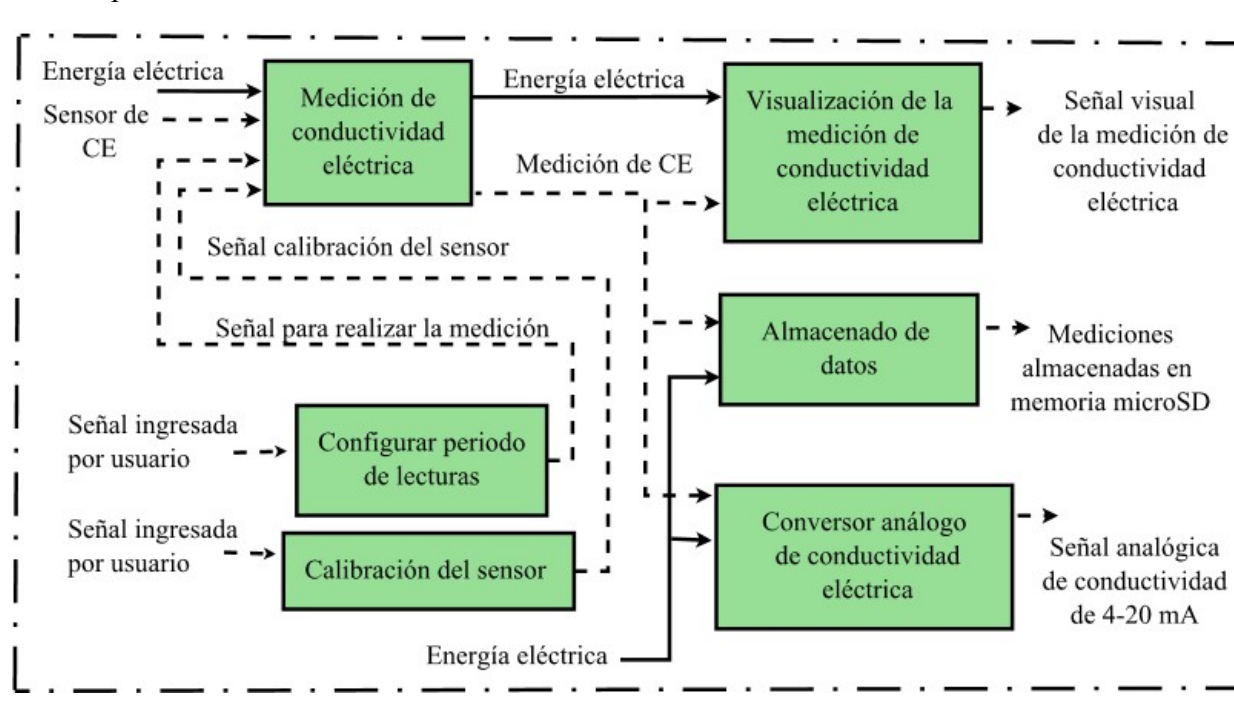

Descomposición Funcional

Nota. Descomposición funcional del sistema de medición de conductividad eléctrica en el fotobiorreactor.

#### Tabla 2.1

Descripción de Subfunciones de la Descomposición Funcional

| Función                             | Descripción                                       |
|-------------------------------------|---------------------------------------------------|
| Medición de conductividad eléctrica | El sistema realizará la medición de conductividad |
|                                     | eléctrica de forma manual y autónoma.             |
|                                     |                                                   |
| Configurar periodo de lecturas      | Permitirá que el usuario configure el periodo de  |
|                                     | lecturas autónomas. Estos periodos son cada 4 y 6 |
|                                     | horas.                                            |
|                                     |                                                   |
| Calibración del sensor              | Permite que el usuario calibre el sensor de       |
|                                     | conductividad eléctrica.                          |

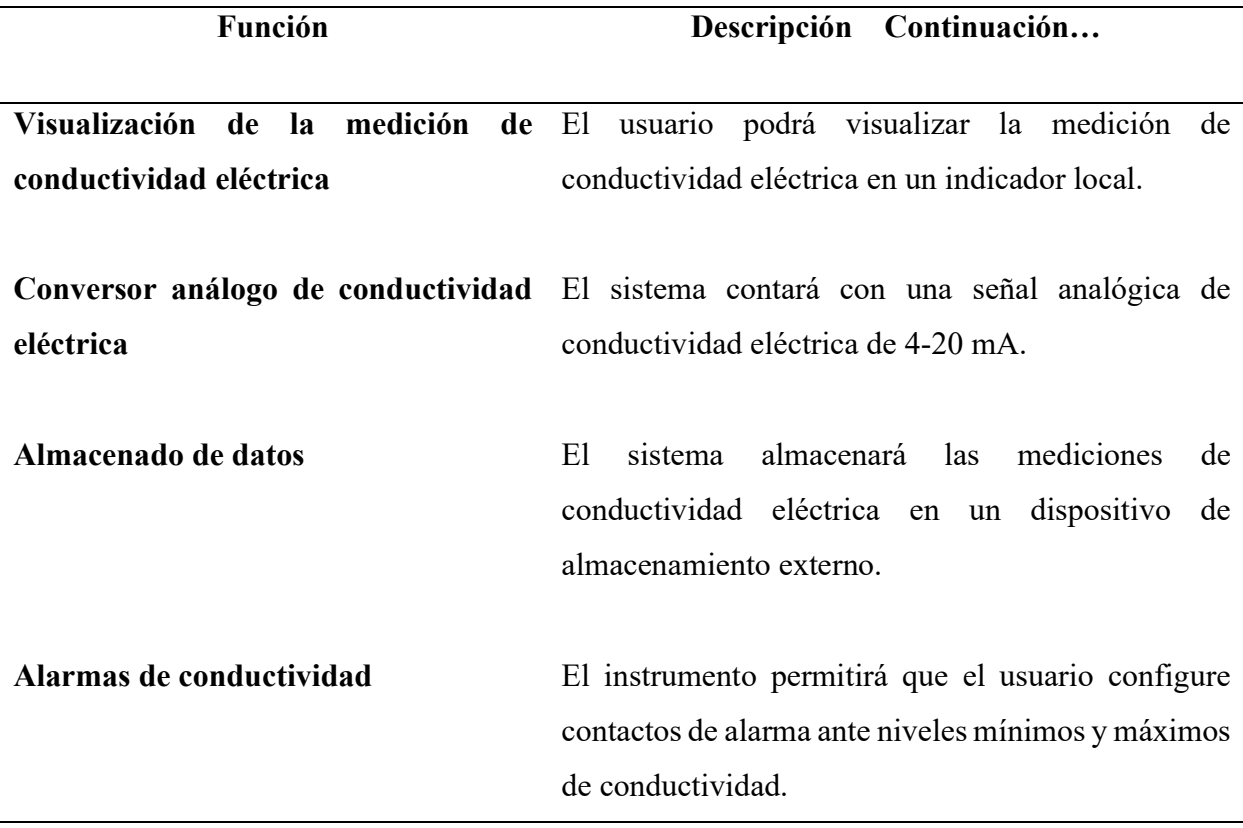

# 2.2.3. Matriz Morfológica

En la tabla 2.2 se observa una matriz morfológica en la que se analiza diferentes alternativas de solución para el desarrollo del medidor de conductividad eléctrica. En este trabajo se analizará únicamente sensores de conductividad eléctrica con una constante de celda adecuada para la medición en agua de grifo, es decir, en un rango de 50 – 1000 uS/cm [8]. Dado que existen configuraciones de celdas de dos o cuatro polos, se da prioridad a las celdas de dos polos ya que según [8], éstas permiten la medición en un rango de 0.001 uS/cm hasta 1000 uS/cm. Estas celdas de dos polos tienen diferentes contaste de celda (k 0.1), (k 1.0) y (k 10), de las cuales de celda adecuada para medir en agua de grifo según [22] es K 1.0.

En este proyecto se utilizará el sensor de temperatura DS18B20 y el módulo de relé Keyes SRD 5 V CD, ya que su costo es accesible, se tiene disponibilidad de estos elementos y sus características son adecuadas para esta aplicación.

#### Tabla 2.2

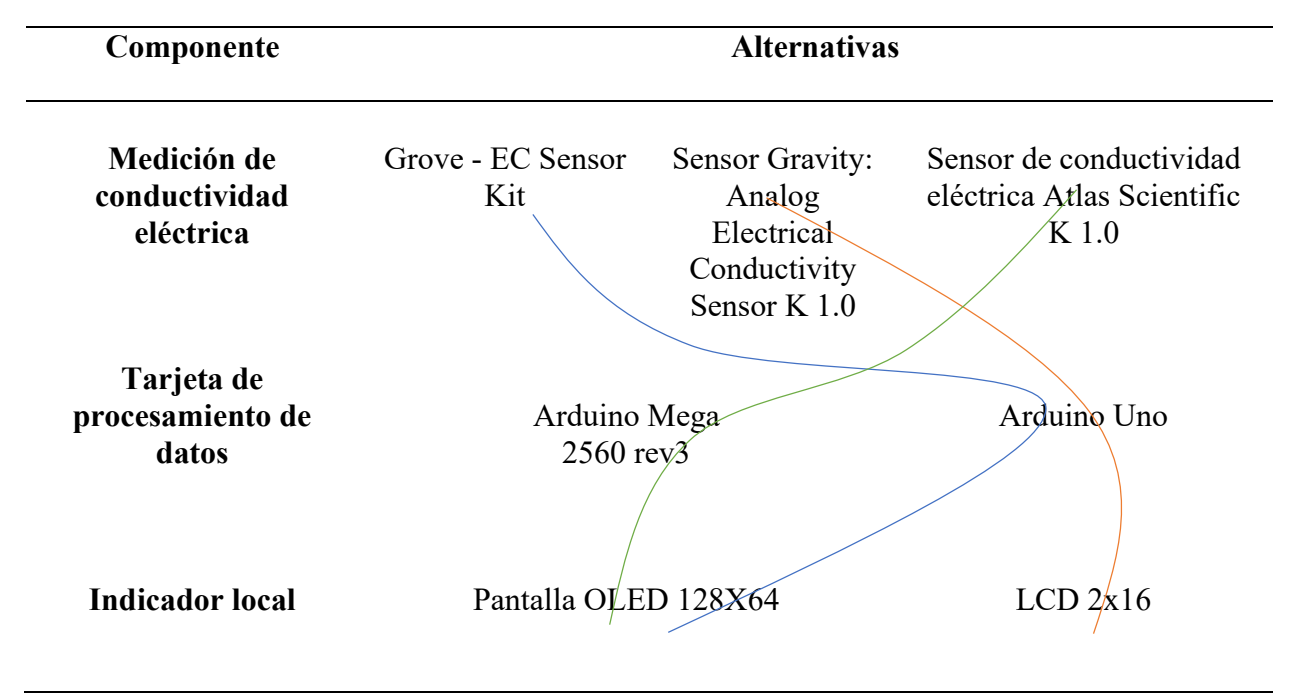

Matriz Morfológica del Sistema de Medición de Conductividad Eléctrica

 Solución A, línea verde: Esta solución tiene una alimentación de energía de la red eléctrica de 110 V CA y regulada con un conversor CA – CD, utiliza un sensor de conductividad Atlas Scientific K 1.0, el procesamiento de datos es realizado por Arduino Mega 2560 rev3, el indicador local es una pantalla Oled 128X64, el almacenamiento de datos se realiza en una memoria microSD, dispone de 2 relés electromecánicos que permiten el accionamiento de contactos de alarmas, utiliza un sensor de temperatura DS18B20 y una salida analógica de conductividad de 4-20mA.

Solución B, línea tomate: Esta solución utiliza la alimentación de una red eléctrica 110 V CA regulada con un conversor CA – CD, utiliza un sensor de conductividad DFROBOT DFR0300 K 1.0, el procesamiento de datos se realiza con Arduino Mega 2560 rev3, el indicador local es una LCD 2X16, los datos se almacenan en una memoria microSD, cuenta con 2 relés electromecánicos que permiten el accionamiento de contactos de alarmas, utiliza un sensor de temperatura DS18B20 y una salida analógica de conductividad de 4-20mA.

Solución C, línea azul: Esta solución utiliza la alimentación de una red eléctrica 110 V CA regulada con un conversor CA – CD, utiliza un sensor Grove EC sensor kit, el procesamiento de datos es realizado con Arduino Uno, el indicador local es una LCD 2X16, el almacenamiento de datos se realiza en una memoria microSD, dispone de 2 relés electromecánico que permiten el accionamiento de contactos de alarmas, utiliza un sensor de temperatura DS18B20 y una salida analógica de conductividad de 4-20mA.

Las especificaciones de los elementos analizados en la matriz morfológica se encuentran en el anexo 1, 2 y 3. Esta información es fundamental para realizar la selección en el método de criterios ponderados.

#### 2.2.4. Selección de la Mejor Alternativa

La selección de la mejor alternativa se realizará en función del método de criterios ponderados, en el que se ejecutará un análisis de las soluciones y criterios. El método de criterios ponderados consiste en comparar cada criterio con los demás por medio de tablas, en donde se asignan los valores siguientes:

- 1 si el criterio de las filas es superior que el de las columnas.
- 0.5 Si los criterios de las filas y las columnas tienen la misma importancia.

0 si los criterios de las columnas son superiores que los de las filas.

Después, se sumará los valores asignados en cada criterio y se le añade una unidad para evitar que el criterio o solución con menor asignación tenga una valoración nula, luego, en otra columna se calculará los valores ponderados para cada criterio.

Los criterios cuantitativos designados para esta investigación son:

- Vida útil: Se refiere a la expectativa de vida que presenta un determinado componente.
- Fiabilidad en la medición: Hace referencia a la precisión de lectura que presenta un sensor.
- Costo: Es el valor económico que tiene un elemento.
- Procesamiento de datos: Es la capacidad de memoria que tiene la tarjeta de procesamiento de información.
- Operabilidad: Es la característica que determina la dificultad en la operación que tendrá el instrumento en función de los elementos analizados.

# 2.2.4.1. Evaluación del Peso Específico de Cada Criterio

# Tabla 2.3

Criterio Vida útil Costo Fiabilidad en Procesamiento la medición de datos Operabilidad  $\Sigma + 1$  Pondera. Vida útil - 0,5 0 0,5 0,5 2,5 0,167 Costo  $0,5$  -  $0,5$  0,5 0,5 3 0,200 Fiabilidad en la medición 1 0,5 - 1 1 4,5 0,300

Evaluación del Peso Específico de cada Criterio

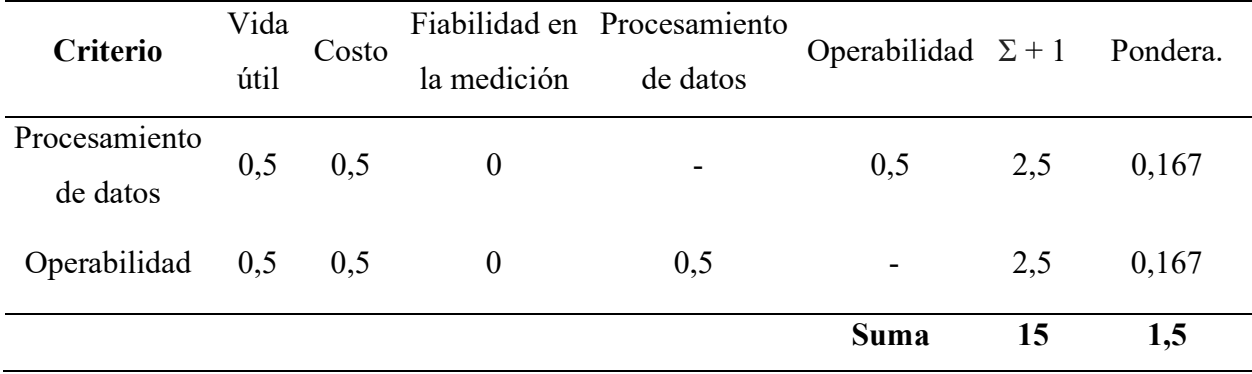

En la tabla 2.3 se realizó la evaluación del peso específico de cada uno de los criterios designados, en la cual se obtuvo que el criterio fiabilidad en la medición tiene la mayor ponderación, luego se encuentra el criterio costo y en último lugar están los criterios: vida útil, procesamiento de datos y operabilidad.

#### 2.2.4.2. Evaluación del Peso Específico del Criterio Vida Útil

#### Tabla 2.4

Vida útil Solución A Solución B Solución C  $\Sigma + 1$  Pondera. Solución A - 1 1 3 0,500 Solución B 0 - 1 2 0,333 Solución C 0 0 - 1 0,167 Suma 6 1

Evaluación del Peso Específico del Criterio Vida Útil

En la tabla 2.4 se detalla la evaluación del peso específico del criterio vida útil con las diferentes alternativas de solución, donde se obtuvo que la solución A tiene la mayor ponderación. Esto quiere decir que la solución A presenta una mejor vida útil con respecto a la solución B y C.

### 2.2.4.3. Evaluación del Peso Específico del Criterio Costo

### Tabla 2.5

Evaluación del Peso Específico del Criterio Costo

| Costo      | Solución A | Solución B               | Solución C  | $\Sigma + 1$ | Pondera. |
|------------|------------|--------------------------|-------------|--------------|----------|
| Solución A | -          | U                        |             |              | 0,167    |
| Solución B |            | $\overline{\phantom{a}}$ | 0,5         | 2,5          | 0,417    |
| Solución C |            | 0,5                      | -           | 2,5          | 0,417    |
|            |            |                          | <b>Suma</b> |              |          |

Los resultados obtenidos en la tabla 2.5 sobre la evaluación del peso específico del criterio costo, muestra que las soluciones B y C arrojan el mismo valor, el cual es superior a la ponderación de la solución A.

# 2.2.4.4. Evaluación del Peso Específico del Criterio Fiabilidad en la Medición

#### Tabla 2.6

Evaluación del Peso Específico del Criterio Fiabilidad en la Medición

| Fiabilidad en la |          | Solución A Solución B Solución C |                          | $\Sigma + 1$ | Pondera. |
|------------------|----------|----------------------------------|--------------------------|--------------|----------|
| medición         |          |                                  |                          |              |          |
| Solución A       |          |                                  |                          | 3            | 0,500    |
| Solución B       | $\Omega$ | -                                | 0,5                      | 1,5          | 0,250    |
| Solución C       | $\theta$ | 0,5                              | $\overline{\phantom{a}}$ | 1,5          | 0,250    |
|                  |          |                                  | Suma                     | 6            |          |

En la tabla 2.6 obtenemos que la solución A tiene la mayor ponderación. Esto quiere decir que la alternativa que presenta una mejor fiabilidad en la medición es la solución A.

#### 2.2.4.5. Evaluación del Peso Específico del Criterio Procesamiento de Datos

### Tabla 2.7

| Procesamiento de<br>datos | Solución A | Solución B | Solución C | $\Sigma + 1$ | Pondera. |
|---------------------------|------------|------------|------------|--------------|----------|
| Solución A                | -          |            |            | 3,0          | 0,500    |
| Solución B                | 0          | ۰          | 0,5        | 1,5          | 0,250    |
| Solución C                | $\theta$   | 0,5        | -          | 1,5          | 0,250    |
|                           |            |            | Suma       | 6            |          |

Evaluación del peso Específico del Criterio Procesamiento de datos

En la tabla 2.7 se realiza la evaluación del peso específico del criterio procesamiento de datos, donde se obtiene que la solución B y C arrojan el mismo valor de ponderación y este es inferior al de la solución A.

#### 2.2.4.6. Evaluación del Peso Específico del Criterio Operabilidad

#### Tabla 2.8

Evaluación del Peso Específico del Criterio Operabilidad

| Operabilidad | Solución A               | Solución B | Solución C  | $\Sigma + 1$ | Pondera. |
|--------------|--------------------------|------------|-------------|--------------|----------|
| Solución A   | $\overline{\phantom{a}}$ |            |             |              | 0,500    |
| Solución B   | 0                        | -          | 0,5         | 1,5          | 0,250    |
| Solución C   | O                        | 0,5        | -           | 1,5          | 0,250    |
|              |                          |            | <b>Suma</b> | o            |          |

En la tabla 2.8 obtenemos que al realizar la evaluación del peso específico del criterio operabilidad con las diferentes alternativas, la solución A presenta la mayor ponderación con respecto a las soluciones B y C.

#### 2.2.4.7. Cálculo de la Tabla de Conclusiones

### Tabla 2.9

| Conclusión               | Vida | Costo |             | <b>Fiabilidad en Procesamiento</b> | <b>Operabilidad</b> | $\Sigma$ | Prioridad |
|--------------------------|------|-------|-------------|------------------------------------|---------------------|----------|-----------|
|                          | útil |       | la medición | de datos                           |                     |          |           |
| Solución A $0,083$ 0,033 |      |       | 0,150       | 0,083                              | 0,083               | 0.433    |           |
| Solución B $0,056$ 0,083 |      |       | 0,075       | 0,042                              | 0.042               | 0.297    | 2         |
| Solución C 0,028 0,083   |      |       | 0,075       | 0,042                              | 0,042               | 0,269    | 3         |

Cálculo de la Tabla de Conclusiones

En función de los datos obtenidos mediante el análisis de los diferentes criterios y soluciones, en la tabla 2.9 se obtiene que la solución A es la que tiene mayor prioridad, después se encuentra la solución B y finalmente la solución C. Por lo tanto, la alternativa de solución A es la óptima para este trabajo.

### 2.2.5. Diseño del Sistema de Medición de Conductividad Eléctrica

El diseño del sistema de medición de conductividad eléctrica se realiza como el esquema de conexión mostrado en la figura 2.3. La comunicación del sensor de conductividad eléctrica, RTC DS3231 y pantalla Oled se realiza por el protocolo I2C. La tarjeta microSD se comunica por la interfaz SPI, el teclado se conecta a pines digitales, el sensor de temperatura se conecta a un pin digital y el conversor del voltaje a corriente utiliza un pin PWM. El instrumento se conecta a la red eléctrica de 110 V CA a través de un adaptador CA – CD.

# Figura 2.3

Esquema de Conexión de Componentes

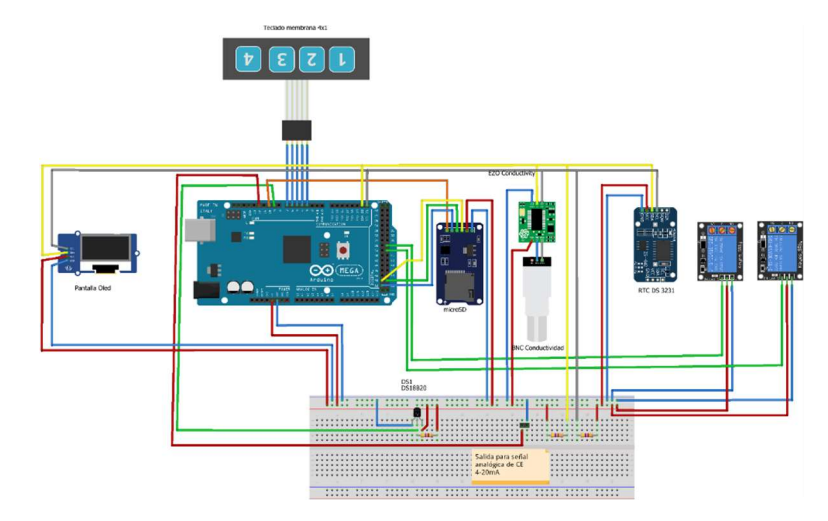

Nota. En el anexo 5 se encuentra el esquema eléctrico.

# 2.2.6. Diseño del PCB

En la figura 2.4 se muestra el PCB, el cual se diseñó para que se ensamble en Arduino Mega. Este diseño se realizó con la finalidad de que los conectores de los diferentes elementos se encuentren en una posición que después facilite la construcción de la carcasa.

# Figura 2.4

PCB del Medidor de Conductividad Eléctrica

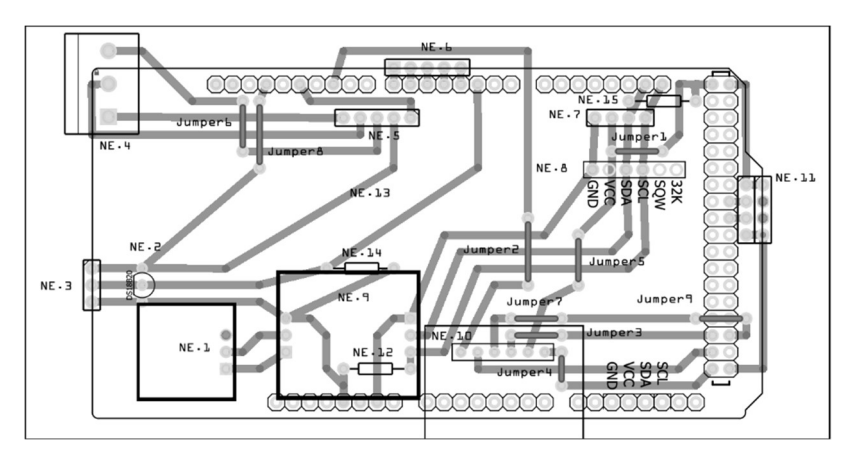

Nota. En el anexo 6 se puede observar más detalles del PCB.

A continuación, en la tabla 2.10 se observa la corriente a la que trabaja cada componente del sistema de medición y adquisición de datos de conductividad eléctrica.

### Tabla 2.10

Corriente Consumida por Cada Elemento

| <b>Elemento</b>                 | Corriente (mA) | <b>Pines de Arduino</b> |
|---------------------------------|----------------|-------------------------|
| Relé (Bobina)                   | 90             | VCC y GND               |
| Relé (Transistor de activación) | 3              | D35                     |
| Sensor de conductividad         | 50             | VCC y GND               |
| Pantalla Oled                   | 1.72           | VCC y GND               |
| Sensor DS18B20                  | $\mathbf{1}$   | VCC y GND               |
| RTC DS3231                      | 1.75           | VCC y GND               |
| Lector microSD                  | 38.3           | VCC y GND               |
| Conversor $0-5$ V a 4-20mA      | 5              | D <sub>12</sub>         |
| <b>Total</b>                    | 190.77         |                         |

En la tabla 2.10 se observa que la corriente total en los pines VCC y GND es de 182.77 mA, este valor no supera los 200 mA que Arduino Mega 2560 recomienda. Los pines D35 y D12 se encuentran por debajo de los 20 mA que suministra cada pin. [23]

# 2.2.7. Carcasa del Medidor de Conductividad Eléctrica

#### 2.2.7.1. Tapa

Es la pieza encargada de sujetar la pantalla Oled, el teclado y el lector de tarjeta microSD. El diseño de esta pieza permite acceder a la memoria microSD desde el exterior de la estructura, permitiendo de esta forma que el montaje y desmontaje de la tarjeta sea fácil. Además, dispone de soportes que permiten fijarse con la base por medio de tornillos, en la figura 2.5 se muestra la tapa de la carcasa.

# Figura 2.5

Tapa de la Carcasa

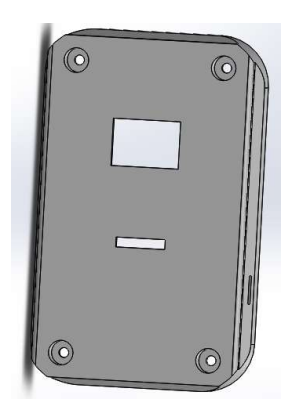

Nota. En el anexo 7 se encuentra el plano mecánico de la tapa de la carcasa.

### 2.2.7.2. Base

Esta pieza se diseñó con la finalidad de que, al realizar el ensamblaje del Arduino, PCB y módulos de relé en la carcasa, los conectores de estos elementos como son: las borneras, BNC, Jack de alimentación y entre otros, tengan acceso desde el exterior de la estructura, permitiendo así una fácil instalación. Además, esta pieza dispone de soportes que permiten fijar la carcasa sobre una superficie plana por medio de tornillos. En la figura 2.6 se muestra la base de la carcasa.

# Figura 2.6

Base de la Carcasa

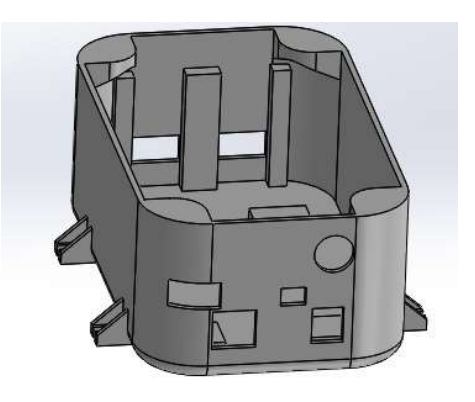

Nota. En el anexo 7 se encuentra el plano de la base de la carcasa.

#### 2.2.8. Módulo Conversor de Voltaje a Corriente

El conversor de voltaje a corriente se determinó mediante un módulo el cual provee una señal de corriente en su salida ante una señal de voltaje en su entrada. El módulo se configura a través de dos potenciómetros (Zero y Span). Cuando la señal de entrada es 0 V CD la señal de salida tiene que ser 4 mA, y cuando la señal de entrada es 5 V CD la señal de salida debe ser 20 mA. En la figura 2.7 se muestra un esquema del módulo conversor.

#### Figura 2.7

Modulo Conversor de Voltaje a Corriente

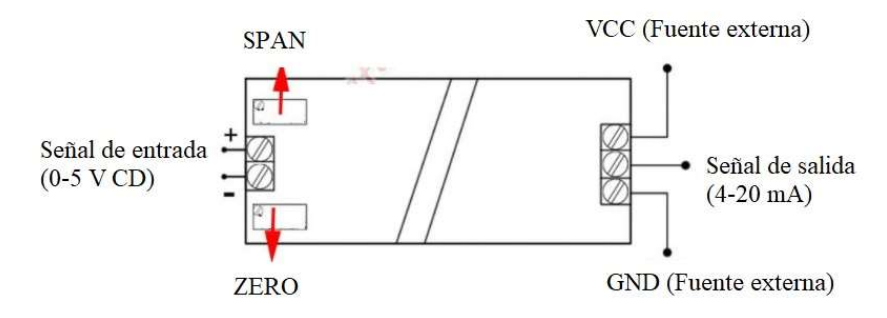

Nota. VCC y GND se aliementa con una fuente externa de 12 V CD. [24]

#### 2.2.9. Direccionamiento de Dispositivos en I2C

En el presente trabajo se ha definido como maestro al Arduino mega y como esclavos a la pantalla Oled, sensor de conductividad eléctrica y RTC DS3231, en la figura 2.8 se muestra el diagrama de la conexión del bus I2C. Este direccionamiento es fundamental para realizar el software ya que permite saber cuál es la dirección de cada componente.

#### Figura 2.8

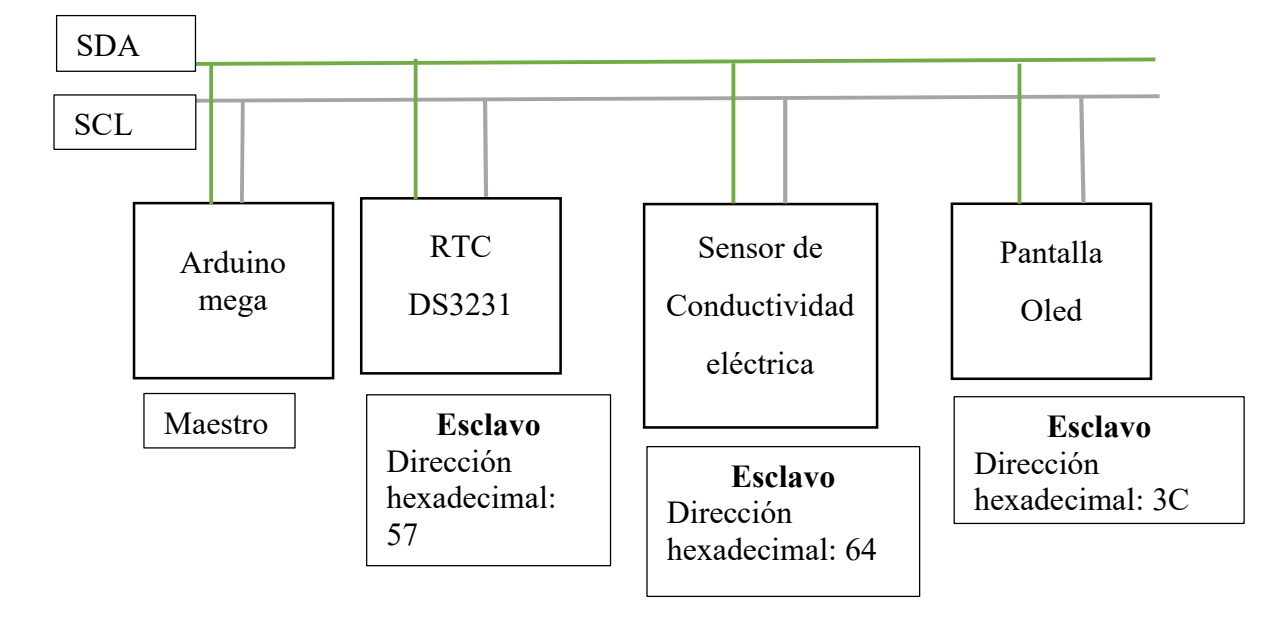

Diagrama de la Configuración del Bus I2C

#### 2.2.10. Ajuste de Curvas de Calibración

La calibración del sensor de conductividad eléctrica se realiza con soluciones de estándar que proporciona el fabricante. La conductividad de estas soluciones varía en función de la temperatura. Por lo tanto, para facilitar la calibración se obtiene una curva que permita determinar la conductividad eléctrica en función de la temperatura.

#### 2.2.10.1. Ajuste de Curva de Calibración 80000 uS/cm

En la figura 2.9 se muestra la curva usada para calibrar el sensor de conductividad en el valor de 80000 uS/cm, esta curva es ingresada en el código de programación y permite realizar el ajuste de conductividad eléctrica en función de la temperatura.

### Figura 2.9

Ajuste de Curva de Calibración 80000 uS/cm

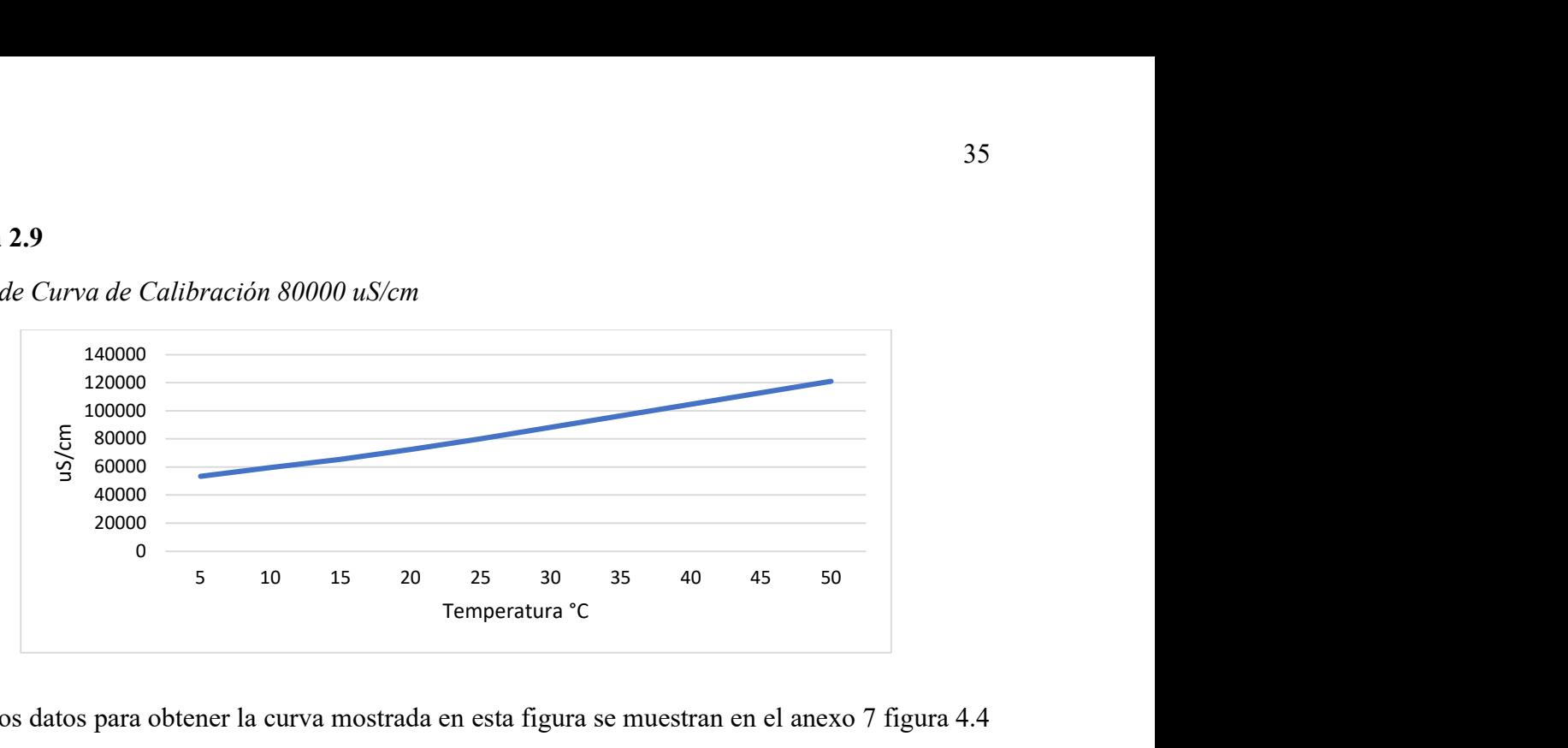

Nota. los datos para obtener la curva mostrada en esta figura se muestran en el anexo 7 figura 4.4 (b). La ecuación para esta curva es:  $F(x) = 634.8 * x^{1.211} + 4.893 * 10^4$ .

# 2.2.10.2. Ajuste de Curva de Calibración 12880 uS/cm

La calibración del sensor de conductividad para el valor de 12880 uS/cm se realiza con la curva mostrada en la figura 2.10, la cual proporciona diferentes valores de conductividad a diferentes temperaturas. Esta ecuación es usada en el código del programa para la asignación del valor de conductividad a una temperatura específica.

# Figura 2.10

Ajuste de Curva de Calibración 12880 uS/cm

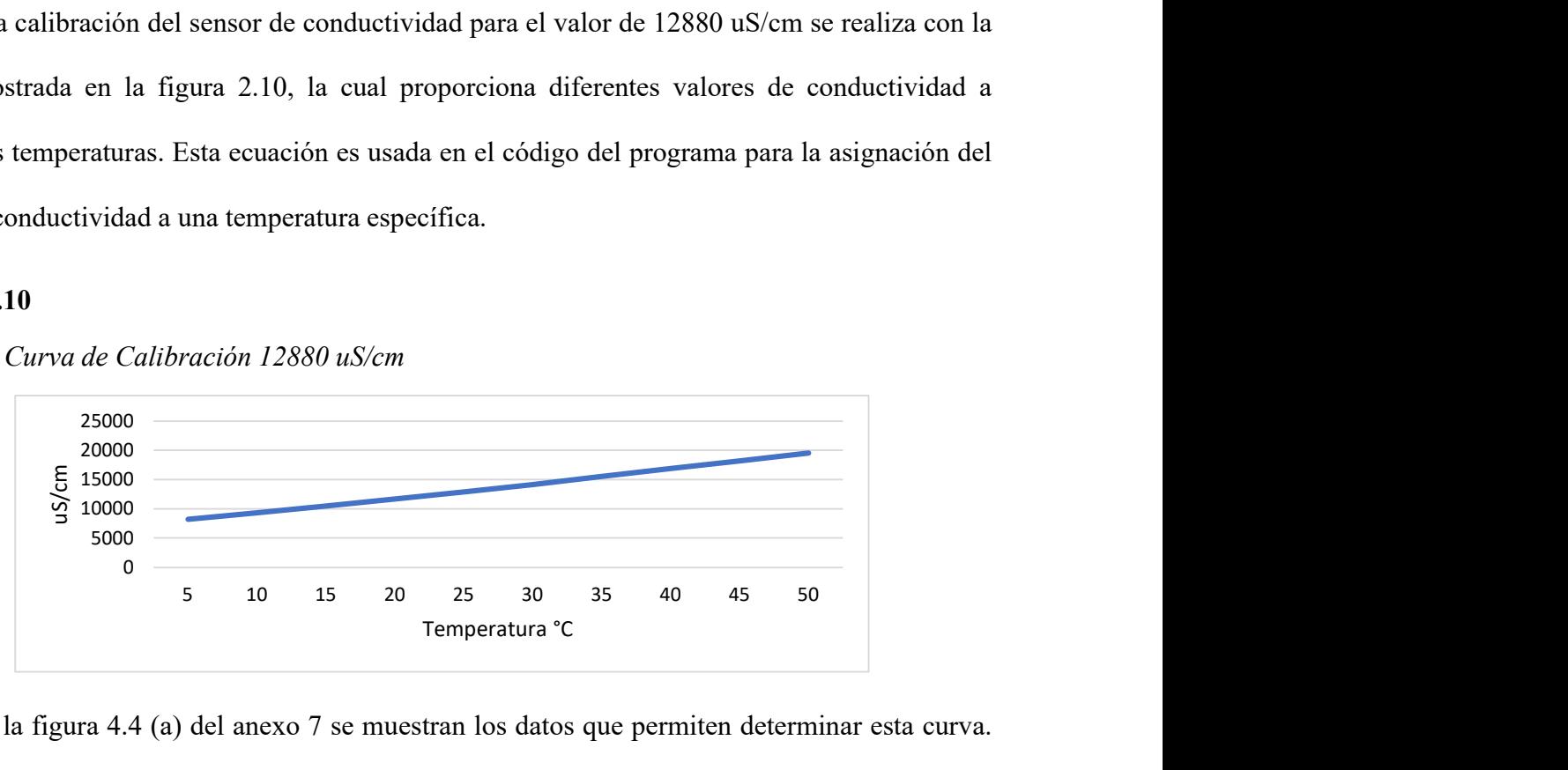

Nota. En la figura 4.4 (a) del anexo 7 se muestran los datos que permiten determinar esta curva.

La ecuación para la curva mostrada en esta figura es:  $F(x) = 144.28 * x^{1.135} + 7340.$ 

#### 2.2.11. Alarmas de Conductividad

La activación de contactos de alarmas de conductividad se realiza por medio de dos módulos de relé. El equipo cuenta con dos contactos de alarmas que son para el nivel mínimo y máximo. El contacto de nivel mínimo se activa cuando la conductividad es menor que el valor configurado y el contacto de nivel máximo se activa cuando la conductividad es superior que el valor configurado.

#### 2.2.12. Diseño del Software

En este trabajo se realizó un código de programación estructurado el cual será el encargado de dar soporte lógico al hardware. Este programa consta de diferentes subfunciones que se encargan de ejecutar instrucciones específicas, como son: ventana principal, la toma de lecturas, almacenamiento de datos, menú y el apagado del sensor. En la figura 2.11 se muestra un diagrama de flujo del software. En este trabajo no se utiliza filtros ya que en pruebas experimentales donde se midió la conductividad en agua destilada, se observó que el sensor presentó una lectura estable.

# Figura 2.11

Diagrama de Flujo del Software

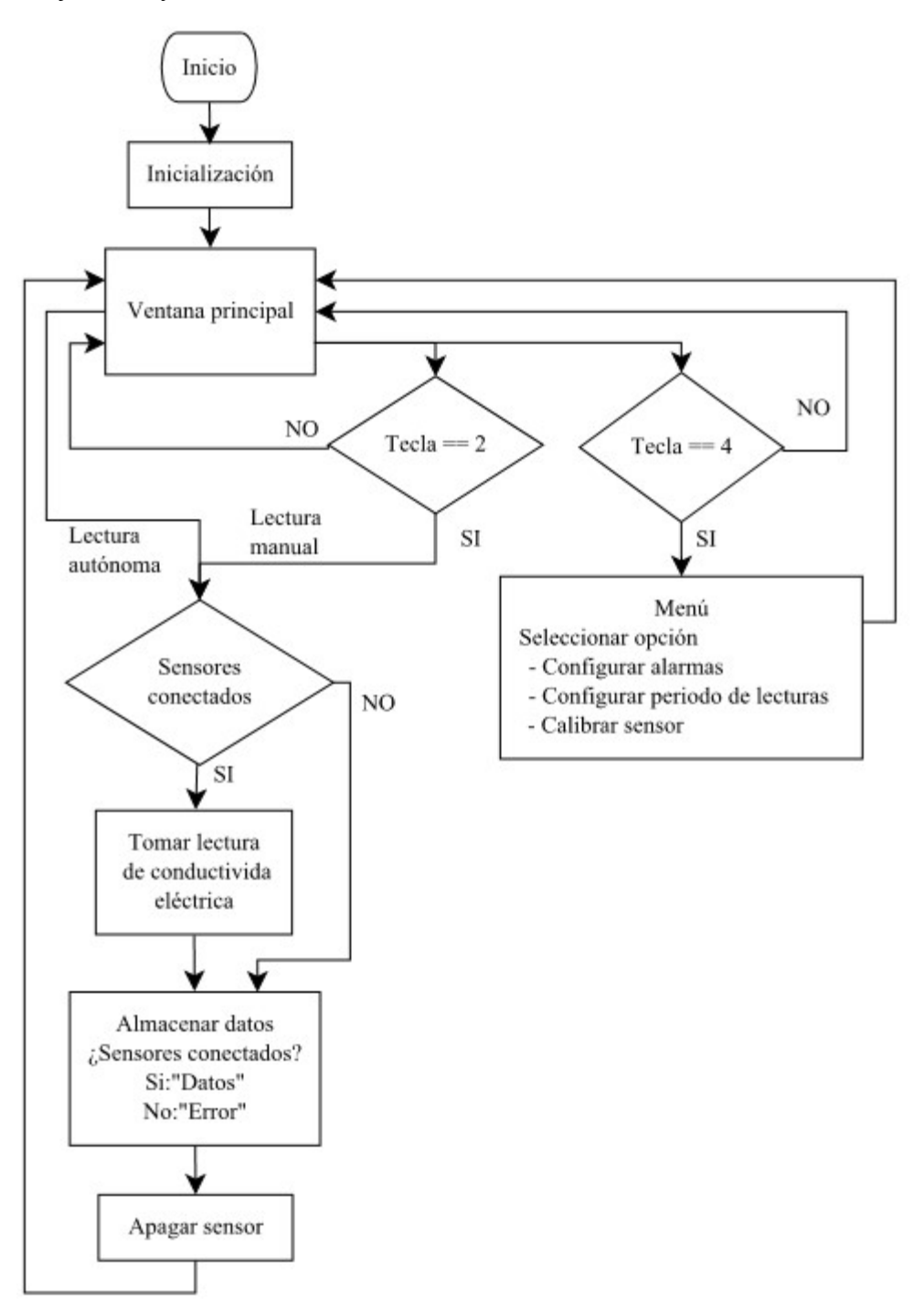

A continuación, en la tabla 2.11 se describe las instrucciones que se ejecuta en las diferentes subfunciones del software realizado para este trabajo.

# Tabla 2.11

Descripción de las Secciones del Diagrama de Flujo

| Subfunción        | Descripción                                                            |
|-------------------|------------------------------------------------------------------------|
| Inicialización    | En esta sección se realiza lo siguiente:                               |
|                   | Declaración de variables globales                                      |
|                   | Inicialización de RTC DS3231                                           |
|                   | Inicialización de Pantalla Oled<br>$\bullet$                           |
|                   | Inicialización de sensor DS18B20                                       |
|                   | Inicialización de teclado membrana 4x1                                 |
|                   | Inicialización de sensor de conductividad eléctrica                    |
| Ventana principal | Esta sección es la encargada de realizar las siguientes instrucciones: |
|                   | Realiza la toma de lecturas autónomas en función de la hora del        |
|                   | RTC y la configuración ingresa por el usuario en la sección            |
|                   | "Configurar periodo de lectura".                                       |
|                   | Muestra en la pantalla Oled las lecturas de conductividad,             |
|                   | temperatura y el estado de alarmas.                                    |
|                   | Activa/desactiva los contactos de alarmas en función de la             |
|                   | lectura de conductividad y el valor ingresado por el usuario en        |
|                   | las "Configuraciones de alarmas".                                      |
|                   | Permite apagar el sensor de conductividad al reiniciarse el            |
|                   | instrumento.                                                           |
|                   | Por medio de interpolación y una señal PWM convierte de 0-             |
|                   | 200000 uS/cm a 0-5 v. Con esta señal PWM trabaja el conversor          |
|                   | de 0-5 v a 4-20 mA.                                                    |
|                   | Permite visualizar en la pantalla Oled el estado de los sensores       |
|                   | de temperatura y conductividad. Cuando se encuentran                   |
|                   | desconectados muestra el mensaje "Error".                              |
|                   | Cuando se presiona la tecla 2 realiza una lectura de                   |
|                   | conductividad y al presionar la tecla 4 ingresa al menú.               |

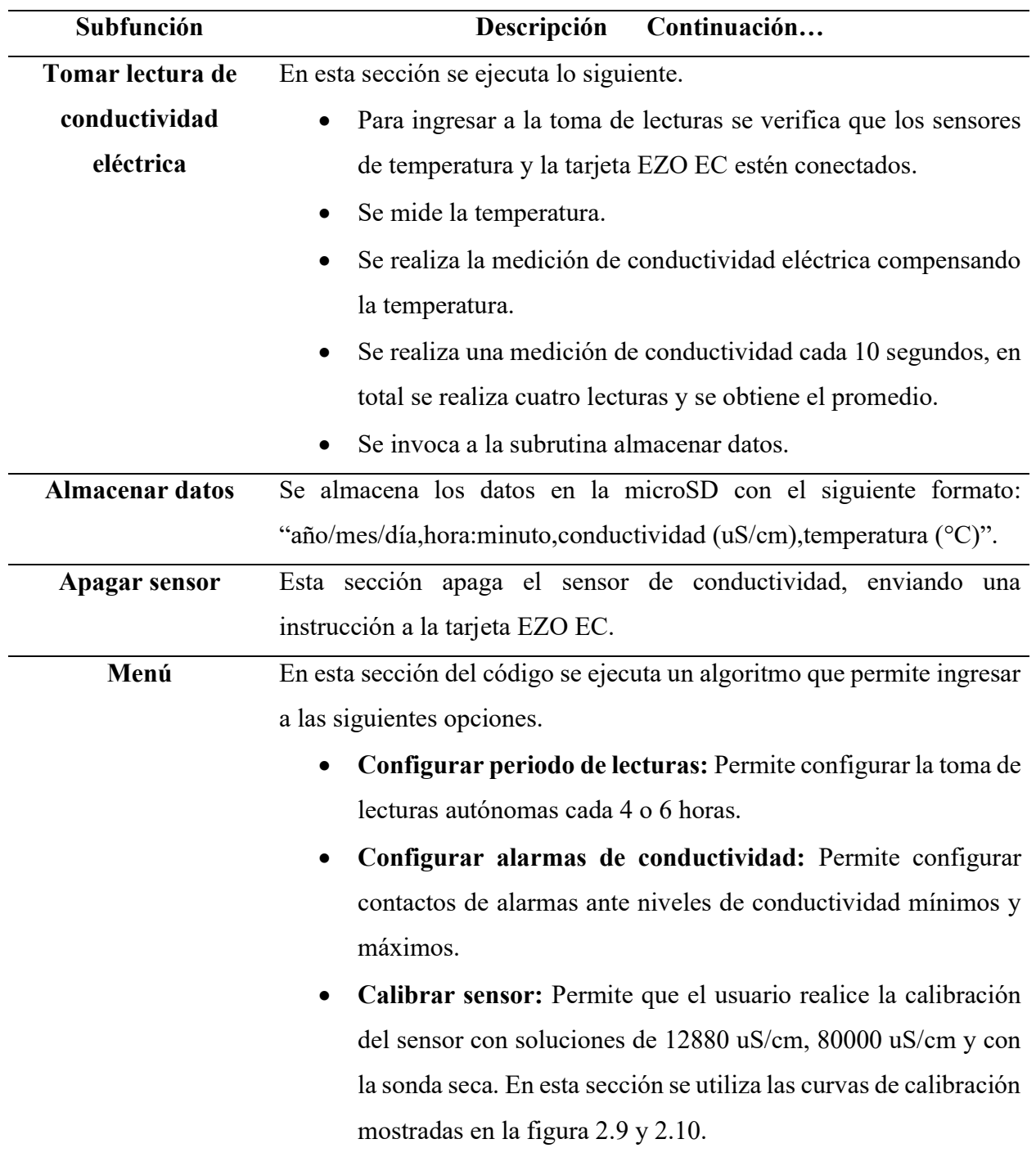

Nota. En esta tabla se menciona a la tarjeta EZO EC la cual es encargada de procesar las señales de la sonda de conductividad eléctrica y comunicarse a través del protocolo I2C con la tarjeta de procesamiento de datos Arduino Mega 2560.

# CAPÍTULO III

# 3. RESULTADOS

En este capítulo se detalla las pruebas de funcionamiento del sistema de medición y adquisición de datos de conductividad eléctrica. Se realiza la calibración del instrumento y su verificación, se efectúa la toma de lecturas autónomas de conductividad en periodos configurables, se comprueba el funcionamiento de las alarmas de conductividad y por último se hace un análisis de costos.

# 3.1. Calibración del Sensor de Conductividad Eléctrica

Se realizó la calibración del medidor de conductividad eléctrica con soluciones estándar de 12880 uS/cm y 80000 uS/cm. Luego, para verificar su correcta calibración se tomó lecturas en las soluciones. En las tablas 3.1 y 3.2 se muestra los resultados obtenidos y el error.

#### Tabla 3.1

| Número de<br>Valor medido |         | Temperatura | Conductividad de la | Error relativo |
|---------------------------|---------|-------------|---------------------|----------------|
| lectura                   | (uS/cm) | (C)         | solución (uS/cm)    | (%)            |
| $\mathbf{1}$              | 12827   | 27          | 12880               | 0.41           |
| $\overline{2}$            | 12847   | 27          | 12880               | 0.26           |
| 3                         | 12850   | 27          | 12880               | 0.23           |
| $\overline{4}$            | 12815   | 27          | 12880               | 0.50           |
| 5                         | 12825   | 27          | 12880               | 0.43           |
| 6                         | 12820   | 27          | 12880               | 0.47           |
| $\tau$                    | 12825   | 27          | 12880               | 0.43           |
| 8                         | 12855   | 28          | 12880               | 0.19           |
| 9                         | 12830   | 28          | 12880               | 0.39           |
| 10                        | 12830   | 28          | 12880               | 0.39           |
| 11                        | 12840   | 28          | 12880               | 0.31           |

Mediciones de Conductividad Eléctrica en Solución de 12880 uS/cm

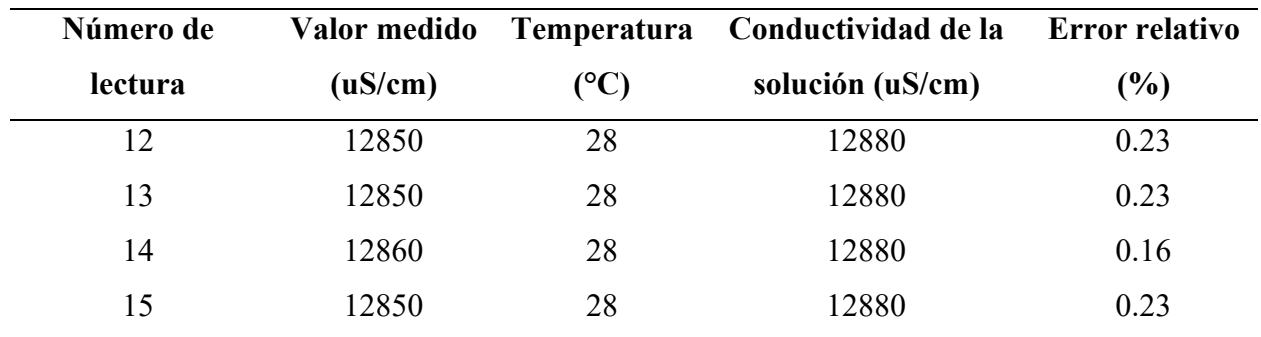

En la tabla 3.1 se observa que el instrumento presenta diferentes porcentajes de error en la lectura. A temperatura de 27 °C presenta un error promedio de 0.38% y a 28 °C muestra un error promedio de 0.26%.

# Tabla 3.2

Mediciones de Conductividad Eléctrica en Solución de 80000 uS/cm

| Número de        | Valor medido | Temperatura | Conductividad de la | Error relativo |
|------------------|--------------|-------------|---------------------|----------------|
| lectura          | (uS/cm)      | (C)         | solución (uS/cm)    | $(\%)$         |
| $\mathbf{1}$     | 80097.5      | 28          | 80000               | 0.12           |
| $\overline{2}$   | 80050        | 28          | 80000               | 0.06           |
| 3                | 80095        | 28          | 80000               | 0.12           |
| $\overline{4}$   | 79850        | 28          | 80000               | 0.19           |
| 5                | 79862.5      | 28          | 80000               | 0.17           |
| 6                | 80282.5      | 28          | 80000               | 0.35           |
| $\boldsymbol{7}$ | 79967.5      | 28          | 80000               | 0.04           |
| $\,8\,$          | 80335        | 28          | 80000               | 0.42           |
| 9                | 80245        | 28          | 80000               | 0.31           |
| 10               | 80380        | 28          | 80000               | 0.48           |
| 11               | 80470        | 28          | 80000               | 0.59           |
| 12               | 80432.5      | 28          | 80000               | 0.54           |
| 13               | 79162.5      | 29          | 80000               | 1.05           |
| 14               | 79422.5      | 29          | 80000               | 0.72           |
| 15               | 79245        | 29          | 80000               | 0.94           |

Con los datos obtenidos en la tabla 3.2 se observa que el instrumento presenta un error promedio de 0.28% a temperatura de 28 °C y un error promedio de 0.9% a 29 °C.

A partir de las pruebas de funcionamiento realizadas en esta sección, se observó que los resultados obtenidos fueron los esperados, ya que el sensor de conductividad presentó lecturas cercanas al valor de las soluciones de calibración.

#### 3.2. Lecturas Autónomas de Conductividad Eléctrica

A continuación, en la tabla 3.3 se detalla las lecturas autónomas de conductividad eléctrica obtenidas en configuración de cada 6 y 4 horas. Las mediciones autónomas obtenidas cada 6 horas son las que inician desde la lectura número 1 hasta la 8 y las mediciones autónomas cada 4 horas son las obtenidas desde la número 9 hasta la 15. En esta prueba de funcionamiento se utilizó agua de grifo.

#### Tabla 3.3

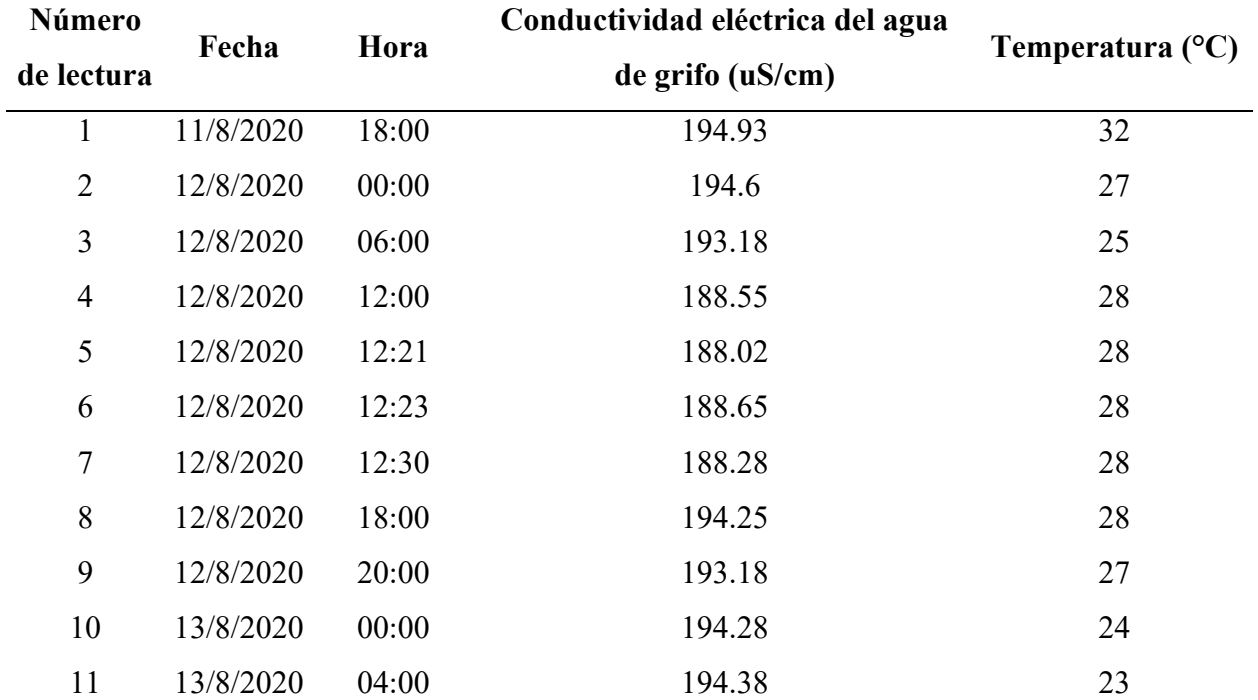

# Mediciones Obtenidas Durante Pruebas de Funcionamiento

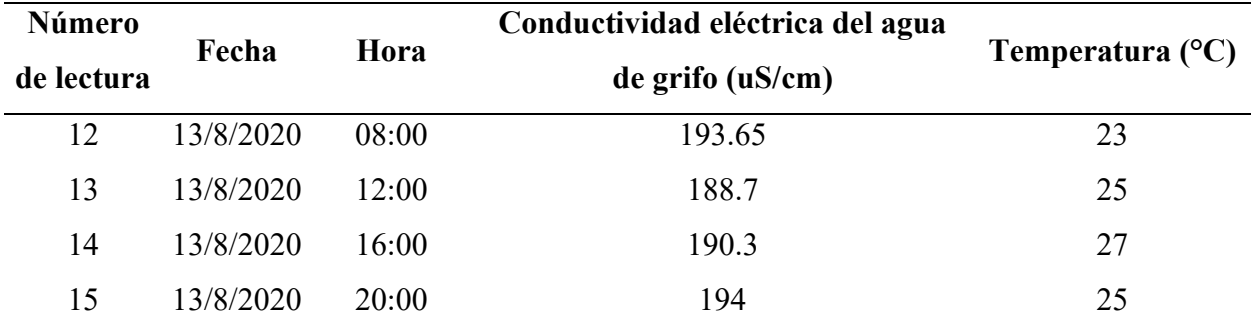

Nota. Las lecturas número 5, 6 y 7 corresponden a lecturas manuales.

Con los datos obtenidos en la tabla 3.3 se observa que el instrumento realiza correctamente las lecturas autónomas en los horarios establecidos. En esta prueba de funcionamiento se determinó que la conductividad eléctrica es 189.55 uS/cm a 28 °C, esto se realizó promediando las lecturas que presentan mayor repetibilidad de temperatura. Con este valor de conductividad se observó que el instrumento presenta una desviación promedio de 1.6%.

#### 3.3. Contactos de Alarmas de Conductividad Eléctrica

La verificación del funcionamiento de las alarmas de conductividad eléctrica se llevó a cabo realizando una medición en agua destilada, en la cual se obtuvo un valor de 0 uS/cm.

### 3.3.1. Alarma de Nivel Máximo

En esta prueba de funcionamiento se fijó la alarma de conductividad en 300 uS/cm y se agregó NaCl en el agua destilada. Posteriormente, se realizó la medición y se obtuvo un valor de 412.55 uS/cm lo cual activó la alarma. En la figura 3.1 se observa que el contacto normalmente abierto del relé cambia a normalmente cerrado.

# Figura 3.1

Verificación del Funcionamiento del Relé de Alarma de Nivel Máximo

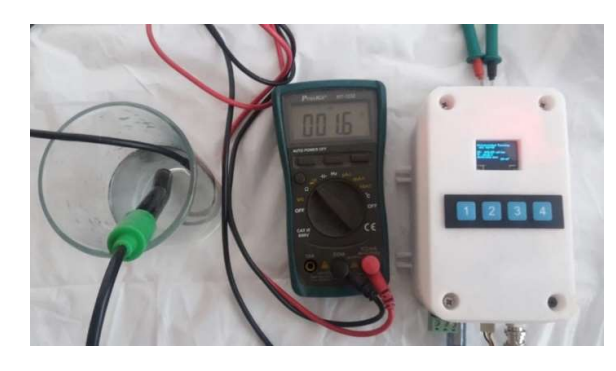

Nota. En esta figura se observa la medición de continuidad en el contacto normalmente abierto del relé, el multímetro marca diferente a cero ya que el relé se encuentra activado.

# 3.3.2. Alarma de Nivel Mínimo

Para esta prueba de funcionamiento se utilizó agua destilada y se configuró la alarma de nivel mínimo en 10 uS/cm. Después, se realizó la lectura de conductividad obtenido un valor de 0 uS/cm y se activó la alarma de nivel mínimo. En la figura 3.2 se observa que el contacto normalmente abierto del relé cambia a normalmente cerrado.

# Figura 3.2

Verificación del Funcionamiento del Relé de Alarma de Nivel Mínimo

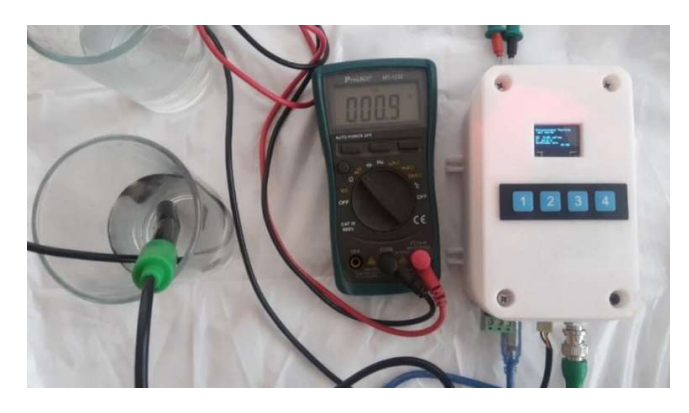

Nota. En esta figura se observa que la medición de continuidad en el contacto normalmente abierto del relé es diferente a cero debido a que el relé se encuentra activado.

### 3.4. Señal Analógica de Conductividad Eléctrica 4-20 mA

En la tabla 3.4 se muestra los resultados obtenidos de la señal analógica de 4-20 mA. Los datos de conductividad eléctrica se ingresaron manualmente en el código y la corriente se midió con un multímetro en la señal de salida del conversor. Este procedimiento se realizó cuatro veces para verificar su adecuado funcionamiento. En el anexo 4 se muestra estos datos.

### Tabla 3.4

| Conductividad eléctrica | Corriente (mA) |
|-------------------------|----------------|
| (uS/cm)                 |                |
| $\overline{0}$          | 4.00           |
| 20000                   | 5.54           |
| 40000                   | 7.17           |
| 60000                   | 8.73           |
| 80000                   | 10.34          |
| 100000                  | 11.92          |
| 120000                  | 13.55          |
| 140000                  | 15.12          |
| 160000                  | 16.76          |
| 180000                  | 18.34          |
| 200000                  | 20.00          |

Resultado de la Comunicación de Corriente

Los datos mostrados en la tabla 3.4 permiten la comunicación analógica de corriente entre el medidor de conductividad eléctrica con otro instrumento, para ello se tiene que determinar la curva característica que mejor se ajuste con estos datos.

# 3.5. Análisis del costo del medidor de conductividad eléctrica

A continuación, en la tabla 3.5 se detalla el costo de los elementos requeridos para la construcción del sistema de medición y adquisición de datos de conductividad eléctrica. El costo total es de 396.05 USD (tres cientos noventa y seis dólares con cinco centavos).

# Tabla 3.5

Costo del Instrumento

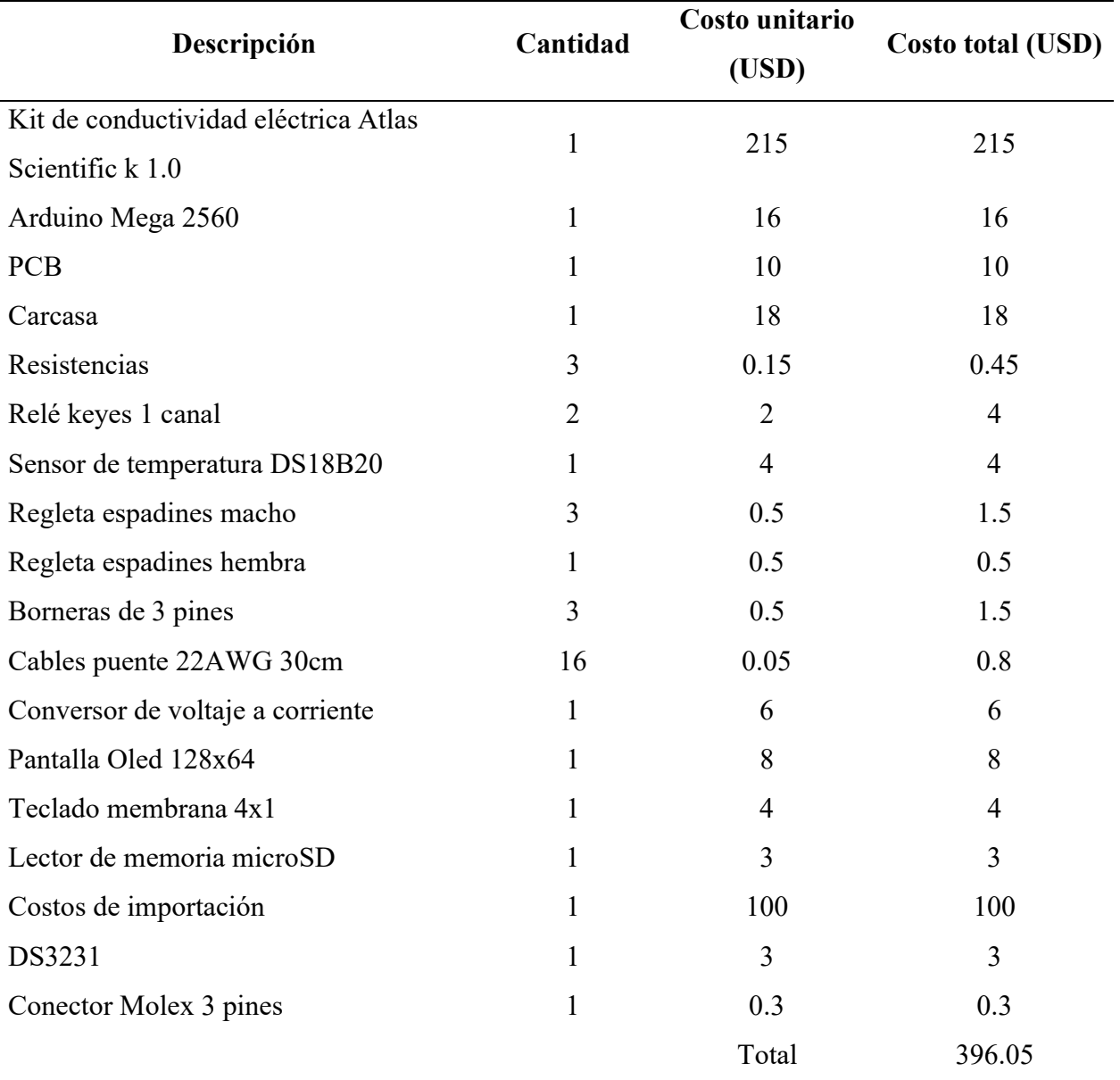

#### CONCLUSIONES Y RECOMENDACIONES

En el presente capítulo se expondrá las conclusiones obtenidas en función de las pruebas de funcionamiento del instrumento. Además, se detallan las recomendaciones obtenidas en función de la experiencia adquirida en el desarrollo de este trabajo.

# Conclusiones

- Se logró un diseño que cumple con las necesidades para realizar la medición de conductividad eléctrica en fotobiorreactores para cultivo de microalgas a mediana escala en función de los requerimientos del personal que trabaja en los laboratorios de biotecnología.
- Los componentes del medidor de conductividad eléctrica se determinaron por medio de un método de selección que involucró cinco criterios, priorizando la fiabilidad de medición y enfocado en celdas de conductividad de dos polos con constante K 1.0. Esto permitió realizar el diseño de hardware y software.
- La calibración del instrumento se verificó realizando lecturas en soluciones estándar. En la solución de 12880 uS/cm el instrumento presentó un error de 0.38% a 27°C y 0.26% a 28°C. En la solución de 80000 uS/cm se observó un error de 0.28% a 28°C y 0.9% a 29°C.
- Se realizó pruebas de funcionamiento instalando el instrumento en un fotobiorreactor artesanal. El algoritmo realizó correctamente las lecturas autónomas y el almacenamiento de datos. En esta prueba de funcionamiento el instrumento presentó una desviación de 1.6% en la medición de conductividad eléctrica.
- El funcionamiento del medidor de conductividad eléctrica tiene baja complejidad, la toma de lecturas y almacenamiento de datos se realizan de forma autónoma. El instrumento

también permite calibrar el sensor de conductividad, configurar el periodo de la toma de lecturas autónomas y configurar alarmas de conductividad.

# Recomendaciones

- La medición de conductividad eléctrica también se realiza en cultivos ubicados en el campo, por ello se propone implementar un sistema eléctrico que permita el funcionamiento del instrumento con batería.
- El sensor de conductividad eléctrica es capaz de leer micro voltajes generados por bombas de agua, por lo tanto, en aplicaciones en que se encuentren estas bombas el fabricante del sensor Atlas Scientific recomienda usar el módulo Electrically Isolated (Número de parte: ISCCB-2).

# BIBLIOGRAFÍA

- [1] Navid R, Moheimani, «Biomass and Biofuels from Microalgae,» Springer, p. 12, 2019.
- [2] Clemens Posten, Steven Feng Chen, «Microalgae Biotechnology,» Springer, p. 5, 2015.
- [3] Navid R. Moheimani, Mark P. McHenry, Karne de Boer, Parisa A. Bahri, «Biomass and Biofuels from Microalgae Advances in Engineering and Biology,» Springer, vol. 2, pp. 1- 200, 2015.
- [4] Michael A. Borowitzka, John Beardall, John A. Raven, «The Physiology of Microalgae,» Springer, p. 47, 2016.
- [5] R. Loray, «¿La bioeconomía como modelo de desarrollo? Recursos naturales y políticas públicas en ciencia, tecnología e innovación.,» Revista Estado y Políticas Públicas, pp. 1- 3, 2015.
- [6] Navarrete Paola, Vanessa Guerrón, «Relación entre las variables fisicoquímicas y la concentración de microalgas en la laguna de Monte Redondo,» Escuela Agrícola Panamericana, Zamorano, p. 3, 2015.
- [7] Alfonso Valenzuela B. Julio Sanhueza C. Rodrigo Valenzuela B., «Las microalgas: una fuente renovable para la obtención de ácidos grasos omega-3 de cadena larga para la nutrición humana y animal,» Scielo, Santiago, 2015.
- [8] M. Toledo, «Guía para la medición de conductividad,» Mettler Toledo, pp. 5-24, 2014.
- [9] E. Hauser, «Sensores, transmisores, equipos compactos y portasondas,» pp. 18-19, 2018.
- [10] Pereira-Arroyo, R; Molina-Robles, R; Chacón-Rodríguez, A., «Diseño de un amplificador operacional de transconductancia aplicando técnicas de optimización multiobjetivo,» Tecnología en Marcha, vol. 27, pp. 1-5, 2014.
- [11] A. Cadenas, «YouTube,» 24 08 2020. [En línea]. Available: https://www.youtube.com/watch?v=Z-CX5vyAzB0&t=1132s.
- [12] JAFN, «Módulo de lectura y escritura de tarjeta SD,» 28 08 2018. [En línea]. Available: http://webcache.googleusercontent.com/search?q=cache:EIDWIpF1pYQJ:www.agspecinf o.com/pdfs/O/OKY3001.PDF+&cd=5&hl=es-419&ct=clnk&gl=ec&client=opera. [Último acceso: 08 01 2020].
- [13] R. Shantha Selva Kumari, C. Gayathri, «INTERFACING OF MEMS MOTION SENSOR WITH FPGA USING I2C PROTOCOL,» IEEE, pp. 1-2, 2017.
- [14] DEEPIKA, NEETIKA YADAV, «DESIGN OF DUAL MASTER I2C BUS CONTROLLER AND INTERFACING IT WITH DC MOTOR,» IEEE, p. 669, 2018.
- [15] hetpro, «hetpro-store,» [En línea]. Available: https://hetprostore.com/TUTORIALES/i2c/#comments. [Último acceso: 18 06 2020].
- [16] Arduino, «Arduino,» 2020. [En línea]. Available: https://www.arduino.cc/en/Guide/Introduction. [Último acceso: 22 enero 2020].
- [17] Luis llamas, «LUIS LLAMAS Ingeniería, informática y diseño,» 27 06 2016. [En línea]. Available: https://www.luisllamas.es/temperatura-liquidos-arduino-ds18b20/. [Último acceso: 11 08 2020].
- [18] Dallas Semiconductor , «DS18B20-PAR 1-Wire Parasite-Power Digital Thermometer Datasheet,» Dallas Semiconductor, pp. 1-5, 2019.
- [19] LUIS LLAMAS, «LUIS LLAMAS Ingeniería, informática y diseño,» 4 11 2016. [En línea]. Available: https://www.luisllamas.es/conectar-arduino-a-una-pantalla-oled-de-0-96/. [Último acceso: 11 08 2020].
- [20] Vishay, «OLED-128O064D-BPP3N00000 Datasheet,» Vishay, pp. 1-25, 01-01-2019.
- [21] M. I. Products, «Maxim Integrated,» 2015. [En línea]. Available: www.maximintegrated.com. [Último acceso: 30 enero 2020].
- [22] Coleparmer, «Coleparmer: Teoría de Conductividad y Consejos Técnicos,» 05 01 2020. [En línea]. Available: https://www.coleparmer.com/tech-article/conductivity?tlg=es-ES. [Último acceso: 05 01 2020].
- [23] Atmel, «Atmel ATmega640/V-1280/V-1281/V-2560/V-2561/V,» Atmel Datasheet, p. 355, 2014.
- [24] Ebay, «Ebay Voltage to Current 0-20mA Signal Linear Transmitter Module Isolated Converter,» 11 8 2020. [En línea]. Available: https://www.ebay.co.uk/itm/Voltage-to-Current-0-20mA-Signal-Linear-Transmitter-Module-Isolated-

Converter/192197015684?hash=item2cbfd5b884:g:dzUAAOSwi7RZJVF0. [Último acceso: 11 8 2020].

- [25] A. Scientific, «Atlas Scientific Conductivity K 1.0 Kit,» 10 01 2020. [En línea]. Available: https://atlas-scientific.com/kits/conductivity-k-1-0-kit/. [Último acceso: 10 01 2020].
- [26] farnell, «farnell DFR0300 K 1.0,» 10 01 2020. [En línea]. Available: https://es.farnell.com/dfrobot/dfr0300/medidor-anal-gico-conduc-el-ctrica/dp/2946108. [Último acceso: 10 01 2020].
- [27] seeedstudio, «Seeedstudio Grove EC Sensor Kit,» 10 01 2020. [En línea]. Available: https://wiki.seeedstudio.com/Grove-EC-Sensor-kit/. [Último acceso: 10 01 2020].
- [28] Arduino, «Arduino Mega 2560 Rev3,» 11 02 2020. [En línea]. Available: https://store.arduino.cc/usa/mega-2560-r3. [Último acceso: 11 02 2020].
- [29] Arduino, «Arduino Uno,» 10 01 2020. [En línea]. Available: https://store.arduino.cc/usa/arduino-uno-rev3. [Último acceso: 10 01 2020].
- [30] X. A. DISPLAY, «SPECIFICATION OF LCD MODULE,» XIAMEN AMOTEC DISPLAY, pp. 1-22, 29-10-2008.

# 4. ANEXOS

# Anexo 1. Especificaciones de los sensores de conductividad eléctrica

A continuación, en la tabla 4.1 se detallan las especificaciones de los sensores de conductividad eléctrica analizados para este trabajo en la matriz morfológica de la tabla 2.2.

# Tabla 4.1

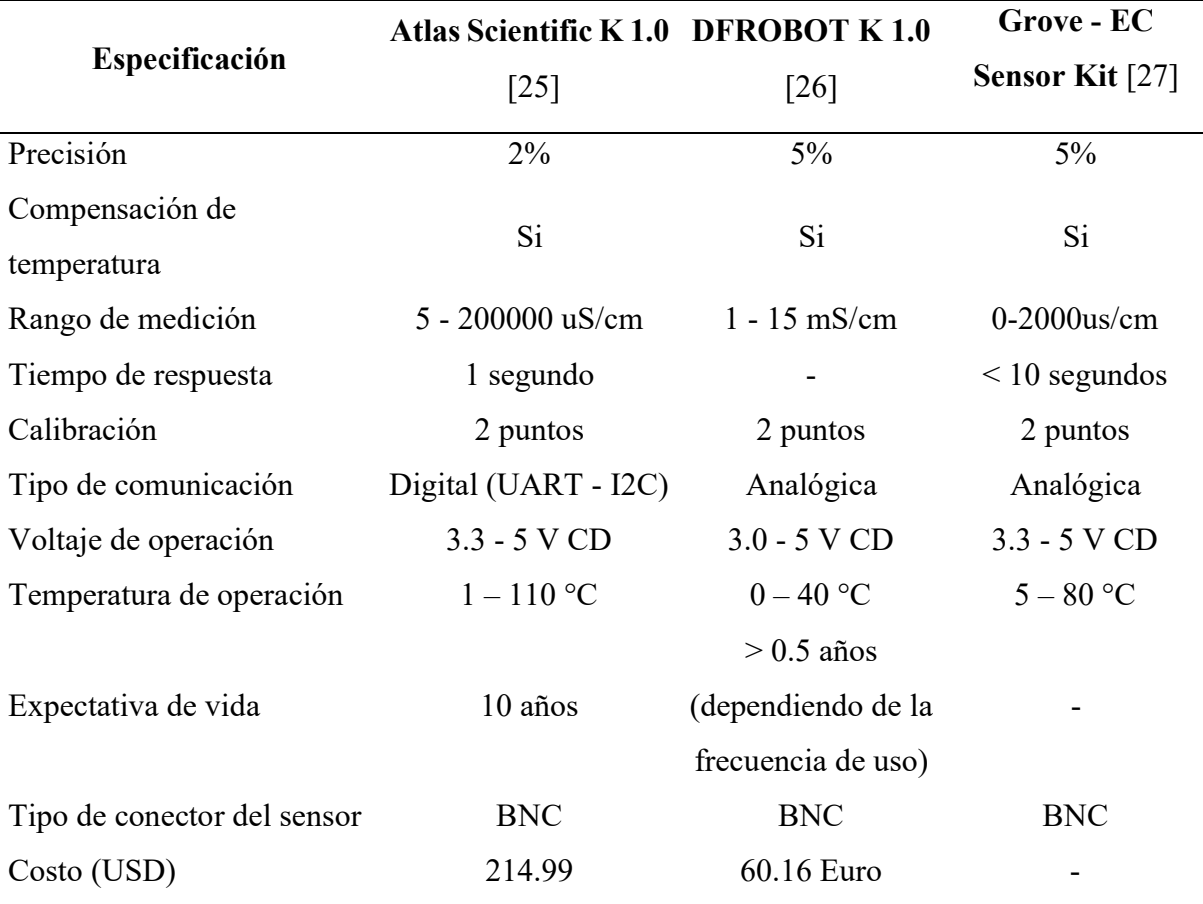

Especificaciones de los Sensores de Conductividad Eléctrica

# Anexo 2. Especificaciones de las tarjetas de procesamiento de datos

En la tabla 4.2 se muestra las especificaciones de las tarjetas de procesamiento de datos analizadas en el desarrollo de este trabajo.

# Tabla 4.2

Especificaciones de las Tarjetas de Procesamiento de Datos

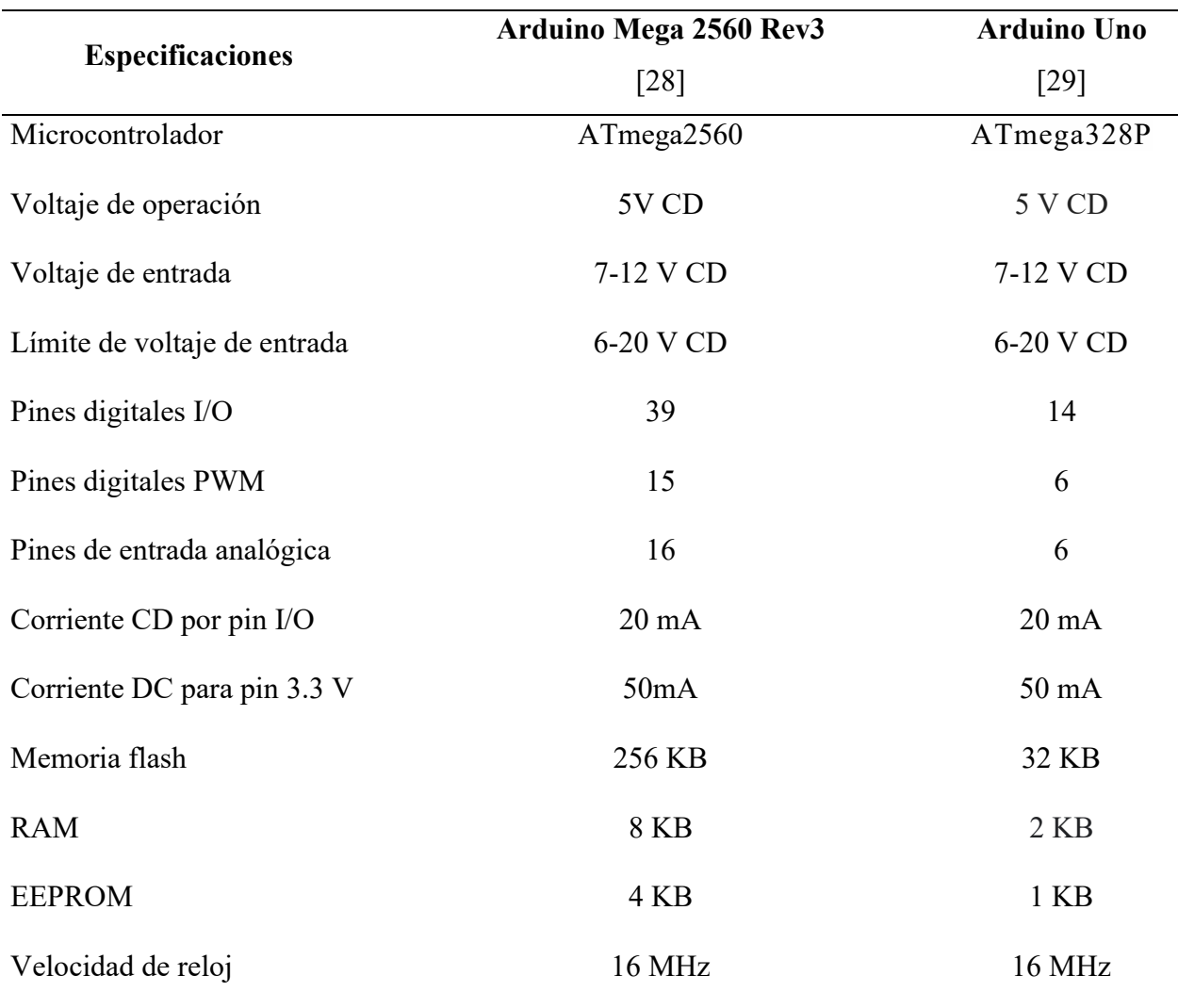

# Anexo 3. Especificaciones de las pantallas

A continuación, en la tabla 4.3 de muestra las especificaciones de las pantallas que se analizó en la matriz morfológica de la tabla 2.2.

# Tabla 4.3

# Especificaciones de las Pantallas

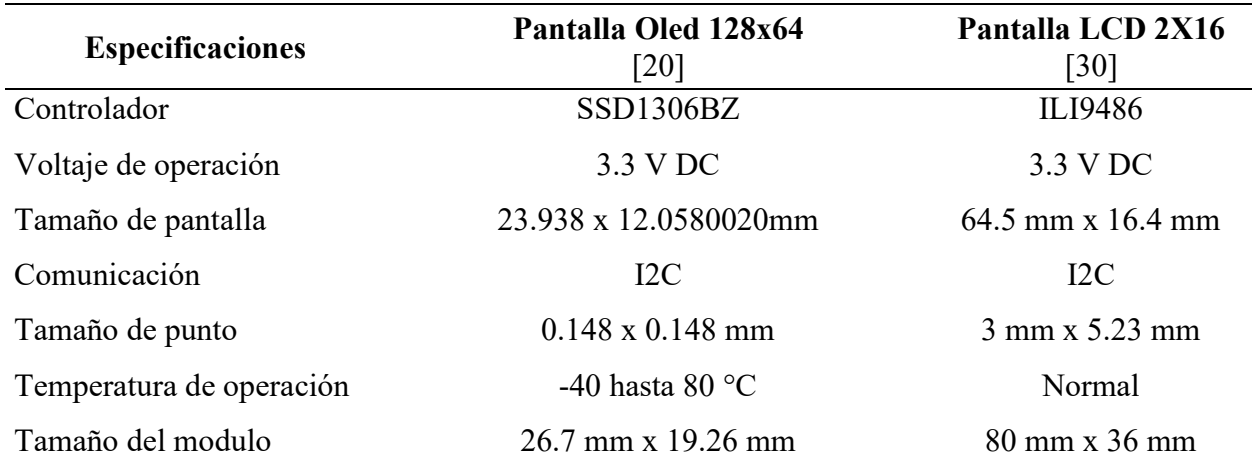

# Anexo 4. Datos de la señal analógica 4-20 mA

# Tabla 4.4

Datos de la Comunicación de Corriente

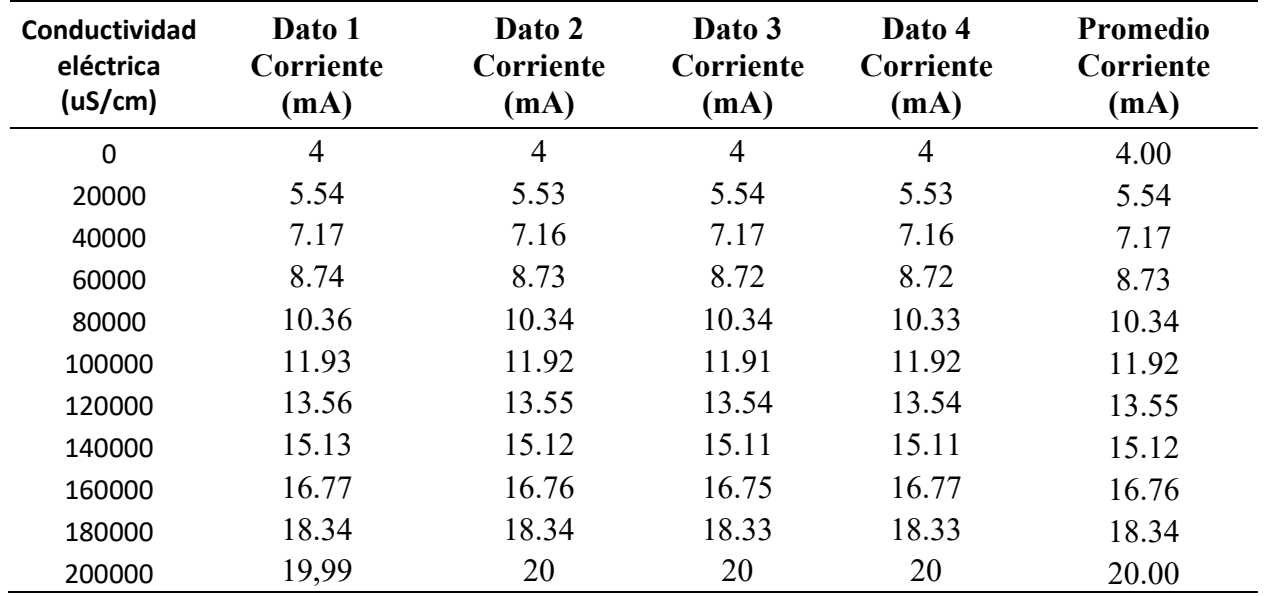
# Anexo 5. Esquema eléctrico del medidor de conductividad eléctrica

# Figura 4.1

Esquema Eléctrico del Sistema de Medición y Adquisición de Datos de Conductividad Eléctrica

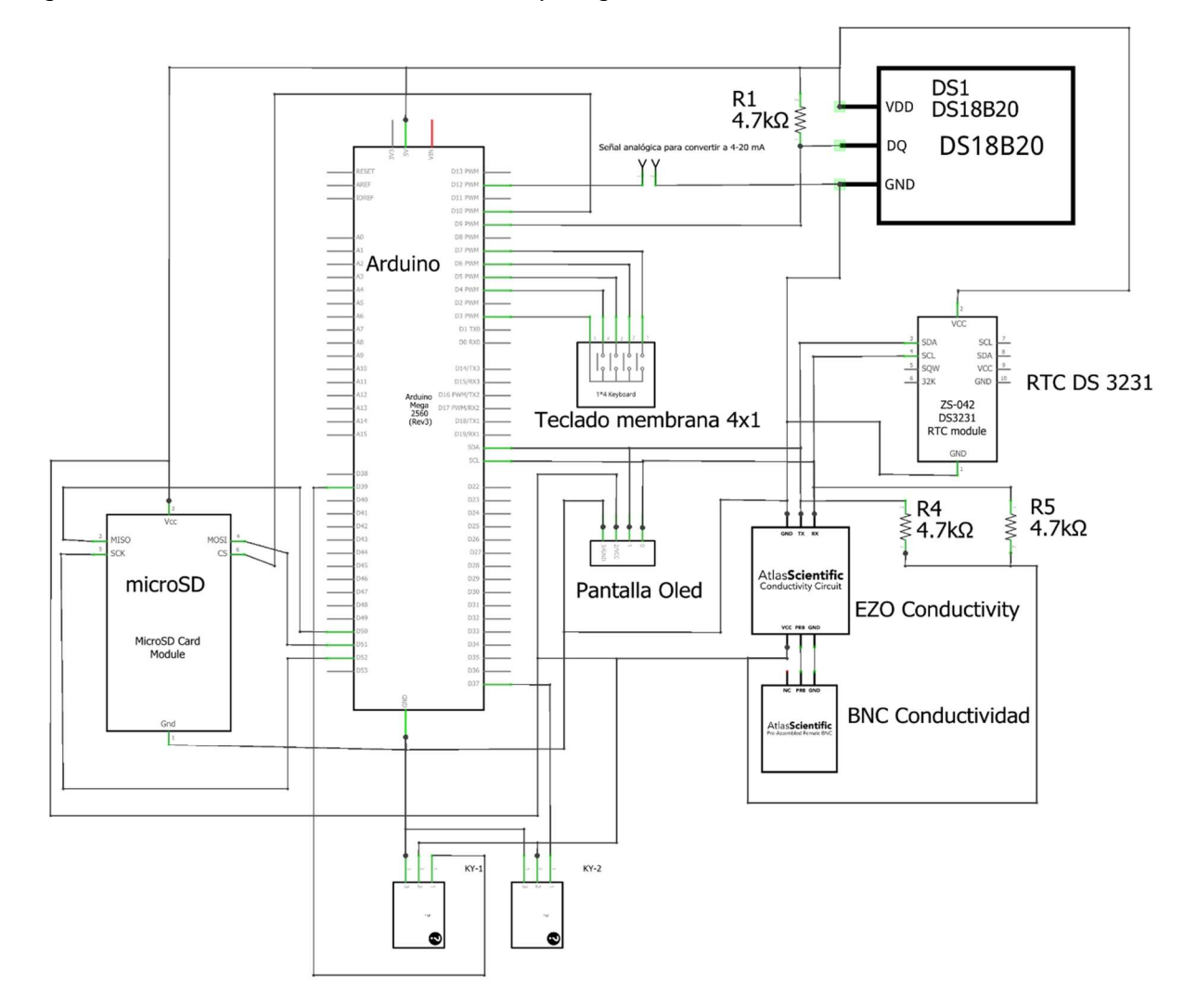

#### Anexo 6. Diseño del PCB del medidor de conductividad eléctrica

# Figura 4.2

PCB del Medidor de Conductividad Eléctrica

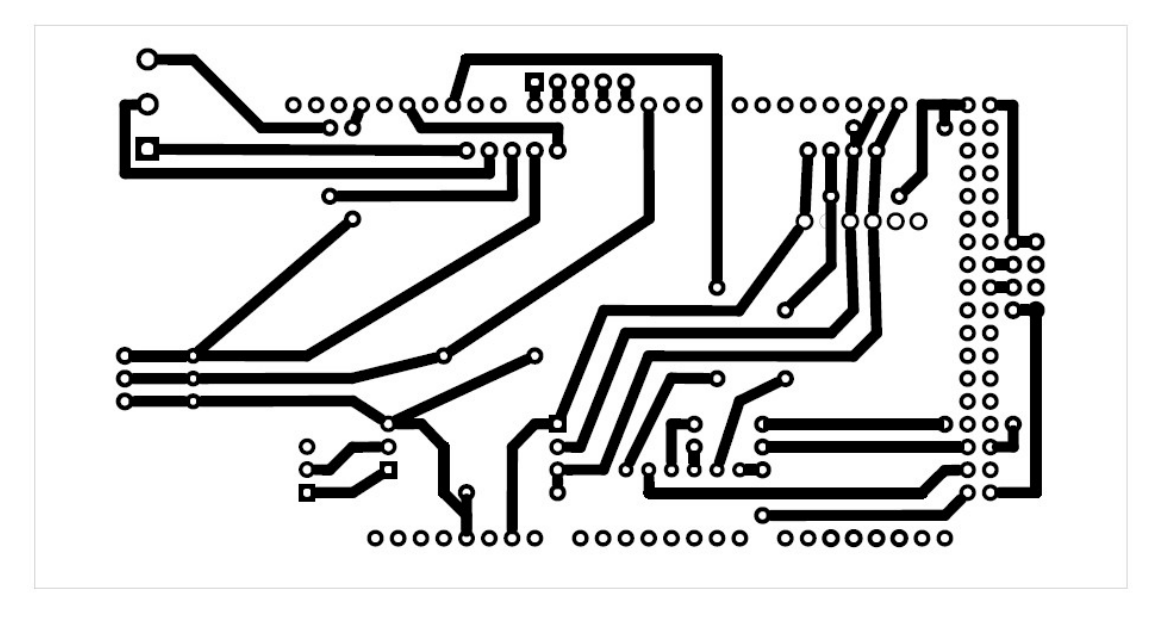

# Figura 4.3

Componentes del PCB

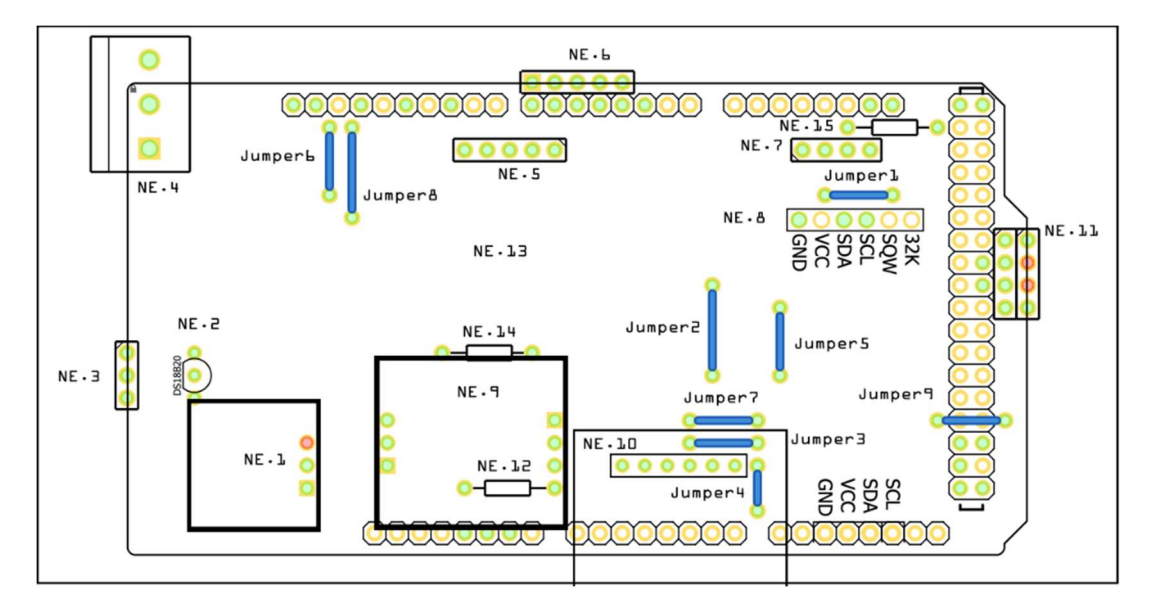

Nota. En esta figura se enumera los componentes del PCB con el formato "NE. Número elemento".

# Tabla 4.5

| N.º de       | Denominación          | <b>Espacio</b> | Número         | Descripción                                                 |  |  |  |
|--------------|-----------------------|----------------|----------------|-------------------------------------------------------------|--|--|--|
| elemento     |                       | entre pines    | de pines       |                                                             |  |  |  |
| NE.1         | Espadín hembra        | 2.54 mm        | 3              | Conector BNC hembra de sensor<br>de conductividad eléctrica |  |  |  |
| NE.2         | DS18B20               | 2.54 mm        | 3              | Sensor de temperatura                                       |  |  |  |
| NE.3         | <b>Conector Molex</b> | 2.54 mm        | 3              | Conector bortex del sensor de<br>temperatura                |  |  |  |
| NE.4         | Bornera               | $5 \text{ mm}$ | $\mathfrak{Z}$ | Señal analógica de 4-20 mA                                  |  |  |  |
| NE.5         | Espadín macho         | 2.54 mm        | 5              | Conversor análogo de 0-5 V CD<br>a 4-20 mA                  |  |  |  |
| NE.6         | Espadín macho         | 2.54 mm        | 5              | Teclado membrana 4x1                                        |  |  |  |
| NE.7         | Espadín macho         | 2.54 mm        | $\overline{4}$ | Pantalla OLED 128x64                                        |  |  |  |
| NE.8         | Espadín hembra        | 2.54 mm        | 6              | RTC DS3231                                                  |  |  |  |
| NE.9         | Espadín hembra        | 2.54 mm        | 6              | Tarjeta EC EZO                                              |  |  |  |
| <b>NE.10</b> | Espadín macho         | 2.54 mm        | 6              | Modulo lector de tarjeta<br>microSD                         |  |  |  |
| <b>NE.11</b> | Espadín macho         | 2.54 mm        | 8              | Conector para relé keyes (SRD 5<br>VDC)                     |  |  |  |
| NE.12        | Resistencia           |                |                | Resistencia<br>10K Ohms<br>$\frac{1}{4}$ Watt               |  |  |  |
| <b>NE.13</b> | <b>PCB</b>            |                |                | PCB para Arduino mega 2560<br>(Todos los pines son macho)   |  |  |  |

Descripción de los Componentes del PCB

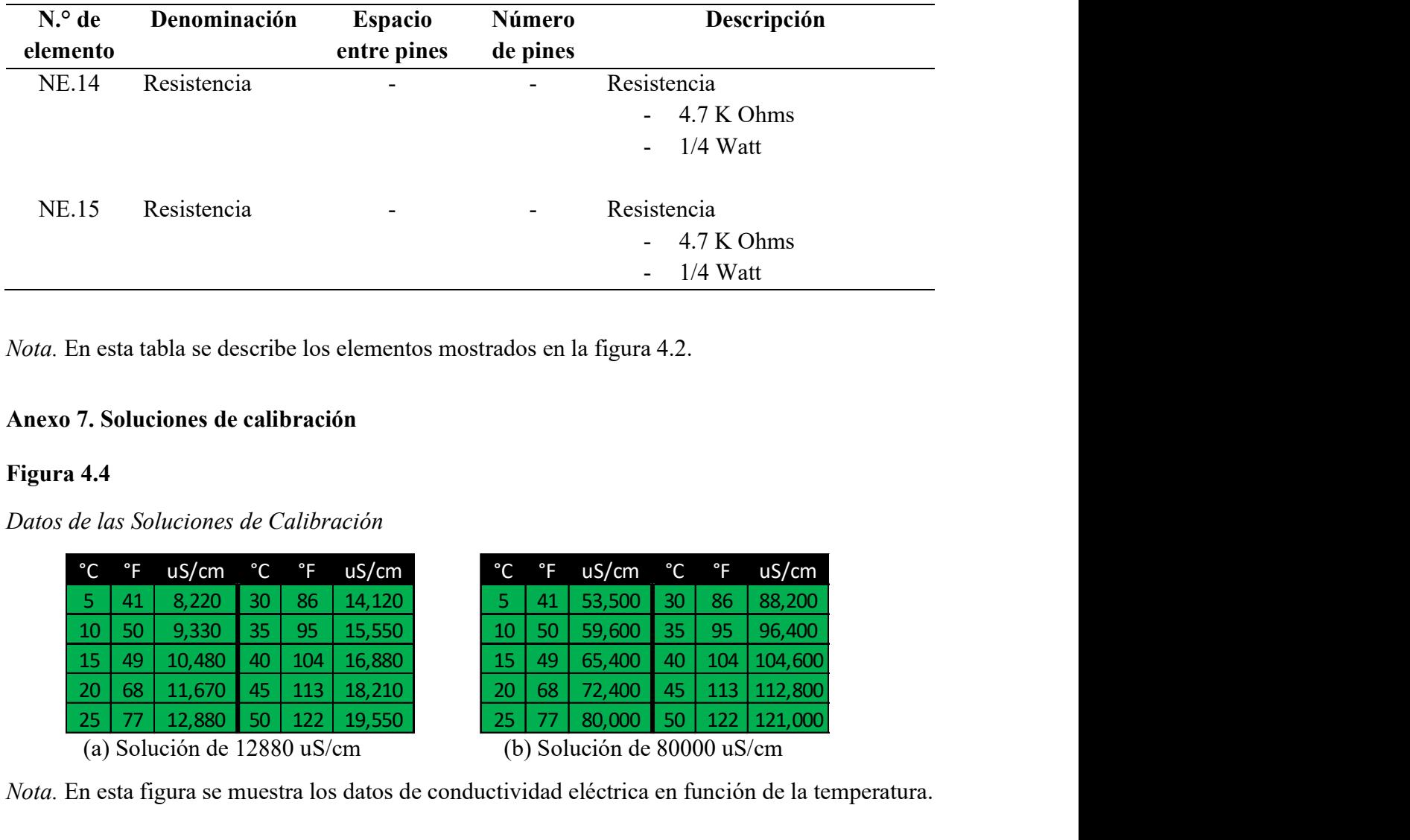

Nota. En esta tabla se describe los elementos mostrados en la figura 4.2.

### Anexo 7. Soluciones de calibración

# Figura 4.4

Datos de las Soluciones de Calibración

|                                                                                              |              |                                  |              |              |        |  |              |              |                             |              | 4.7 K Ohms<br>$1/4$ Watt |         |  |
|----------------------------------------------------------------------------------------------|--------------|----------------------------------|--------------|--------------|--------|--|--------------|--------------|-----------------------------|--------------|--------------------------|---------|--|
| En esta tabla se describe los elementos mostrados en la figura 4.2.                          |              |                                  |              |              |        |  |              |              |                             |              |                          |         |  |
| 57. Soluciones de calibración                                                                |              |                                  |              |              |        |  |              |              |                             |              |                          |         |  |
| a 4.4                                                                                        |              |                                  |              |              |        |  |              |              |                             |              |                          |         |  |
|                                                                                              |              | de las Soluciones de Calibración |              |              |        |  |              |              |                             |              |                          |         |  |
| $^{\circ}$ C                                                                                 | $\mathsf{P}$ | uS/cm                            | $^{\circ}$ C | $\mathsf{P}$ | uS/cm  |  | $^{\circ}$ C | $^{\circ}$ F | uS/cm                       | $^{\circ}$ C | $\mathsf{P}$             | uS/cm   |  |
| $-5$                                                                                         | 41           | 8,220                            | 30           | 86           | 14,120 |  | 5.           | 41           | 53,500                      | 30           | 86                       | 88,200  |  |
| 10                                                                                           | 50           | 9,330                            | 35           | 95           | 15,550 |  | 10           | 50           | 59,600                      | 35           | 95                       | 96,400  |  |
| <b>15</b>                                                                                    | 49           | 10,480                           | 40           | 104          | 16,880 |  | 15           | 49           | 65,400                      | 40           | 104                      | 104,600 |  |
| 20                                                                                           | 68           | 11,670                           | 45           | 113          | 18,210 |  | 20           | 68           | 72,400                      | 45           | 113                      | 112,800 |  |
| 25                                                                                           | 77           | 12,880                           | 50           | 122          | 19,550 |  | 25           | 77           | 80,000                      | 50           | 122                      | 121,000 |  |
|                                                                                              |              | (a) Solución de 12880 uS/cm      |              |              |        |  |              |              | (b) Solución de 80000 uS/cm |              |                          |         |  |
| En esta figura se muestra los datos de conductividad eléctrica en función de la temperatura. |              |                                  |              |              |        |  |              |              |                             |              |                          |         |  |
|                                                                                              |              | <b>1 8. Planos mecánicos</b>     |              |              |        |  |              |              |                             |              |                          |         |  |

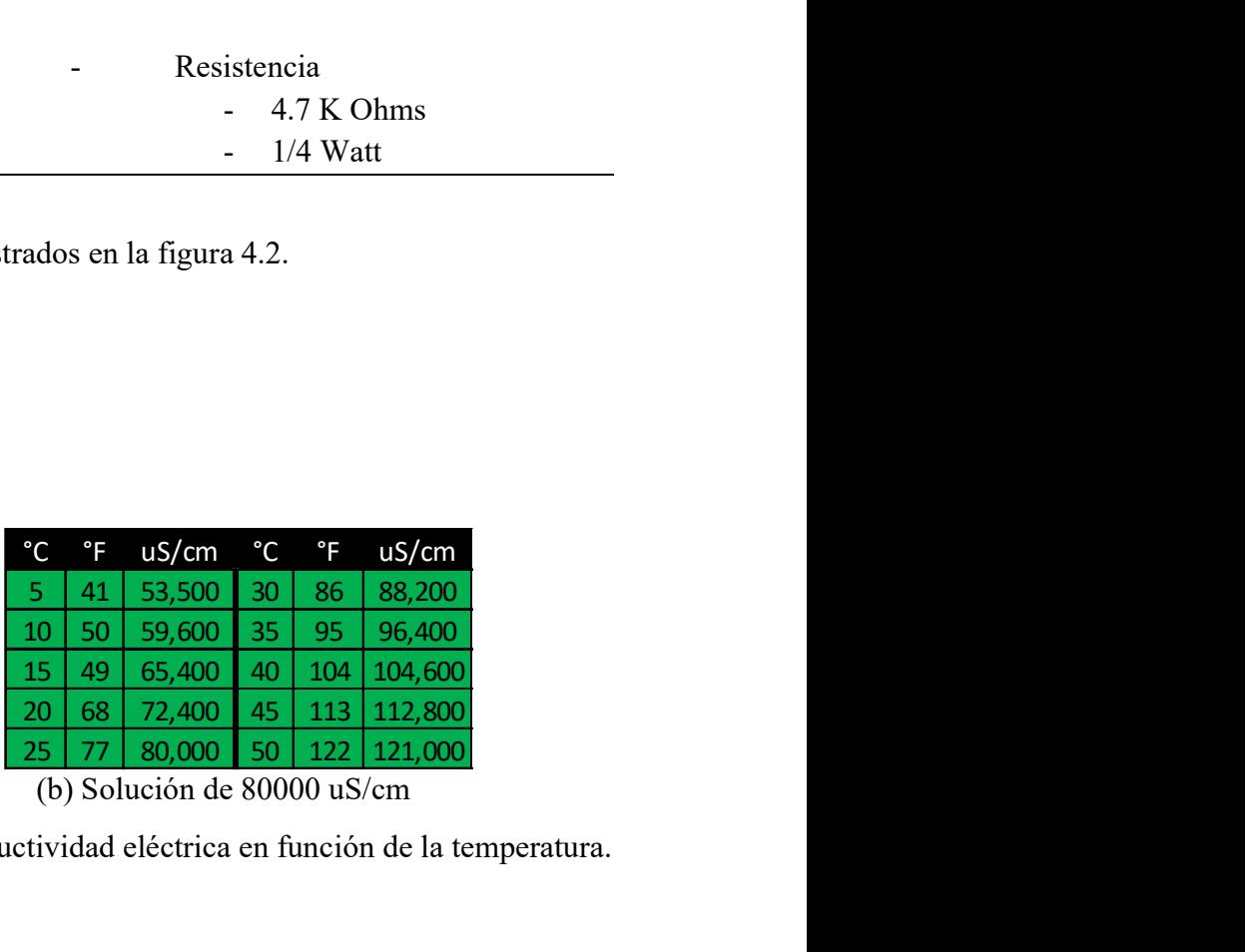

Nota. En esta figura se muestra los datos de conductividad eléctrica en función de la temperatura.

#### Anexo 8. Planos mecánicos

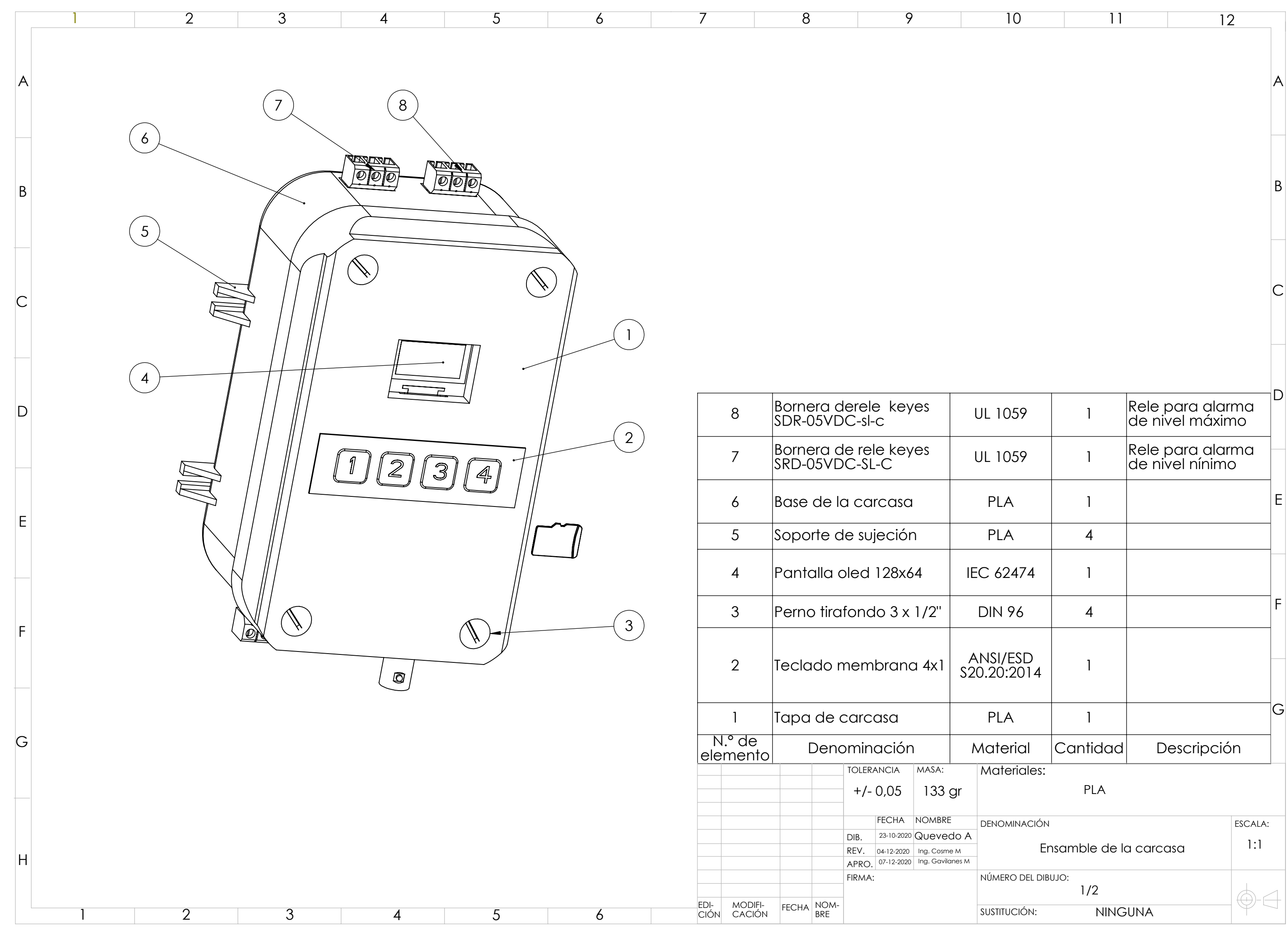

![](_page_77_Picture_305.jpeg)

![](_page_78_Figure_0.jpeg)

![](_page_79_Figure_0.jpeg)

![](_page_79_Picture_250.jpeg)

![](_page_80_Figure_0.jpeg)

![](_page_80_Picture_270.jpeg)

![](_page_81_Figure_0.jpeg)

![](_page_82_Figure_0.jpeg)

![](_page_83_Figure_0.jpeg)

![](_page_84_Figure_0.jpeg)

![](_page_84_Picture_208.jpeg)

![](_page_85_Figure_0.jpeg)

Anexo 9. Data sheet de la tarjeta de acondicionamiento de señal del sensor de

conductividad eléctrica.

![](_page_86_Picture_2.jpeg)

# Conductivity Probe K 1.0

# **Graphite**

![](_page_87_Picture_24.jpeg)

![](_page_87_Picture_4.jpeg)

**Ty AtlasScientific** 

 $V$  3.1

![](_page_88_Figure_0.jpeg)

# **Operating principle**

An E.C. (electrical conductivity) probe measures the electrical conductivity in a solution. It is commonly used in hydroponics, aquaculture and freshwater systems to monitor the amount of nutrients, salts or impurities in the water.

Inside the conductivity probe, two electrodes are positioned opposite from each other, an AC voltage is applied to the electrodes causing cations to move to the negatively charged electrode, while the anions move to the positively electrode. The more free electrolyte the liquid contains, the higher the electrical conductivity.

![](_page_89_Figure_3.jpeg)

![](_page_89_Picture_5.jpeg)

A conductivity probe is a very simple device. It is just two conductors with a fixed surface area at a fixed distance from each other. This distance and surface area is known as the conductivity cell. The cells distance and surface area is quantified as the conductivity cells K constant.

![](_page_90_Picture_1.jpeg)

Result will always read zero.

Result will always read zero.

# How often do you need to recalibrate a conductivity probe?

Conductivity probes work by measuring the electrical current of the water between two graphite plates. The plates do not go bad, or change, so recalibration is not necessary. After the first calibration your conductivity probe is good to go.

![](_page_90_Picture_7.jpeg)

# **Extending the probe cable length**

You can extend the cable to greater than 100 meters with no loss of signal. Atlas Scientific has tested up to 300 meters without a problem, however you run the risk of turning your E.C. probe into an antennae, picking up noise along the length of your cable.

If you want to extend your cable, we recommend that you use proper isolation, such as the Basic EZO<sup>™</sup> Inline Voltage Isolator, or Tentacle Shield. Be sure to calibrate your probe with the extended cable.

Extending a probe cable can be easily done with our **BNC Extension Cable**. Simply connect the BNC end of the probe to the Extension cable, and you are all set.

![](_page_91_Picture_4.jpeg)

# **Helpful operating tips**

Every conductivity probe is shipped with a soft rubber cap that protects it during 1 shipping. Leaving the cap on during use, will cause irrgular readings. Gently pull the cap off the probe.

![](_page_92_Figure_2.jpeg)

# **Probe cleaning**

Over time conductivity probes can become dirty and covered in deposits, which can change the basic electrical properties of the probe and cause inaccurate readings.

Soft coatings can be removed by lightly brushing around the conducting area.

![](_page_93_Picture_3.jpeg)

Hard coatings should be chemically removed. We highly recommend you use the Atlas Scientific conductivity probe cleaner.

![](_page_93_Picture_5.jpeg)

**AtlasScientific** 

77

 $\overline{7}$ Copyright © Atlas Scientific LLC

#### Anexo 11. Data sheet del sensor de temperatura DS18B20

Click here for production status of specific part numbers.

**DS18B20** 

#### **General Description**

The DS18B20 digital thermometer provides 9-bit to 12-bit Celsius temperature measurements and has an alarm function with nonvolatile user-programmable upper and lower trigger points. The DS18B20 communicates over a 1-Wire bus that by definition requires only one data line (and ground) for communication with a central microprocessor. In addition, the DS18B20 can derive power directly from the data line ("parasite power"), eliminating the need for an external power supply.

Each DS18B20 has a unique 64-bit serial code, which allows multiple DS18B20s to function on the same 1-Wire bus. Thus, it is simple to use one microprocessor to control many DS18B20s distributed over a large area. Applications that can benefit from this feature include HVAC environmental controls, temperature monitoring systems inside buildings, equipment, or machinery, and process monitoring and control systems.

#### **Applications**

- **Thermostatic Controls**
- **Industrial Systems**  $\bullet$
- **Consumer Products**  $\bullet$
- Thermometers
- $\bullet$ **Thermally Sensitive Systems**

#### **Programmable Resolution 1-Wire Digital Thermometer**

#### **Benefits and Features**

- Unique 1-Wire® Interface Requires Only One Port Pin for Communication
- Reduce Component Count with Integrated  $\blacksquare$ Temperature Sensor and EEPROM
	- Measures Temperatures from -55°C to +125°C  $(-67^{\circ}F to +257^{\circ}F)$
	- ±0.5°C Accuracy from -10°C to +85°C
	- Programmable Resolution from 9 Bits to 12 Bits
	- No External Components Required
- Parasitic Power Mode Requires Only 2 Pins for Operation (DQ and GND)
- Simplifies Distributed Temperature-Sensing Applications with Multidrop Capability
	- Each Device Has a Unique 64-Bit Serial Code Stored in On-Board ROM
- Flexible User-Definable Nonvolatile (NV) Alarm Settings with Alarm Search Command Identifies Devices with Temperatures Outside Programmed Limits
- Available in 8-Pin SO (150 mils), 8-Pin µSOP, and 3-Pin TO-92 Packages

#### **Pin Configurations**

![](_page_94_Figure_26.jpeg)

![](_page_94_Picture_27.jpeg)

19-7487; Rev 6; 7/19

Ordering Information appears at end of data sheet.

1-Wire is a registered trademark of Maxim Integrated Products, Inc.

#### **DS18B20**

#### Programmable Resolution 1-Wire Digital Thermometer

#### **Absolute Maximum Ratings**

![](_page_95_Picture_84.jpeg)

These are stress ratings only and functional operation of the device at these or any other conditions above those indicated in the operation sections of this specification is not implied. Exposure<br>to absolute maximum ratin

#### **DC Electrical Characteristics**

 $(-55^{\circ}$ C to +125°C; V<sub>DD</sub> = 3.0V to 5.5V)

![](_page_95_Picture_85.jpeg)

All voltages are referenced to ground. Note 1:

Fin voltages are telefolication assumes that the pullup device is ideal, and therefore the high level of the<br>pullup is equal to V<sub>PU</sub>. In order to meet the V<sub>IH</sub> spec of the DS18B20, the actual supply rail for the strong Note 2: VTRANSISTOR<br>See typical performance curve in Figure 1. Thermometer Error limits are 3-sigma values.<br>Logic-low voltages are specified at a sink current of 4mA.

Note 3:

Note 4:

אסיריטיש אוויט און specified at a sink current of 4mA.<br>To guarantee a presence pulse under low voltage parasite power conditions, V<sub>ILMAX</sub> may have to be reduced to as low as<br>0.5V. Note 5:

Note 6: Logic-high voltages are specified at a source current of 1mA.

Note 7:

Example of the specified up to +70°C. Standby current typically is 3µA at +125°C.<br>To minimize I<sub>DDS</sub>, DQ should be within the following ranges: GND ≤ DQ ≤ GND + 0.3V or V<sub>DD</sub> – 0.3V ≤ DQ ≤ V<sub>DD</sub>. Note 8:

Note 9: Active current refers to supply current during active temperature conversions or EEPROM writes.

Note 10: DQ line is high ("high-Z" state).

Note 11: Drift data is based on a 1000-hour stress test at +125°C with  $V_{DD} = 5.5V$ .

www.maximintegrated.com

Maxim Integrated | 2

#### **DS3231**

#### **General Description**

The DS3231 is a low-cost, extremely accurate I<sup>2</sup>C real-time clock (RTC) with an integrated temperaturecompensated crystal oscillator (TCXO) and crystal. The device incorporates a battery input, and maintains accurate timekeeping when main power to the device is interrupted. The integration of the crystal resonator enhances the long-term accuracy of the device as well as reduces the piece-part count in a manufacturing line. The DS3231 is available in commercial and industrial temperature ranges, and is offered in a 16-pin, 300-mil SO package.

The RTC maintains seconds, minutes, hours, day, date, month, and year information. The date at the end of the month is automatically adjusted for months with fewer than 31 days, including corrections for leap year. The clock operates in either the 24-hour or 12-hour format with an AM/PM indicator. Two programmable time-of-day alarms and a programmable square-wave output are provided. Address and data are transferred serially through an I<sup>2</sup>C bidirectional bus.

A precision temperature-compensated voltage reference and comparator circuit monitors the status of  $V_{CC}$  to detect power failures, to provide a reset output, and to automatically switch to the backup supply when necessary. Additionally, the RST pin is monitored as a pushbutton input for generating a µP reset.

#### **Extremely Accurate I2C-Integrated RTC/TCXO/Crystal**

#### **Benefits and Features**

- Highly Accurate RTC Completely Manages All **Timekeeping Functions** 
	- Real-Time Clock Counts Seconds, Minutes, Hours, Date of the Month, Month, Day of the Week, and Year, with Leap-Year Compensation Valid Up to 2100
	- Accuracy ±2ppm from 0°C to +40°C
	- Accuracy ±3.5ppm from -40°C to +85°C
	- Digital Temp Sensor Output: ±3°C Accuracy
	- Register for Aging Trim
	- RST Output/Pushbutton Reset Debounce Input
	- Two Time-of-Day Alarms
	- Programmable Square-Wave Output Signal
	- Simple Serial Interface Connects to Most
- Microcontrollers
- Fast (400kHz) I<sup>2</sup>C Interface
- Battery-Backup Input for Continuous Timekeeping Low Power Operation Extends Battery-Backup
	- Run Time
	- 3.3V Operation
- Operating Temperature Ranges: Commercial (0°C to +70°C) and Industrial (-40°C to +85°C)
- Underwriters Laboratories® (UL) Recognized  $\bullet$

#### **Applications**

- Servers Telematics
- **Utility Power Meters**  $\bullet$  $\bullet$  GPS

Ordering Information and Pin Configuration appear at end of data sheet.

![](_page_96_Figure_29.jpeg)

Underwriters Laboratories is a registered certification mark of Underwriters Laboratories Inc.

![](_page_96_Picture_31.jpeg)

19-5170; Rev 10; 3/15

# Anexo 13. Data sheet de relé SRD

### SONGLE RELAY

![](_page_97_Picture_47.jpeg)

#### 2. APPLICATIONS

- □ Domestic appliance, office machine, audio, equipment, automobile, etc.
- ( Remote control TV receiver, monitor display, audio equipment high rushing current use application.)

mass production.

#### 3. ORDERING INFORMATION

![](_page_97_Picture_48.jpeg)

#### 4. RATING

![](_page_97_Picture_49.jpeg)

5. DIMENSION(unit:mm)  $DRILLING_{(unit:mm)}$ **WIRING DIAGRAM** 

![](_page_97_Figure_11.jpeg)

![](_page_97_Figure_12.jpeg)

#### 6. COIL DATA CHART (AT20<sup>6</sup> C)

![](_page_98_Picture_53.jpeg)

#### 7. CONTACT RATING

![](_page_98_Picture_54.jpeg)

 $\sqrt{2}$ 

![](_page_98_Figure_4.jpeg)

 $\frac{1}{5}$ Current of Load (A)  $\frac{6}{8}$ 

#### Anexo 14. Manual de calibración

#### 1. Materiales

- Soluciones de calibración: Atlas Scientific 12880 uS/cm y 80000 uS/cm.
- Vasos plásticos desechables trasparentes de aproximadamente 12 oz.
- Un litro de Agua destilada.

#### 2. Preparación

- Secar el sensor de conductividad, en caso de que esté mojado.
- Enjuagar los vasos con agua destilada y secar.

#### 3. Procedimiento de calibración

El procedimiento de calibración consiste en tres etapas que se detallan a continuación.

#### 3.1. Primera etapa

- Verificar que el sensor de conductividad este seco y conéctelo. Ver figura 1.
- Conecte el sensor de temperatura. Ver figura 1.
- Conecte el cable de alimentación de 12 VDC al Jack del medidor. Ver figura 1.
- Presione la tecla 4 para ingresar al menú
- Presione la tecla 3 hasta que el cursor se desplace a la sección de calibración
- Presione la tecla 4 para ingresar a la sección de calibración
- Presione la tecla 4 para ingresar en la sección Cal. sin solución

#### Figura 1

Conectores de los sensores y de la fuente de alimentación

![](_page_99_Figure_20.jpeg)

### 3.2. Segunda etapa

- Enjuague el sensor de conductividad y sensor de temperatura con agua destilada.
- Enjuague un vaso con agua destilada para eliminar cualquier contaminación y, a continuación, sacuda las gotas restantes.
- Enjuague el sensor de temperatura, sensor de conductividad y vaso con una pequeña porción de la solución de 12880 uS/cm y después, deséchela.
- Llene el vaso con solución de 12880 uS/cm. Ver figura 2 (a)
- Sumerja la parte metálica del sensor de temperatura en el vaso con solución.
- Sumergir el sensor de conductividad en el vaso con solución. Agite el sensor para eliminar el aire atrapado. Ver figura 2 (b)
- Presione la tecla 3 para desplazar el cursor hasta la sección Cal. nivel bajo.
- Presione la tecla 4 para ingresar en la sección seleccionada
- Espere aproximadamente 5 segundos hasta que las lecturas de temperatura se estabilicen y presione la tecla 4
- Espere hasta que aparezca el mensaje indicando "Estabilizada en: valor de conductividad (uS/cm)", luego presione la tecla 4.

# Figura 2

Vaso con Solución de Calibración

![](_page_100_Picture_13.jpeg)

Nota. Llenar el vaso con la porción necesaria de solución para que el sensor mida correctamente y eliminar las burbujas atrapadas en la celda de conductividad. [25]

# 3.3. Tercera etapa

- Enjuague el sensor de conductividad y sensor de temperatura con agua destilada.
- Enjuague un vaso con agua destilada para eliminar cualquier contaminación y, a continuación, sacuda las gotas restantes.
- Enjuague el sensor de temperatura, sensor de conductividad y vaso con una pequeña porción de la solución de 80000 uS/cm.
- Llene el vaso con solución de 80000 uS/cm. Ver figura 2 (a)
- Sumerja la parte metálica del sensor de temperatura en el vaso con solución.
- Sumergir el sensor de conductividad en el vaso con solución. Agite el sensor para eliminar el aire atrapado. Ver figura 2 (b)
- Presione la tecla 3 para desplazar el cursor hasta la sección Cal. nivel alto.
- Presione la tecla 4 para ingresar en la sección seleccionada
- Espere aproximadamente 5 segundos hasta que las lecturas de temperatura se estabilicen y presione la tecla 4.
- Espere hasta que aparezca el mensaje indicando "Estabilizada en: valor de conductividad (uS/cm)", luego presione la tecla 4.

# Anexo 15. Manual de uso

# 1. Diseño y Función

# 1.1. Visión general

A continuación, en la figura 1 se muestra una visión general del instrumento con sus elementos. En la tabla 1 se describe cada uno de los elementos mostrados en la figura 1.

# Figura 1

Visión General del Instrumento.

![](_page_102_Picture_6.jpeg)

#### Tabla 1

Descripción de la Visión General

| Número | <b>Elemento</b> | Descripción                                             |  |  |  |  |  |  |
|--------|-----------------|---------------------------------------------------------|--|--|--|--|--|--|
|        | Pantalla        | Permite visualizar información                          |  |  |  |  |  |  |
|        |                 | Teclas de función La función de las teclas varía de una |  |  |  |  |  |  |
|        |                 | pantalla a otra                                         |  |  |  |  |  |  |

![](_page_103_Picture_109.jpeg)

# 1.2. Conexiones del Panel Inferior

En la figura 2 se muestra los elementos que se encuentran en la parte inferior del instrumento. En la tabla 2 se enlista los elementos mostrados en la figura 2.

# Figura 2

Conexiones del Panel Inferior

![](_page_103_Figure_5.jpeg)

#### Tabla 2

| Número | Asignación                                  |
|--------|---------------------------------------------|
|        | Señal analógica de conductividad de 4-20 mA |
|        | Conector USB de Arduino                     |
| 3      | Jack de alimentación de 12 VDC              |
| 4      | Conector para sensor de temperatura         |
|        | Conector para sensor de conductividad       |

Conexiones del Panel Inferior

# 1.2.1. Asignación de pines para la bornera de la señal analógica de 4-20 mA

En la figura 3 se muestra la bornera de la señal analógica de 4-20 mA, junto a esta figura se encuentra una tabla que asigna los pines mostrados en esta figura.

#### Figura 3

Asignación de Pines Para la Bornera de Señal 4-20 mA

![](_page_104_Picture_83.jpeg)

#### 1.2.2. Asignación de pines para el conector del sensor de temperatura DS18B20

En la figura 4 se muestra el conector del sensor de temperatura, junto a esta figura se encuentra una tabla que asigna los pines mostrados en esta figura.

#### Figura 4

Asignación de pines para el conector del sensor de temperatura DS18B20.

![](_page_105_Picture_80.jpeg)

#### 1.3. Conexiones del panel superior

En la figura 5 se muestra los elementos que se encuentra en la parte superior del instrumento. En esta figura se observa la numeración de cada pin de las borneras de los relés.

#### Figura 5

Conexiones del Panel Superior

![](_page_105_Figure_7.jpeg)

#### 1.3.1. Asignación de pines para contacto de alarma de nivel máximo

En la tabla 3 se asigna a que corresponde cada pin de la bornera mostrado en la figura 5.

#### Tabla 3

Asignación de Pines Para Contacto de Alarma de Nivel Máximo.

![](_page_105_Picture_81.jpeg)

#### 1.3.2. Asignación de pines para contacto de alarma de nivel mínimo

En la tabla 4 se asigna a que corresponde cada pin de la bornera mostrado en la figura 5.

#### Tabla 4

Asignación de Pines Para contacto de Alarma de Nivel Mínimo.

![](_page_106_Picture_104.jpeg)

#### 2. Navegación Dentro del Menú

- 1. Presione la tecla 4 para ingresar al menú.
- 2. Presione la tecla 2 para mover el cursor hacia arriba y presione la tecla 3 para mover el cursor hacia abajo.
- 3. Presione la tecla 4 para abrir el elemento seleccionado.
- 4. Presione la tecla 1 para volver a la pantalla del menú anterior.

#### 3. Puesta en Funcionamiento

#### 3.1. Montaje

El medidor de conductividad eléctrica cuenta con un soporte que permite instalar la sonda de conductividad y el sensor de temperatura sobre la superficie superior del fotobiorreactor. En la figura 6 se muestra el soporte.

# Figura 6

Soporte para Sensores

![](_page_107_Figure_2.jpeg)

A continuación, en la tabla 5 se describe que función cumple cada orificio del soporte de sensores mostrado en la figura 6.

#### Tabla 5

![](_page_107_Picture_62.jpeg)

Descripción del Soporte para Sensores

#### 3.2. Conexión de Sensores

La sonda de conductividad eléctrica cuanta con un conector BNC y el sensor de temperatura tiene un conector molex de tres pines. Conecte estos elementos en los conectores que se muestra en la figura 2.
#### 3.3. Instalación de la Fuente de Alimentación

El instrumento funciona con un adaptador que se conecta a la red eléctrica de 110 V CA y en su salida tiene 12 V CD.

- 1. Conecte el cable del adaptador en el Jack del instrumento.
- 2. Instale los cables de modo que no puedan resultar dañados ni interferir en el funcionamiento.
- 3. Conecte el enchufe del adaptador de CA a una toma eléctrica a la que se pueda acceder fácilmente.

# 4. Conectividad

El instrumento cuenta con una salida de señal analógica estandarizada. La conexión de la salida de datos de 4-20 mA permite la comunicación del medidor de conductividad con otro esquipo. El acceso a esta salida se encuentra en el panel inferior.

Para hacer uso de la señal de 4-20 mA se tiene que energizar el conversor con una fuente externa de 12 V CD en los pines 1 y 3 mostrados en la figura 7. La señal analógica se mide entre los pines 2 y 3 mostrados en la figura 7.

### Figura 7

Configuración de Pines del Transmisor de Conductividad.

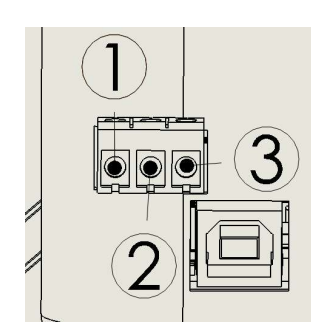

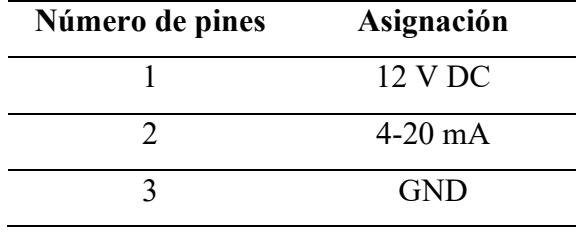

#### 5. Configuración del instrumento

#### 5.1. Configuración de lecturas

Esta sección permite configurar el equipo para que realice lecturas autónomas en periodos de 4 o 6 horas. Para saber cuál es la configuración de lecturas que tiene el instrumento acceda a la sección configurar lecturas y en la parte derecha aparece act en la sección activada.

# 5.1.1. Cada 4 horas

Permite la toma de lecturas cada 4 horas iniciando desde las 00:00 horas.

- 1. Presionar la tecla 4 para entrar al menú
- 2. Presionar la tecla 4 para ingresar en la sección Configurar lecturas
- 3. Presionar la tecla 3 para desplazar el cursor a la sección Cada 4 horas
- 4. Presionar la tecla 4 para configurar esta sección
- 5. Presionar la tecla 4 para aceptar la configuración
- 6. Presionar la tecla 1 para regresar a la pantalla principal

## 5.1.2. Cada 6 horas

- 1. Presionar la tecla 4 para entrar al menú
- 2. Presionar la tecla 4 para ingresar en la sección Configurar lecturas
- 3. Presionar la tecla 4 para ingresar en la sección Cada 6 horas
- 4. Presionar la tecla 4 para configurar esta sección
- 5. Presionar la tecla 4 para aceptar la configuración
- 6. Presionar la tecla 1 para regresar a la pantalla principal

# 5.2. Calibrar sensor

Esta sección se detalla en el manual de calibración.

#### 5.3. Configurar alarmas

El instrumento cuenta con dos relés electromecánicos, los contactos secos del relé se activan cuando la medida está por encima o por debajo del punto de ajuste. Los relés pueden ser utilizados para realizar control, es decir, activar contactores o algún tipo de alarma que el usuario considere apropiada.

## 5.3.1. Alarmas de Nivel Mínimo

La alarma de nivel bajo es activada cuando la conductividad medida por el instrumento es inferior al valor de conductividad configurado por el usuario en la sección Menú – Conf. Alarmas

# – Nivel mínimo.

### Configuración

- 1. Presionar la tecla 4 para ingresar al menú.
- 2. Presionar la tecla 3 para desplazar el cursor hasta la sección Conf. Alarmas.
- 3. Presionar la tecla 4 para ingresar en la sección Conf. Alarmas.
- 4. Presionar la tecla 4 para ingresar en la sección Nivel mínimo.
- 5. Ajustar el valor de alarma
	- Con las teclas 2 y 3 ajustar el valor para el digito menos significativo
	- Presionar la tecla 4 para pasar al siguiente digito
	- Presionar la tecla 1 para pasar al digito anterior
	- Al configurar el digito más significativo presionar la tecla 4 para realizar la configuración.
	- Presionar la tecla 4 para guardar los cambios
- 6. Presionar la tecla 1 para regresar a la pantalla principal

#### 5.3.2. Alarmas de Nivel Máximo

La alarma de nivel alto es activada cuando la conductividad medida por el instrumento es superior al valor de conductividad configurado por el usuario en la sección Menú – Conf. Alarmas

### – Nivel máximo.

### Configuración

- 1. Presionar la tecla 4 para ingresar al menú.
- 2. Presionar la tecla 3 para desplazar el cursor hasta la sección Conf. Alarmas.
- 3. Presionar la tecla 4 para ingresar en la sección Conf. Alarmas.
- 4. Presionar la tecla 4 para ingresar en la sección Nivel máximo.
- 5. Ajustar el valor de alarma
	- Con las teclas 2 y 3 ajustar el valor para el digito menos significativo
	- Presionar la tecla 4 para pasar al siguiente digito
	- Presionar la tecla 1 para pasar al digito anterior
	- Al configurar el digito más significativo presionar la tecla 4 para realizar la configuración.
	- Presionar la tecla 4 para guardar los cambios
- 6. Presionar la tecla 1 para regresar a la pantalla principal

#### 5.4. Asignación de pines para contactos de alarmas

A continuación, en la figura 8 se muestra la configuración de pines de los relés de alarmas de conductividad.

# Figura 8

Asignación de Pines de Contactos de Alarma.

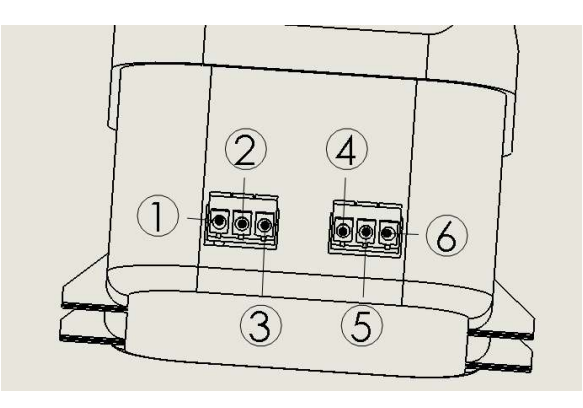

En la tabla 6 se describe los pines mostrados en la figura 8, en esta tabla también se indica cuáles son los valores de corriente y voltaje que soporta el relé.

# Tabla 6

Asignación de pines de contactos de alarmas.

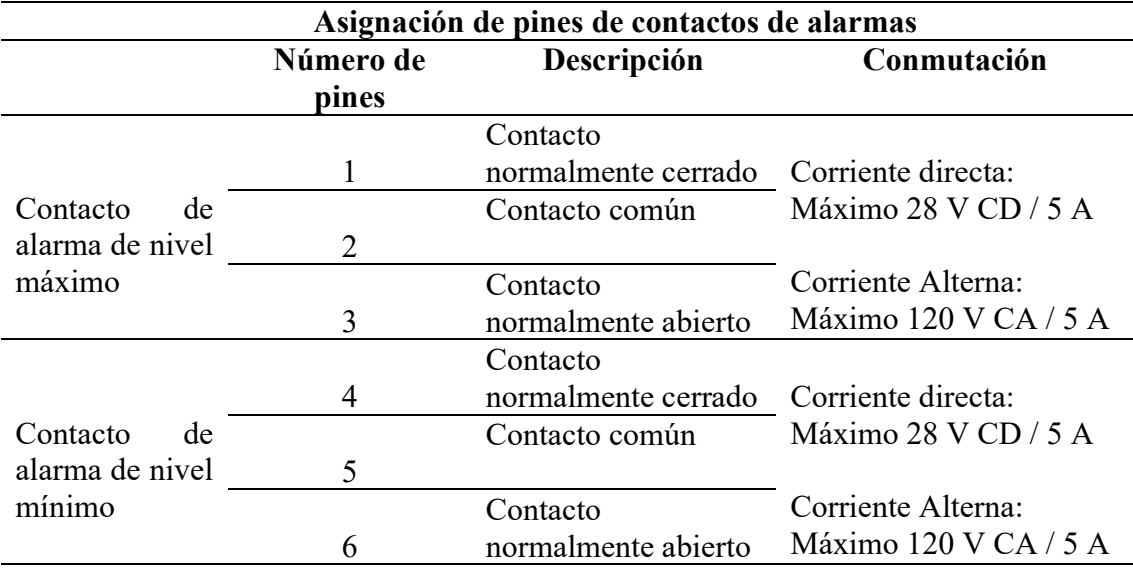

# 6. Almacenamiento de Datos

El instrumento almacena en una memoria microSD todos los datos de las lecturas realizadas. En la tabla 7 se muestra algunas características del almacenamiento de datos.

# Tabla 7

Almacenamiento de datos.

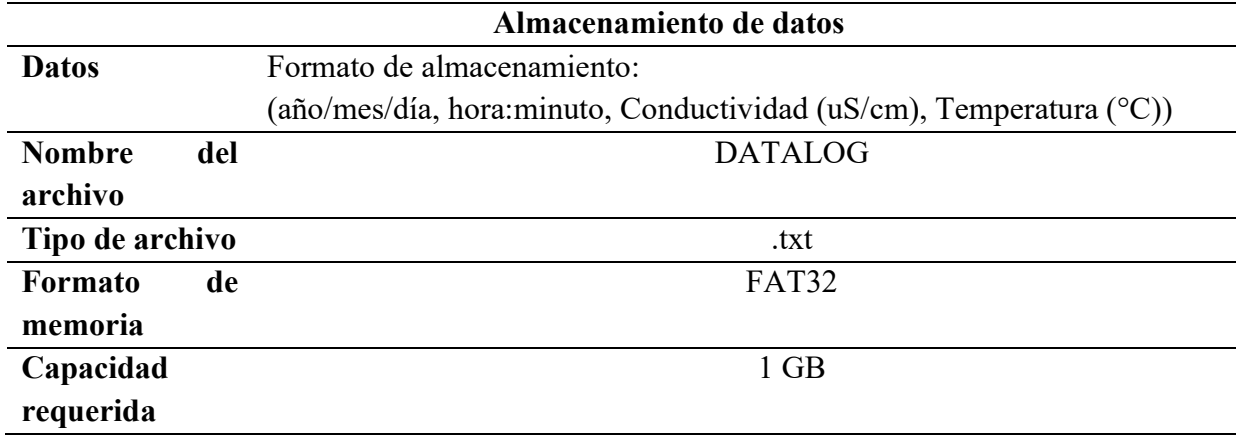

A continuación, en la figura 9 se muestra la forma correcta de realizar el montaje de la

memoria microSD en el instrumento.

# Figura 9

Forma de Insertar la Memoria MicroSD

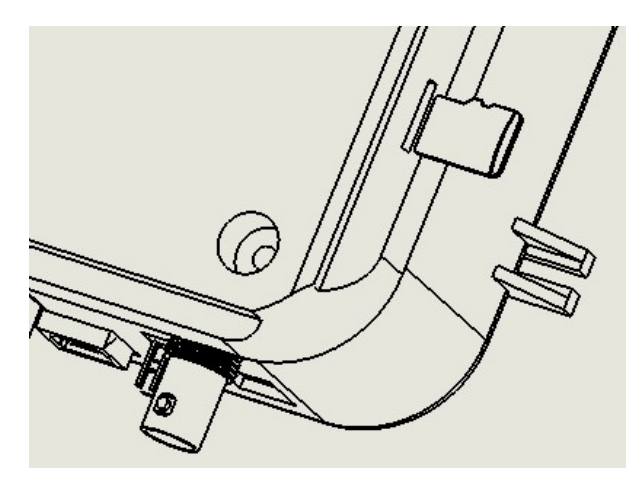

# 7. Mantenimiento y cuidados

No abra la carcasa del instrumento; contiene piezas que no requieren mantenimiento, reparación o sustitución por parte del usuario.

#### 7.1. Mantenimiento del sensor de conductividad

Con el tiempo, las sondas de conductividad pueden ensuciarse y cubrirse de depósitos, lo que puede cambiar las propiedades eléctricas básicas de la sonda y causar lecturas inexactas.

Los recubrimientos blandos se pueden quitar cepillando ligeramente alrededor del área conductora. En la figura 10 se muestra cómo se puede realizar un cepillado en el área conductora del sensor.

### Figura 10

Cepillado del Sensor de Conductividad

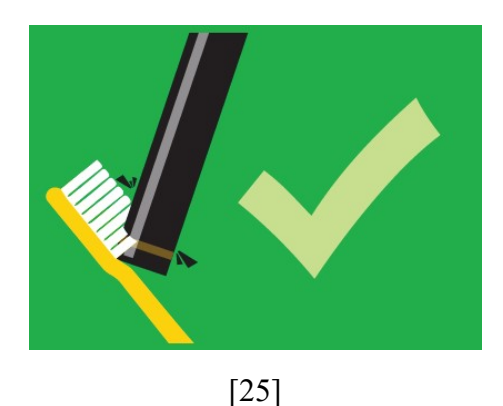

Los recubrimientos duros deben eliminarse químicamente. Le recomendamos encarecidamente que utilice el limpiador de sondas de conductividad Atlas Scientific.

#### 7.2. Mantenimiento del sensor de temperatura

No requiere mantenimiento.

#### 8. Mensajes de error

El instrumento dispone de un algoritmo que permite detectar fallos en los sensores de temperatura y conductividad eléctrica.

#### 8.1. Error en el sensor de temperatura

Cuando el instrumento detecta que el sensor de temperatura esta desconectado o presenta defectos en su funcionamiento, en la pantalla aparece un mensaje de error en la sección donde se visualiza la temperatura. Para solucionar este problema, realice las siguientes acciones.

- 1. Desconecte el instrumento de la fuente de alimentación de 12 V CD.
- 2. Desconecte el sensor de temperatura y vuelva a conectarlo.
- 3. Conecte el instrumento en la fuente de alimentación de 12 V CD.

En caso de continuar presentando el error, sustituya por un nuevo sensor.

# 8.2. Error en el sensor de conductividad eléctrica

Cuando el instrumento detecta un fallo en el sensor de conductividad, en la pantalla aparece un mensaje de error. Para solucionar el problema realice las siguientes acciones.

- 1. Desconecte el instrumento de la fuente de 12 V CD y vuelva a conectarlo.
- 2. Realice una lectura manual de conductividad.

En caso de continuar presentando el error, sustituya por un nuevo sensor.